# ThinkPad® Z60t şi Z60m Series Ghid de service şi de depanare

# ThinkPad® Z60t şi Z60m Series Ghid de service şi de depanare

#### **Notă**

Înainte de a folosi aceste informații și produsul la care se referă, citiți informațiile generale din "Informații importante privind măsurile de [siguranţă"](#page-6-0) la pagina v, Anexa A, "Informaţii privind [comunicaţia](#page-66-0) fără fir", la pagina 45, Anexa B, ["Informaţii](#page-70-0) despre [garanţie",](#page-70-0) la pagina 49 şi Anexa D, ["Observaţii",](#page-98-0) la pagina 77.

**Ediţia întâi (Iulie, 2005)**

**© Copyright Lenovo 2005. Portions © Copyright International Business Machines Corporation 2005. Toate drepturile rezervate.**

# **Cuprins**

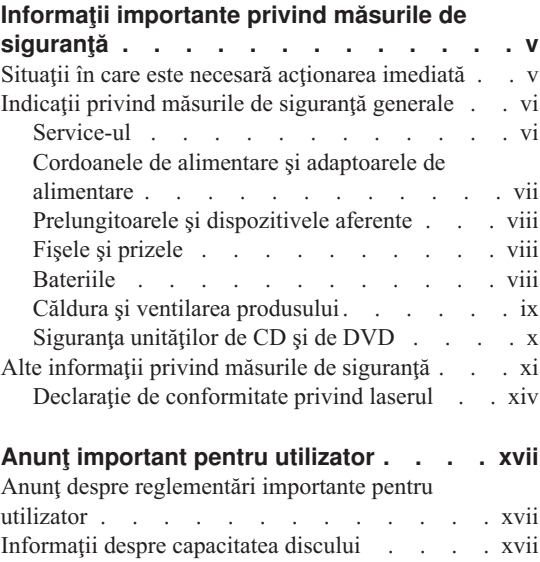

## **Căutarea de [informaţii](#page-20-0) cu butonul**

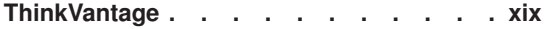

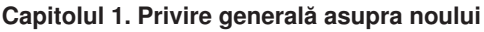

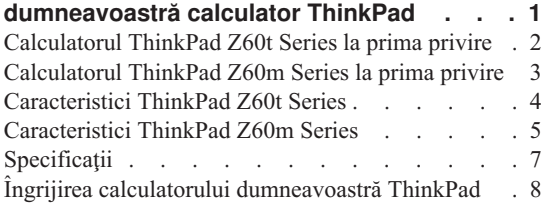

#### **Capitolul 2. Rezolvarea [problemelor](#page-34-0)**

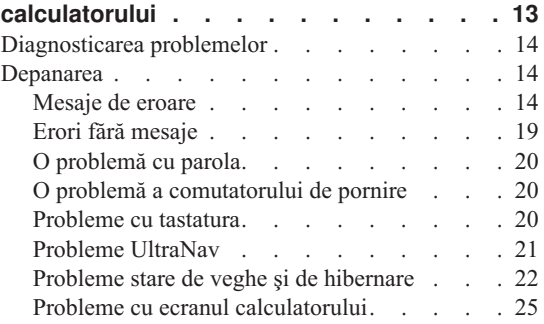

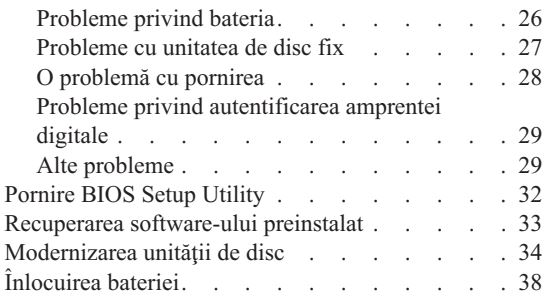

#### **Capitolul 3. [Obţinerea](#page-62-0) de ajutor şi de**

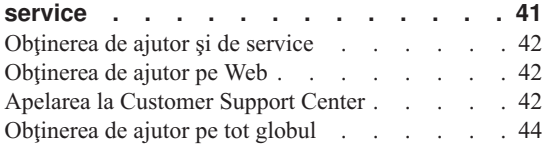

# **Anexa A. Informaţii privind [comunicaţia](#page-66-0)**

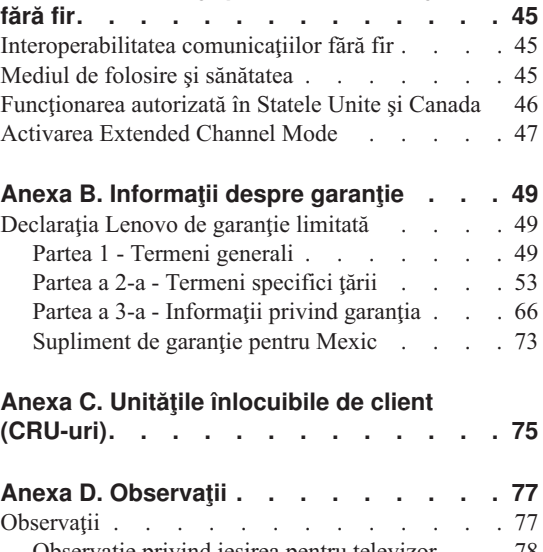

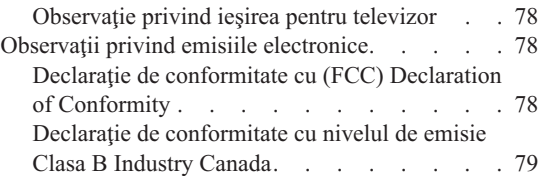

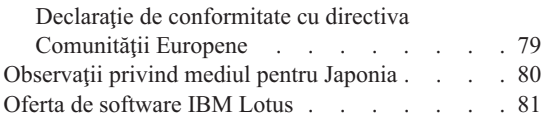

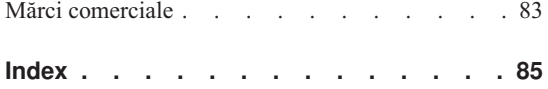

# <span id="page-6-0"></span>**Informaţii importante privind măsurile de siguranţă**

#### **Notă**

Vă rugăm să citiţi mai întâi aceste informaţii importante privind măsurile de sigurantă.

Aceste informaţii vă pot ajuta să folosiţi în deplină siguranţă calculatorul personal ThinkPad<sup>®</sup>. Citiți și încercați să rețineți toate informațiile livrate o dată cu calculatorul. Informaţiile din acest document nu modifică nici una dintre condiţiile stipulate în contractul încheiat la cumpărare sau în Declarația Lenovo™ de garanție limitată.

Siguranţa clientului este foarte importantă. Produsele noastre sunt concepute astfel încât să fie sigure şi eficiente. Totuşi, calculatoarele personale sunt dispozitive electronice. Cablurile de alimentare, adaptoarele de alimentare şi alte caracteristici pot prezenta riscuri de accidentare, care poate avea ca rezultat rănirea sau deteriorarea unor bunuri, în special în cazul unei utilizări necorespunzătoare. Pentru a reduce aceste riscuri, urmaţi instrucțiunile furnizate o dată cu produsul, țineți cont de toate avertismentele de pe produs si din instructiunile de operare si cititi cu atentie acest document. Informatiile din acest document au rolul de a vă ajuta să vă feriti de accidente și să vă creați un mediu de lucru mai sigur.

**Notă:** Aceste informaţii conţin referiri la adaptoare de alimentare şi baterii. Pe lângă calculatoarele personale mobile, sunt livrate şi alte produse care au adaptoare de alimentare externe (cum ar fi difuzoarele sau monitoarele). Dacă aveti un astfel de produs, tineti cont de aceste informații. În plus, calculatorul dumneavoastră poate contine o baterie internă de dimensiunea unei monede, care asigură alimentarea ceasului de sistem chiar şi atunci când cablul de alimentare este deconectat, astfel că informațiile de siguranță referitoare la baterii sunt valabile pentru toate calculatoarele.

## **Situaţii în care este necesară acţionarea imediată**

**Ca urmare a unei utilizări necorespunzătoare sau a neglijenţei, produsele se pot deteriora. Uneori deteriorarea este atât de gravă, încât, pentru a utiliza din nou produsul, acesta trebuie să fie mai întâi inspectat şi, dacă este necesar, reparat de un reprezentant de service autorizat.**

**Ca şi în cazul altor dispozitive electronice, acordaţi produsului o atenţie deosebită atunci când este pornit. În situaţii foarte rare, se poate întâmpla să observaţi că maşina emană un miros sau că scoate fum sau scântei. Este posibil de asemenea să auziţi anumite sunete (pocnituri, trosnete sau şuierături). Într-o asemenea situaţie,** <span id="page-7-0"></span>**este posibil ca o componentă electronică internă să se fi defectat de o manieră sigură şi controlată. Sau, este posibil să fie o problemă care să afecteze utilizarea în siguranţă a produsului. În nici un caz nu trebuie să vă asumaţi riscuri sau să încercaţi să diagnosticaţi singur problema.**

**Examinaţi-vă frecvent calculatorul şi componentele acestuia, pentru a observa eventualele deteriorări, uzuri sau semne de pericol. Dacă aveţi îndoieli cu privire la starea unei componente, nu folosiţi produsul. Luaţi legătura cu Customer Support Center sau cu fabricantul produsului pentru a obţine instrucţiuni privind inspectarea produsului şi, dacă este necesar, pentru a-l repara. Pentru lista cu numerele de telefon ale organizaţiilor de service şi suport, vedeţi ["Numerele](#page-91-0) de telefon din toată [lumea"](#page-91-0) la pagina 70**.

**În situaţia, puţin probabilă, că observaţi simptomele de mai jos sau dacă aveţi îndoieli cu privire la produs, încetaţi să-l mai folosiţi şi deconectaţi-l de la sursa de alimentare şi de la liniile de telecomunicaţie, până când puteţi lua legătura cu Customer Support Center pentru asistenţă.**

- v Cordoane de alimentare, fişe, adaptoare de alimentare, prelungitoare, dispozitive de protecție la supratensiune sau surse de alimentare crăpate, rupte sau deteriorate.
- v Semne de supraîncălzire, fum, scântei sau foc.
- v Deteriorarea unei baterii (crăpături, adâncituri, cute), scurgeri dintr-o baterie sau acumulări de substanţe străine pe baterie.
- v Un trosnet, un şuierat sau o pocnitură sau un miros puternic emanat de produs.
- v Semne că s-a vărsat un lichid sau a căzut un obiect pe calculator, pe cordonul de alimentare sau pe adaptorul de alimentare.
- v Calculatorul, cordonul de alimentare sau adaptorul de alimentare au venit în contact cu apa.
- v Produsul a fost scăpat pe jos sau deteriorat în alt fel.
- Produsul nu functionează normal atunci când urmați instrucțiunile de operare.
- Notă: Dacă observati aceste simptome în cazul unui produs (de exemplu un prelungitor) care nu este fabricat pentru sau de Lenovo, încetaţi să mai folosiţi produsul respectiv până când luați legătura cu fabricantul produsului, pentru instructiuni, sau până când obțineți un înlocuitor corespunzător.

#### **Indicaţii privind măsurile de siguranţă generale**

Pentru a reduce riscul rănirii sau al deteriorării, luați următoarele măsuri de precauție.

#### **Service-ul**

Nu încercaţi să reparaţi singur produsul, decât atunci când cei de la Customer Support Center vă spun să faceţi aceasta. Apelaţi numai la un furnizor de servicii care are aprobarea să repare produsul dumneavoastră.

<span id="page-8-0"></span>**Notă:** Unele părti componente pot fi modernizate sau înlocuite de client. Aceste componente sunt numite CRU-uri (Customer Replaceable Unit - unitate înlocuibilă de client). Lenovo identifică în mod expres CRU-urile ca atare şi furnizează documentație și instrucțiuni atunci când clienții pot înlocui aceste componente. Atunci când efectuaţi o asemenea înlocuire, trebuie să respectaţi instrucțiunile cu strictețe. Trebuie să aveți grijă să întrerupeți alimentarea și să detaşaţi produsul de la sursa de alimentare înainte de a începe operaţia de înlocuire. Dacă aveţi întrebări sau nu sunteţi sigur de ceva, luaţi legătura cu Customer Support Center.

Deși după deconectarea cordonului de alimentare în calculator nu mai există părți în mişcare, următoarele avertismente trebuie să existe pentru certificarea corectă UL.

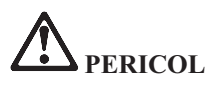

**Părţi în mişcare periculoase. Feriţi-vă degetele şi alte părţi ale corpului.**

Atentie: Pentru a înlocui un CRU, opriti calculatorul și așteptați 3-5 minute să se răcească înainte de a deschide capacul.

#### **Cordoanele de alimentare şi adaptoarele de alimentare**

Folositi numai cordoanele și adaptoarele de alimentare furnizate de fabricantul produsului. Cordonul şi adaptorul de alimentare pot fi folosite numai pentru acest produs. Nu este permisă folosirea lor pentru alt produs.

Niciodată să nu înfășurați un cordon de alimentare în jurul adaptorului de alimentare sau al altui obiect. Dacă faceti aceasta, cablul se poate tensiona și pot apărea rosături, crăpături sau încreţituri. Aceasta poate crea riscuri de apariţie a accidentelor.

Plasaţi întotdeauna cablurile de alimentare astfel încât nimeni să nu calce sau să se împiedice de ele şi să nu fie agăţate de alte obiecte.

Cablurile şi adaptoarele de alimentare trebuie să fie ferite de lichide. De exemplu, nu trebuie să lăsaţi un cablu sau un adaptor de alimentare lângă chiuvete, conducte, W.C. sau pe duşumelele care sunt curăţate cu detergent lichid. Lichidele pot provoca scurtcircuite, în special atunci când cordonul sau adaptorul de alimentare a fost tensionat ca urmare a utilizării necorespunzătoare. De asemenea, lichidele pot cauza corodarea treptată a terminalelor cordonului de alimentare şi/sau a terminalelor conectorului de pe adaptor, ceea ce poate duce la supraîncălzire.

Conectaţi întotdeauna cordoanele de alimentare şi cablurile de semnal în ordinea corectă şi asiguraţi-vă că aţi introdus complet conectorii cordonului de alimentare în mufele respective.

<span id="page-9-0"></span>Nu folositi adaptoare de alimentare care prezintă urme de coroziune pe fisele de intrare c.a. şi/sau semne de supraîncălzire (de exemplu material plastic deformat) în orice zonă a adaptorului.

Nu folosiţi cordoane de alimentare la care contactele electrice de la vreunul dintre capete prezintă semne de coroziune sau de supraîncălzire sau deteriorări de orice natură.

#### **Prelungitoarele şi dispozitivele aferente**

Aveţi grijă să folosiţi prelungitoare, dispozitive de protecţie la supratensiune şi surse de alimentare neîntreruptibile certificate pentru cerinţele electrice ale produsului. Niciodată să nu suprasolicitaţi aceste dispozitive. Dacă se folosesc limitatoare de tensiune, sarcina nu trebuie să depăşească valoarea nominală de intrare. Dacă aveţi întrebări cu privire la sarcină, cerințe de alimentare și valori nominale de intrare, consultați un electrician pentru a obţine informaţii detaliate.

## **Fişele şi prizele**

Dacă priza din perete pe care intenționați să o folosiți pentru a vă alimenta calculatorul pare deteriorată sau corodată, nu o utilizaţi decât după ce a fost înlocuită de un electrician calificat.

Nu îndoiţi şi nu modificaţi fişa. Dacă fişa este deteriorată, luaţi legătura cu producătorul pentru a obţine un înlocuitor.

Unele produse sunt echipate cu fişe cu trei picioare. Această fişă poate fi introdusă numai în prize cu împământare. Aceasta este o măsură de siguranță. Nu încercați să treceţi peste această măsură de siguranţă introducând fişa într-o priză fără împământare. Dacă nu reusiti să introduceti fisa în priză, luați legătura cu un electrician pentru a obține un adaptor de priză aprobat sau pentru a înlocui priza cu una care permite mentinerea acestei măsuri de siguranță. Niciodată să nu suprasolicitați o priză electrică. Încărcarea totală introdusă de sistem nu trebuie să depăşească 80% din valoarea nominală a circuitului. Dacă aveti întrebări cu privire la sarcina electrică și valoarea nominală a circuitului, consultați un electrician pentru a obține informații detaliate.

Asigurati-vă că priza pe care o folositi este montată corect, usor de folosit și amplasată în apropierea echipamentului. Nu trebuie să folositi cordoanele de alimentare întinse la maximum, deoarece le tensionati excesiv.

Conectaţi şi deconectaţi cu grijă echipamentul de la priza electrică.

## **Bateriile**

Toate calculatoarele personale produse de Lenovo contin o baterie nereîncărcabilă, de mărimea unei monede, care asigură alimentarea ceasului de sistem. În plus, multe produse mobile, cum ar fi PC-urile notebook ThinkPad, folosesc un ansamblu acumulator pentru alimentarea sistemului când este în modul portabil. Bateriile furnizate de Lenovo pentru produsul dumneavoastră au fost testate în ceea ce priveşte compatibilitatea şi trebuie să fie înlocuite numai cu componente aprobate.

<span id="page-10-0"></span>Nu încercati niciodată să deschideti sau să reparați o baterie. Nu striviți, nu găuriți și nu incinerati bateriile și nu le scurtcircuitati contactele metalice. Feriti bateria de apă și de alte lichide. La reîncărcarea ansamblului baterie respectati cu strictete instructiunile din documentația produsului.

Folosirea abuzivă sau mânuirea necorespunzătoare a bateriei poate duce la supraîncălzirea acesteia, ceea ce poate face ca ansamblul baterie sau celula de tip monedă să "scoată" fum sau gaze. Dacă bateria este deteriorată sau dacă observaţi orice fel de scurgeri din baterie sau acumulări de materiale străine pe contactele acesteia, nu mai folosiţi bateria respectivă şi solicitaţi una de schimb de la producătorul acesteia.

Bateriile se pot degrada dacă sunt lăsate nefolosite perioade lungi de timp. În cazul anumitor baterii reîncărcabile (în special al celor cu ioni de litiu), dacă o baterie este descărcată şi nu este folosită creşte riscul scurtcircuitării acesteia, ceea ce poate determina scurtarea duratei de viaţă a bateriei şi, de asemenea, poate produce accidente. Nu lăsaţi bateriile reîncărcabile cu ioni de litiu complet descărcate şi nu le depozitaţi descărcate.

#### **Căldura şi ventilarea produsului**

Calculatoarele generează căldură atunci când sunt pornite şi atunci când se încarcă bateriile. PC-urile notebook pot genera o cantitate semnificativă de căldură, datorită dimensiunii lor reduse. Respectați întotdeauna aceste măsuri de precauție elementare:

- v Nu aduceţi în contact baza calculatorului cu genunchii sau cu orice altă parte a corpului dumneavoastră pentru o perioadă îndelungată atunci când funcționează calculatorul sau când se încarcă bateria. Calculatorul produce căldură în timpul functionării normale. Contactul prelungit cu corpul poate să cauzeze o senzație neplăcută sau chiar să ardă pielea.
- v Nu folositi calculatorul și nu încărcați bateria în apropierea materialelor inflamabile sau în medii explozive.
- v Pentru siguranță, confort și functionare sigură, produsul este prevăzut cu fante de ventilare, ventilatoare şi/sau radiatoare pentru disiparea căldurii. Aceste caracteristici pot fi blocate prin plasarea produsului pe pat, pe canapea, pe covor sau pe alte suprafete flexibile. Niciodată să nu blocați, acoperiți sau dezactivați aceste caracteristici.

La un interval de cel putin trei luni, trebuie să vă examinati calculatorul desktop pentru a depista acumulările de praf. Înainte de a examina calculatorul, opriti alimentarea și scoateti din priză cordonul de alimentare al calculatorului; apoi înlăturati praful din fantele de aerisire și perforațiile măștii. Dacă observați acumulări externe de praf, trebuie să examinati și interiorul calculatorului și să înlăturați praful din calculator, inclusiv de pe aripioarele radiatorului, din fantele de aerisire ale sursei de alimentare şi din ventilatoare. Întotdeauna opriţi şi deconectaţi calculatorul înainte de a deschide capacul. Dacă este posibil, evitaţi folosirea calculatorului la mai puţin de 2 picioare (61

<span id="page-11-0"></span>cm) de zonele cu trafic intens. Dacă trebuie să folositi calculatorul într-o zonă cu trafic intens sau în apropierea ei, trebuie să vă examinați mai des calculatorul și, dacă este necesar, să-l curătați.

Pentru a lucra în siguranță și pentru a mentine nivelul optim al performantei calculatorului, întotdeauna luaţi aceste măsuri de precauţie elementare pentru calculatorul desktop:

- v Ţineţi întotdeauna capacul închis atunci când calculatorul este în priză.
- v Examinaţi cu regularitate exteriorul calculatorului pentru a depista acumulările de praf.
- Înlăturati praful din fantele de aerisire și perforațiile măștii. În zonele cu praf sau cu trafic intens, calculatoarele pot necesita curăţări frecvente.
- v Nu blocați și nu obturați circulația aerului în fața calculatorului.
- v Nu blocaţi fantele de aerisire din spatele calculatorului.
- v Nu introduceți și nu folosiți calculatorul în interiorul elementelor de mobilier, deoarece aceasta poate duce la creşterea riscului de supraîncălzire.
- v Temperatura fluxului de aer din interiorul calculatorului trebuie să nu depăşească 35°  $C$  (95 $\degree$  F).
- Nu folosiți decât dispozitive de filtrare ThinkCentre.

## **Siguranţa unităţilor de CD şi de DVD**

Unitățile de CD și DVD rotesc discurile cu o viteză mare. Dacă un CD sau un DVD este crăpat sau deteriorat în alt fel, este posibil să se rupă în bucăți sau chiar să se sfărâme atunci când este folosită unitatea de CD. Pentru a evita rănirea cauzată de o astfel de situatie și pentru a reduce riscul deteriorării mașinii, faceti următoarele:

- Păstrati întotdeauna discurile CD/DVD în caseta originală
- Păstrati întotdeauna discurile CD/DVD în locuri ferite de lumina directă a soarelui și departe de sursele de căldură
- Scoateti discurile CD/DVD din calculator atunci când nu le folositi
- v Nu îndoiti și nu răsuciti discurile CD/DVD și nu le introduceti fortat în calculator sau în caseta de protecție
- verificati discurile CD/DVD înainte de ale utiliza, pentru a depista eventualele crăpături. Nu folositi discuri crăpate sau deteriorate

# <span id="page-12-0"></span>**Alte informaţii privind măsurile de siguranţă**

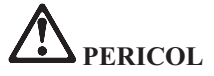

**Curentul electric din cablurile de alimentare, telefonice şi de comunicaţie este periculos. Pentru a evita electrocutarea, atunci când instalaţi, mutaţi sau deschideţi capacele acestui produs sau ale dispozitivelor ataşate, conectaţi şi deconectaţi cablurile aşa cum se arată în continuare. Dacă împreună cu produsul a fost livrat şi un cordon de alimentare cu 3 pini, pentru acesta trebuie utilizată o priză cu împământare corespunzătoare.**

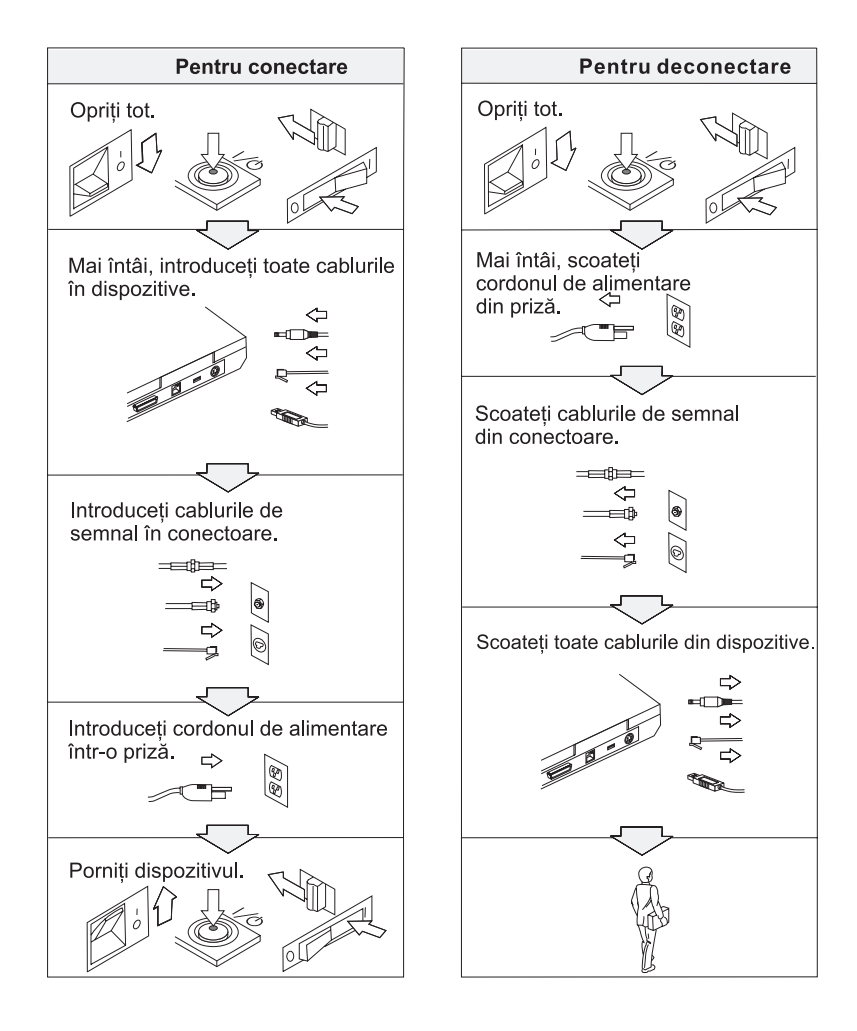

# **PERICOL**

**Pentru a reduce riscul de producere a unui incendiu sau a unei electrocutări, respectaţi întotdeauna următoarele măsuri elementare de precauţie, cum ar fi:**

- v **Nu folosiţi calculatorul în apă sau în apropierea acesteia.**
- v **În timpul furtunilor cu descărcări electrice:**
	- **Nu folosiţi calculatorul cu conexiunea prin cablu telefonic.**
	- **Nu conectaţi cablul la priza telefonică din perete sau nu-l deconectaţi de la ea.**

# **PERICOL**

**Ansamblul baterie trebuie să fie păstrat la temperatura camerei, încărcat la aproximativ 30-50% din capacitate. Pentru a preveni supradescărcarea ansamblului baterie, recomandăm încărcarea acestuia cam o dată pe an.**

# **PERICOL**

**Dacă ansamblul acumulator este înlocuit incorect, apare pericolul de explozie. Ansamblul acumulator conţine o cantitate mică de substanţe primejdioase. Pentru a evita accidentele:**

- v **La înlocuire folosiţi numai tipul de acumulator recomandat de Lenovo.**
- v **Ţineţi ansamblul acumulator la distanţă de foc.**
- v **Nu-l expuneţi apei sau ploii.**
- v **Nu încercaţi să-l demontaţi.**
- v **Nu-l scurtcircuitaţi.**
- v **Nu-l lăsaţi la îndemâna copiilor.**

**Nu-l aruncaţi în cutiile de gunoi care sunt golite în gropi de gunoi. Atunci când aruncaţi un acumulator, respectaţi legile sau reglementările locale şi standardele companiei dumneavoastră privind siguranţa.**

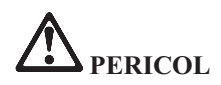

**Dacă ansamblul acumulator este înlocuit incorect, apare pericolul de explozie.**

**Acumulatorul cu litiu poate exploda dacă nu este manevrat sau aruncat corespunzător.**

**La înlocuire folosiţi numai o baterie de acelaşi tip.**

**Pentru a evita rănirea sau moartea: (1) nu aruncaţi sau scufundaţi bateria în apă, (2) nu lăsaţi să-i crească temperatura mai mult de 100 °C (212 °F) sau (3) nu încercaţi să o reparaţi sau să o dezasamblaţi. Depozitaţi-l în locurile indicate de legile sau reglementările locale şi de standardele companiei dumneavoastră privind siguranţa.**

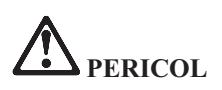

**Urmaţi instrucţiunile de mai jos atunci când instalaţi sau reconfiguraţi opţiunea Mini PCI sau CDC.**

**Pentru a evita accidentele, deconectaţi toate cablurile şi adaptorul c.a. atunci când instalaţi opţiunea Mini PCI sau CDC sau când deschideţi capacul sistemului sau al dispozitivelor ataşate. Curentul electric din cablurile de alimentare, telefonice şi de comunicaţie este periculos.**

#### **PRUDENŢĂ:**

**Dacă aţi adăugat sau aţi modernizat o placă Mini PCI Card sau CDC sau o placă de memorie, nu folosiţi calculatorul decât după ce aţi pus la loc capacul. Niciodată să nu utilizaţi calculatorul cu capacul deschis.**

#### **PRUDENŢĂ:**

**Lampa fluorescentă din afişajul cu cristale lichide (LCD) conţine mercur. Nu o aruncaţi în cutiile de gunoi care sunt golite în gropi de gunoi. Depozitaţi-o în locurile indicate de legile sau reglementările locale.**

**Afişajul LCD este confecţionat din sticlă şi acesta se poate sparge dacă este manevrat brutal sau dacă este scăpat calculatorul pe jos. Dacă afişajul LCD se sparge şi fluidul intern intră în contact cu ochii sau cu mâinile dumneavoastră, spălaţi imediat cu apă zona afectată, timp de cel puţin 15 minute; dacă după spălare apare vreun simptom, solicitaţi asistenţă medicală.**

# <span id="page-15-0"></span>**PERICOL**

**Pentru a reduce riscul de producere a unui incendiu, electrocutări sau răniri în timpul utilizării echipamentului telefonic, respectaţi măsurile de precauţie elementare, cum ar fi:**

- v **Nu instalaţi niciodată cablurile telefonice în timpul unei furtuni cu descărcări electrice**.
- v **Nu instalaţi niciodată fişele (jack-urile) telefonice în locuri umede, decât dacă fişa este special proiectată pentru asemenea condiţii.**
- v **Nu atingeţi niciodată fire sau terminale dezizolate, decât dacă linia telefonică a fost deconectată de la interfaţa reţelei.**
- v **Lucraţi cu grijă când instalaţi sau modificaţi linii telefonice.**
- v **Evitaţi folosirea telefonului (cu excepţia celui fără fir) în timpul unei furtuni cu descărcări electrice. Pot apărea riscuri de şocuri electrice cauzate de fulgere**.
- v **Nu folosiţi telefonul pentru a anunţa o scurgere de gaz în apropierea acesteia.**
- v **Folosiţi doar Nr. 26 AWG sau mai mari (mai groase).**

#### **Declaraţie de conformitate privind laserul**

În calculatorul Lenovo ThinkPad poate fi instalată o unitate (dispozitiv) de stocare optică, ca de exemplu o unitate CD-ROM, CD-RW, DVD-ROM sau SuperDisk. Un astfel de produs foloseşte laserul. Pe unitate se află eticheta sa de clasificare (prezentată mai jos).

CLASS 1 LASER PRODUCT LASER KLASSE 1 LUOKAN 1 LASERLAITE APPAREIL A LASER DE CLASSE 1 KLASS 1 LASER APPARAT

Unitatea este certificată de producător în ceea ce priveste respectarea cerintelor stipulate de Department of Health and Human Services 21 Code of Federal Regulations (DHHS 21 CFR) Subchapter J pentru produsele cu laser din Clasa I la data fabricării.

În alte ţări, unitatea este certificată cu privire la respectarea cerinţelor stipulate de IEC825 şi EN60825 pentru produsele cu laser din Clasa I.

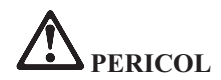

**Nu deschideţi unitatea de stocare optică; în interior nu se află componente care să permită utilizatorului reglarea sau repararea.**

**Utilizarea altor elemente de reglare sau control sau a altor proceduri decât cele specificate, poate provoca expunerea la radiaţii periculoase.**

Produsele cu laser din Clasa 1 nu sunt considerate periculoase. Sistemul cu laser şi unitatea de stocare optică au fost concepute astfel încât să nu existe expuneri la radiatii laser peste nivelul Clasei 1 pe durata utilizării normale, a întreținerii de către utilizator sau a depanării.

În unele unităţi este înglobată o diodă laser Clasa 3A. Reţineţi acest avertisment:

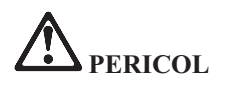

La deschidere sunt emise radiaţii laser vizibile şi invizibile. Evitaţi expunerea directă a ochilor. Nu vă uitaţi la fascicul nici direct, nici printr-un instrument optic.

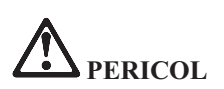

**Depozitaţi ambalajele într-un loc sigur, unde copiii nu au acces, pentru a preveni riscul de sufocare cu pungile de plastic.**

Multe produse și accesorii conține cordoane, cabluri și fire, cum ar fi cordoanele de alimentare sau cabluri de conectare a accesoriilor la PC. Dacă acest produs are asemenea cordoane, cabluri sau fire, se aplică următorul avertisment:

**AVERTISMENT:** Mânuirea cablurilor acestui produs sau cablurilor care vin cu accesoriile vândute cu acest produs vă expune la plumb; în statul California se consideră că acest element chimic produce cancer şi naşteri cu malformaţii sau alte probleme de reproducere. *Spălaţi-vă mâinile după manipulare*.

Păstraţi aceste instrucţiuni.

# <span id="page-18-0"></span>**Anunţ important pentru utilizator**

# **Anunţ despre reglementări importante pentru utilizator**

Calculatoarele ThinkPad Z60t Series și ThinkPad Z60m Series respectă standardele de frecvente radio și siguranță pentru fiecare regiune sau tară în care a fost aprobat pentru folosirea comunicației fără fir. Sunteți obligat să instalați și să folositi calculatorul ThinkPad în strictă concordantă cu reglementările locale pentru frecventele radio. Înainte de a folosi calculatorul ThinkPad, vă rugăm găsiţi şi citiţi *ThinkPad Z60t Series Regulatory Notice* sau *ThinkPad Z60m Series Regulatory Notice*, anunţul care completează acest ghid de depanare şi service. Anunţul este inclus în pachet împreună cu această publicaţie.

## **Informaţii despre capacitatea discului**

În loc să livreze cu calculatorul un CD pentru recuperare sau un CD Windows®, Lenovo oferă metode mai simple de realizare a operatiilor pentru care sunt folosite de obicei aceste CD-uri. Fisierele si programele pentru aceste metode alternative sunt pe discul dumneavoastră, ceea ce elimină căutarea CD-ului (în caz că aţi uitat unde l-aţi pus) sau problemele create de folosirea unei versiuni incorecte de CD.

Pe o secțiune (partiție) ascunsă a discului se află copia de rezervă completă a tuturor fișierelor pe care Lenovo le-a preinstalat pe calculatorul dumneavoastră. Desi ascunse, copiile de rezervă consumă din spațiului discului. De aceea, când verificati capacitatea discului în Windows, capacitatea totală a discului apare mai mică decât cea asteptată. Discrepanța se explică prin conținutul partiției ascunse. (Vedeți ["Recuperarea](#page-54-0) software-ului preinstalat" la pagina 33.)

Pentru mai multe informatii despre recuperarea continutului original, preinstalat, consultati sursa de ajutor integrată în sistem, programul ThinkVantage™ Productivity Center. Apăsați butonul ThinkVantage și apoi răsfoiți secțiunea Learn pentru a găsi sectiunile care tratează salvarea de rezervă și recuperarea.

# <span id="page-20-0"></span>**Căutarea de informaţii cu butonul ThinkVantage**

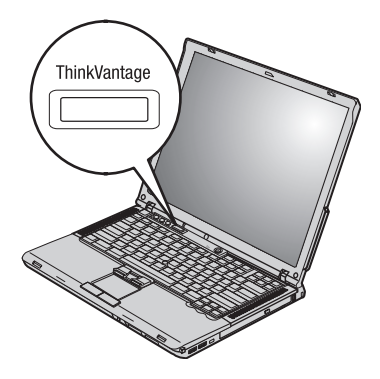

Butonul albastru ThinkVantage vă poate ajuta în multe situaţii în care calculatorul funcționează normal, și chiar în cazul contrar. Din desktop, apăsați butonul ThinkVantage pentru a deschide ThinkVantage™ Productivity Center. ThinkVantage Productivity Center este un centru de ajutor integrat în calculator, care vă prezintă o serie de imagini informative și instrucțiuni ușor de urmat, pentru a vă iniția și a folosi eficient calculatorul.

De asemenea, puteți folosi butonul ThinkVantage ca să întrerupeți secvența de pornire a calculatorului și să porniți spațiul de lucru ThinkVantage Rescue and Recovery<sup>™</sup>. Folosiţi spaţiul de lucru Rescue and Recovery, pentru a face următoarele:

- Obținerea de informații sistem esențiale.
- v Depanarea problemelor folosind uneltele de diagnoză.
- v Restaurarea salvărilor de rezervă, presupunând că aveţi salvări făcute cu programul Rescue and Recovery.
- v Pornirea BIOS Setup Utility unde puteţi vedea şi modifica setările BIOS.
- v Pornirea unui utilitar care vă permite să modificaţi secvenţa de pornire.

Unele dintre subiectele din sistemul de ajutor conțin scurte secvențe video care vă arată cum să realizaţi anumite operaţii, cum ar fi înlocuirea bateriei, introducerea unei PC Card sau mărirea capacităţii de memorie. Folosiţi controalele arătate pentru a reda, a întrerupe sau a derula înapoi o secvenţă video.

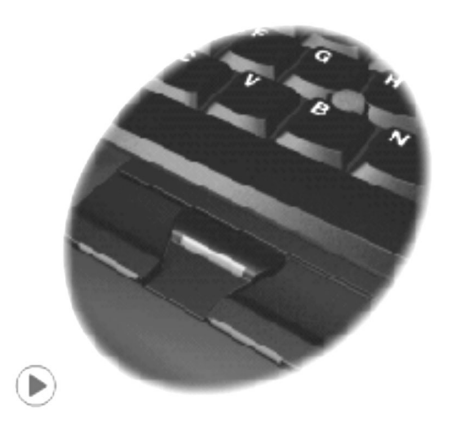

**Notă:** Dacă la calculator este ataşat un dispozitiv de boot şi prioritatea de boot a acelui dispozitiv este mai mare decât cea alocată pentru IDE HDD, calculatorul va face boot de pe dispozitivul respectiv.

# <span id="page-22-0"></span>**Capitolul 1. Privire generală asupra noului dumneavoastră calculator ThinkPad**

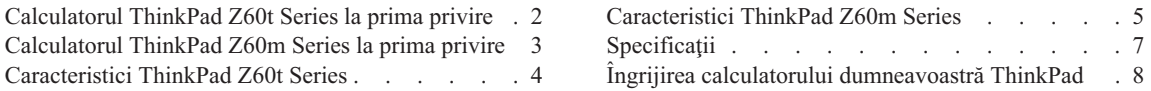

# <span id="page-23-0"></span>**Calculatorul ThinkPad Z60t Series la prima privire**

#### **Vedere din faţă**

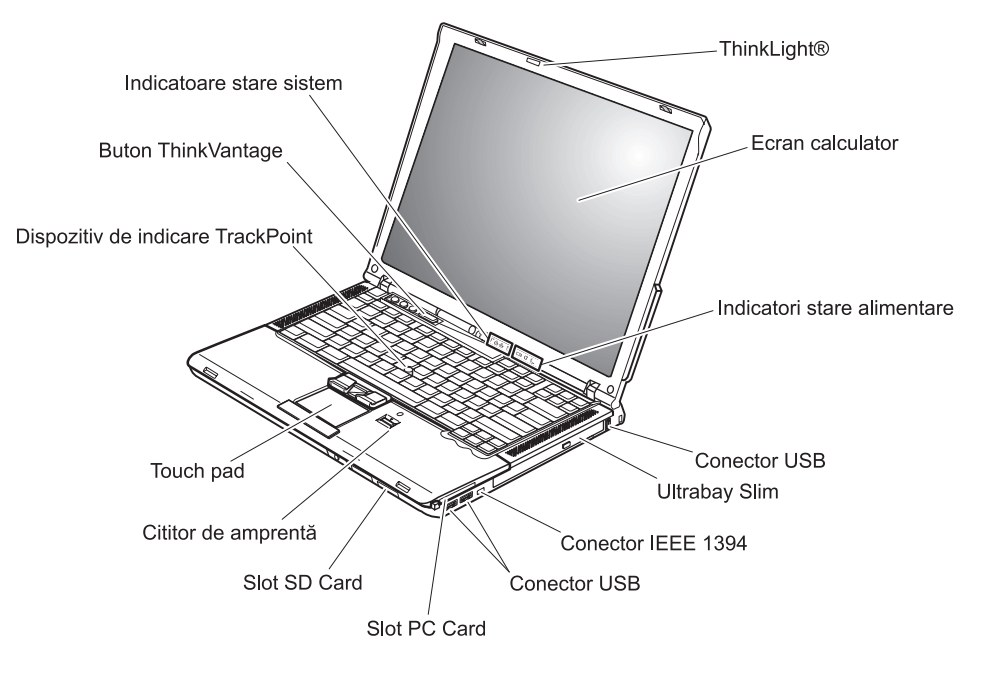

#### **Vedere din spate**

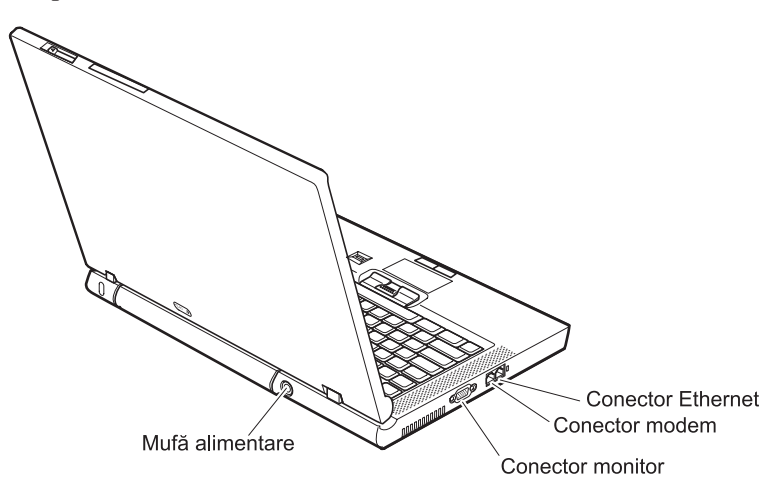

## <span id="page-24-0"></span>**Calculatorul ThinkPad Z60m Series la prima privire**

#### **Vedere din faţă**

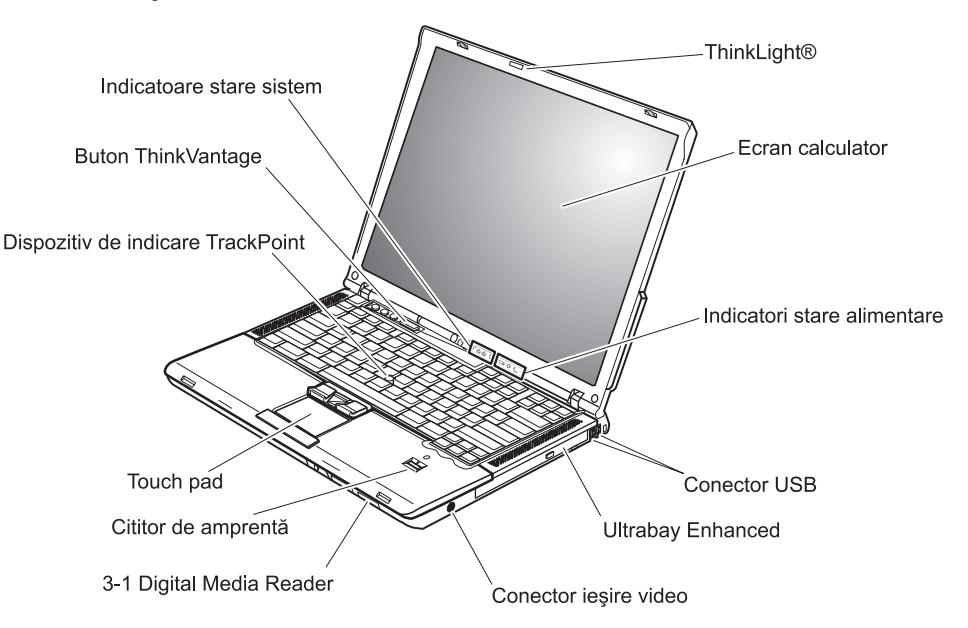

#### **Vedere din spate**

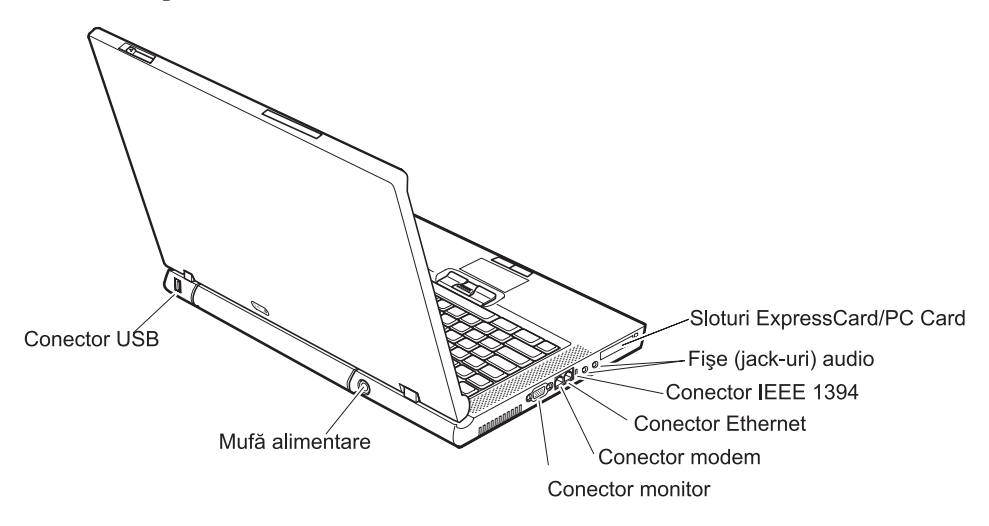

# <span id="page-25-0"></span>**Caracteristici ThinkPad Z60t Series**

#### **Procesor**

- Procesor Intel<sup>®</sup> Pentium<sup>®</sup> M
- Procesor Intel<sup>®</sup> Celeron<sup>®</sup> M

#### **Memorie**

v Memorie DRAM (dynamic random access memory) sincronă DDRII (Double data rate II)

#### **Dispozitivul de stocare**

• Unitate de disc de 2.5 inch

#### **Ecran**

Ecranul color utilizează tehnologia TFT:

- Dimensiune: 14 inch
- Rezolutie:
	- $-$  LCD: Până la 1680-pe-1050, în functie de model
	- Monitor extern: Până la 2048-pe-1536
- Control strălucire

#### **Tastatură**

- v Cititor de amprentă (pe unele modele)
- v 89–taste, 90–taste sau 94–taste
- UltraNav<sup>™</sup> (dispozitiv de indicare TrackPoint<sup>®</sup> si touch-pad)
- Taste functionale Fn
- Buton ThinkVantage
- v Butoane de control volum
- ThinkLight $^{\circledR}$

#### **Interfaţa externă**

- Conector monitor extern
- Slot PC Card (PC Card Tip II)
- Slot placă SD
- Mufă căști stereo
- Mufă microfon
- Conector ieșire video (S-Video)
- 3 conectori USB (Universal Serial Bus)
- Conector IEEE 1394
- Port infrarosu
- Conector de telefon RJ11
- Conector Ethernet RJ45
- Ultrabay™ Slim
- Conector pentru andocare
- v Caracteristica integrată LAN fără fir (la unele modele)
- v Caracteristica integrată *Bluetooth* (la unele modele)

## <span id="page-26-0"></span>**Caracteristici ThinkPad Z60m Series**

#### **Procesor**

- Procesor Intel<sup>®</sup> Pentium<sup>®</sup> M
- Procesor Intel<sup>®</sup> Celeron<sup>®</sup> M

#### **Memorie**

v Memorie DRAM (dynamic random access memory) sincronă DDRII (Double data rate II)

#### **Dispozitivul de stocare**

• Unitate de disc de 2.5 inch

#### **Ecran**

Ecranul color utilizează tehnologia TFT:

- Dimensiune: 15.4 inch
- Rezolutie:
	- $-$  LCD: Până la 1680-pe-1050, în funcție de model
	- Monitor extern: Până la 2048-pe-1536
- Control strălucire

#### **Tastatură**

- v Cititor de amprentă (pe unele modele)
- v 89–taste, 90–taste sau 94–taste
- UltraNav<sup>™</sup> (dispozitiv de indicare TrackPoint<sup>®</sup> și touch-pad)
- Taste functionale Fn
- Buton ThinkVantage
- v Butoane de control volum
- ThinkLight $\mathbf{v}^{\mathsf{TM}}$

#### **Interfaţa externă**

- Conector monitor extern
- v Sloturi ExpressCard/PC Card (slotul de sus: ExpressCard, slotul de jos: PC Card Tip I sau Tip II)
- 3-1 Digital Media Reader
- Mufă căști stereo
- Mufă microfon
- Conector ieșire video (S-Video)
- 3 conectori USB (Universal Serial Bus)
- Conector IEEE 1394
- Port infrarosu
- Conector de telefon RJ11
- Conector Ethernet RJ45
- Ultrabay™ Enhanced
- Conector pentru andocare
- v Caracteristica integrată LAN fără fir (la unele modele)

# *Caracteristici*

v Caracteristica integrată *Bluetooth* (la unele modele)

# <span id="page-28-0"></span>**Specificaţii**

#### **Dimensiune**

#### **Modelul 14-inch (Z60t)**

- Lățime: 334 mm (13,14 inch)
- Adâncime:  $228 \text{ mm}$  (8,97 inch)
- $\cdot$  Înăltime: 26,6 mm în față, 30 mm în spate (1,04 inch, 1,18 inch)

#### **Modelul 15,4–inch (Z60m)**

- $\cdot$  Lătime: 357 mm (14,05 inch)
- Adâncime:  $262.5$  mm  $(10,33$  inch)
- $\cdot$  Înăltime: 37,3 în față, 40,2 mm în spate (1,46 inch, 1,58 inch)

#### **Mediu**

- v Altitudine maximă fără presurizare: 3048 m (10.000 ft)
- Temperatura
	- La altitudini până la 2438 m (8000 ft)
		- Funcţionare fără dischetă: 5° până la 35°C (41° până la 95°F)
		- Functionare cu dischetă:  $10^{\circ}$  până la  $35^{\circ}$ C ( $50^{\circ}$  până la  $95^{\circ}$ F)
		- Neoperational:  $5^\circ$  până la 43°C (41° până la 110°F)
	- $-$  La altitudine peste 2438 m (8000 ft)
		- Temperatura maximă de funcționare:  $31,3^{\circ}$ C (88 $^{\circ}$  F)

Notă: Când încărcati acumulatorul, temperatura acestuia trebuie să fie de cel putin 10°C (50°F).

- Uumiditate relativă:
	- $-$  Functionare fără dischetă în unitate:  $8\%$  până la 90%
	- $-$  Functionare cu dischetă în unitate:  $8\%$  până la  $80\%$

#### **Căldura degajată**

• Maxim 72 W (246 Btu/h)

#### **Sursa de alimentare (adaptor c.a.)**

- v Intrare sinusoidală de la 50 până la 60 Hz
- Valorile de intrare pentru adaptorul c.a.: 100-240 V c.a., 50-60 Hz

#### **Acumulator**

- v Ansamblu baterie cu ioni de litiu (Li-Ion)
	- Tensiune nominală: 10,8 V c.c.
	- Capacitate: 2,6 AH (pe anumite modele)

# <span id="page-29-0"></span>**Îngrijirea calculatorului dumneavoastră ThinkPad**

Deși calculatorul dumneavoastră este proiectat să funcționeze în siguranță în medii de lucru normale, nu trebuie să îl manevraţi neglijent. Urmând aceste sugestii importante, veți obține de la calculatorul dumneavoastră cea mai bună funcționare, iar folosirea lui vă va face plăcere.

#### **Sugestii importante:**

#### **Fiţi atent unde şi cum lucraţi**

- v Nu aduceti în contact baza calculatorului cu genunchii sau cu orice altă parte a corpului dumneavoastră pentru o perioadă îndelungată atunci când funcționează calculatorul sau când se încarcă bateria. Calculatorul disipă căldură în timpul functionării normale. Această căldură este în funcție de nivelul de activitate a sistemului şi de nivelul de încărcare a bateriei. Contactul prelungit cu corpul dumneavoastră, chiar şi prin îmbrăcăminte, ar putea cauza disconfort sau, eventual, o arsură de piele.
- v Nu păstrați lichide în apropierea calculatorului dumneavoastră, pentru a evita vărsarea accidentală a acestora și tineti-vă calculatorul departe de apă (pentru a evita pericolul de electrocutare).
- v Păstrati materialele pentru împachetare la loc sigur, unde nu pot ajunge copiii, pentru a preveni riscul de sufocare cu pungile din plastic.
- Tineti-vă calculatorul departe de magneti, telefoane celulare active, aparate electrice sau difuzoare (la 13cm/5 in).
- Evitati să vă supuneți calculatorul la temperaturi extreme (mai puțin de  $5^{\circ}C/41^{\circ}F$  sau mai mult de 35°C/95°F).

#### **Aveţi grijă de calculatorul dumneavoastră**

- v Evitaţi să plasaţi obiecte (inclusiv hârtie) între ecran şi tastatură sau sub stastatură.
- v Nu-l aruncați, nu-l ciocniți, nu-l zgâriați, nu-l torsionați, nu-l loviți, nu-l zgâlțâiți, nu-l împingeţi şi nu puneţi obiecte grele pe el, pe ecran sau pe dispozitivele externe.
- v Ecranul calculatorului dumneavoastră este proiectat pentru a fi deschis şi utilizat la un unghi puțin mai mare de 90 de grade. Nu deschideți ecranul la mai mult de 180 de grade deoarece aceasta ar putea defecta balamalele calculatorului.

#### **Transportaţi calculatorul cu grijă**

- v Înainte de a muta calculatorul, asiguraţi-vă că aţi înlăturat toate mediile de stocare, că aţi oprit toate dispozitivele ataşate şi că aţi deconectat toate cablurile.
- v Înainte de a muta calculatorul, asigurați-vă că acesta este în modul de veghe sau de hibernare sau este oprit. Aceasta va preveni defectarea discului şi pierderea de date.
- v Când vă ridicaţi calculatorul, ţineţi-l de partea de jos. Nu ridicaţi şi nu ţineţi calculatorul de ecran.

v Utilizati o geantă de calitate pentru transport, care furnizează amortizarea și protecția corespunzătoare. Nu vă împachetati calculatorul într-o valiză sau geantă prea strâmtă.

#### **Manevraţi corespunzător mediile şi unităţile de stocare**

- v Evitaţi introducerea dischetelor înclinat, ataşarea mai multor etichete sau ataşarea de etichete care nu sunt bine lipite, deoarece acestea se pot bloca în unitate.
- v Dacă aveți un calculator echipat cu o unitate optică, cum ar fi o unitate CD, DVD sau CD-RW/DVD, nu atingeţi suprafaţa discurilor sau lentila din tavă.
- v Nu închideți tava înainte să auziți cum CD-ul sau DVD-ul face clic în urma fixării pe pivotul central al unităţii de optice, cum ar fi unitatea CD-RW/DVD.
- v La instalarea unităţii de disc, de dischetă, CD, DVD sau CD-RW/DVD, urmaţi instrucțiunile furnizate împreună cu componenta hardware și apăsați pe dispozitiv doar acolo unde este nevoie. Vedeţi Access Help, sistemul integrat de ajutor, pentru informaţii privind înlocuirea unităţii de disc.

#### **Aveţi grijă la setarea parolelor**

v Ţineţi minte parolele. Dacă uitaţi o parolă pentru supervizor sau pentru disc, furnizorul de servicii autorizat de Lenovo nu o poate reseta şi puteţi fi nevoit să vă înlocuiţi placa de sistem sau unitatea de disc.

#### **Alte sugestii importante**

- v Este posibil ca modemul calculatorului dumneavoastră să poată utiliza doar o reţea telefonică analogică (o rețea telefonică publică, comutată). Nu conectați modemul la PBX (private branch exchange - centrală telefonică cu ramificare privată) sau la orice altă linie de extensie telefonică digitală, deoarece aceasta vă poate deteriora modemul. Liniile telefonice analogice sunt utilizate de obicei în locuinte, în timp ce liniile telefonice digitale sunt utilizate adesea în hoteluri sau în clădiri de birouri. Dacă nu sunteți sigur ce tip de linie utilizați, consultați-vă compania de telefonie.
- v Calculatorul dumneavoastră poate avea atât un conector Ethernet cât şi un conector pentru modem. În acest caz, asigurati-vă că ati conectat cablul de comunicatii la cel corect, pentru a nu se deteriora conectorul. Vedeţi Access Help, sistemul integrat de ajutor, pentru informatii privind locatia acestor conectori.
- Înregistrați-vă produsele ThinkPad la Lenovo (consultați pagina Web: www.lenovo.com/register). Aceasta poate ajuta autoritățile să vă returneze calculatorul dacă este pierdut sau furat. De asemenea, dacă vă înregistraţi calculatorul Lenovo poate să vă anunte despre apariția unor informații tehnice și modernizări.
- v Calculatorul dumneavoastră trebuie să fie demontat şi reparat numai de către un tehnician de service autorizat pentru ThinkPad.
- v Nu modificați și nu lipiți bandă adezivă pe zăvoare pentru a menține ecranul deschis sau închis.
- v Aveţi grijă să nu răsturnaţi calculatorul în timp ce adaptorul c.a. este conectat. Aceasta ar putea rupe conectorul adaptorului.
- Opriti calculatorul dacă înlocuiti un dispozitiv dintr-un locas de dispozitiv sau, dacă nu, verificati dacă dispozitivul poate fi schimbat în timpul functionării.
- Dacă schimbati unități din calculatorul dumneavoastră, reinstalați fațetele din plastic (dacă sunt furnizate).
- v Atunci când nu sunt utilizate, depozitați unitățile externe și amovibile de disc, dischetă, CD, DVD, şi CD-RW/DVD în containerele şi pachetele corespunzătoare.
- v Înainte de a începe instalarea unuia dintre următoarele dispozitive, atingeţi un obiect de metal legat la pământ. În acest fel reduceţi cantitatea de electricitate statică înmagazinată în corpul dumneavoastră. Electricitatea statică poate distruge dispozitivul.
	- PC Card
	- Smart Card
	- Placă de memorie, ca de exemplu SD Card, Memory Stick şi MultiMediaCard
	- Modul de memorie
	- Placă Mini-PCI
	- Placă fiică de comunicaţii

### **Curăţarea carcasei calculatorului**

Ocazional, curăţaţi-vă calculatorul în felul următor:

- 1. Preparați un amestec cu un detergent de bucătărie usor (unul care nu contine pulbere abrazivă sau substanțe chimice ca acizi sau baze puternice). Folosiți 5 părți apă și o parte detergent.
- 2. Înmuiaţi un burete în detergentul diluat.
- 3. Stoarceti lichidul în plus din burete.
- 4. Stergeti carcasa cu buretele, folosind o miscare circulară și aveti grijă să nu curgă lichidul în exces.
- 5. Stergeti suprafata pentru a înlătura detergentul.
- 6. Spălați buretele în jet de apă curată.
- 7. Stergeti carcasa cu buretele curat.
- 8. Ştergeţi suprafaţa din nou cu o cârpă moale, uscată, fără scame.
- 9. Asteptați ca suprafața calculatorului să se usuce complet și înlăturați toate scamele de pe ea.

## **Curăţarea tastaturii calculatorului**

- 1. Puneți puțin alcool izopropilic pe o cârpă moale, fără praf.
- 2. Ştergeţi capacul fiecărei taste cu cârpa. Ştergeţi tastele una câte una; dacă ştergeţi mai multe taste o dată, cârpa se poate agăţa între două taste alăturate şi poate să le deterioreze. Aveţi grijă să nu picure lichid pe sau între taste.
- 3. Aşteptaţi să se usuce.

4. Pentru a înlătura firimiturile și particulele de praf de sub taste, puteți folosi o pensulă cu pompită de la aparatul de fotografiat sau jetul de aer rece de la un uscător de păr.

**Notă:** Evitati aplicarea substantei de curătare direct pe ecran sau pe tastatură.

#### **Curăţarea ecranului calculatorului**

- 1. Ştergeţi uşor ecranul cu o cârpă moale, uscată, fără scame. Dacă vedeţi pe ecran un semn asemănător unei zgârieturi, acesta poate fi o pată transferată de la tastatură sau de la capul TrackPoint-ului atunci când capacul a fost apăsat din exterior.
- 2. Ştergeţi pata uşor, cu o cârpă moale, uscată.
- 3. Dacă pata este persistentă, umeziți o cârpă moale fără scame, cu apă sau un amestec de apă fără impurităţi şi alcool izopropilic în proporţii egale.
- 4. Stoarceţi cât puteţi lichidul din ea.
- 5. Ştergeţi ecranul din nou; nu lăsaţi nici o picătură să se scurgă în calculator.
- 6. Asiguraţi-vă că aţi uscat ecranul înainte de a-l închide.

#### **Îngrijirea cititorului de amprentă**

Următoarele acţiuni ar putea defecta cititorul de amprentă sau ar putea duce la funcționarea lui necorespunzătoare:

- v Deteriorarea suprafeţei cititorului cu un obiect dur, ascuţit.
- v Zgârierea suprafeţei cititorului cu unghia sau alt obiect dur.
- v Folosirea sau atingerea cititorului cu un deget murdar.

Dacă observaţi una dintre situaţiile următoare, curăţaţi cu grijă suprfaţa cititorului folosind o cârpă uscată, moale şi fără scame:

- v Suprafaţa cititorului este murdară sau pătată.
- Suprafața cititorului este umedă.
- v Adesea cititorul nu reuşeşte să înroleze sau să autentifice amprenta.

*Îngrijirea calculatorului dumneavoastră ThinkPad*

# <span id="page-34-0"></span>**Capitolul 2. Rezolvarea problemelor calculatorului**

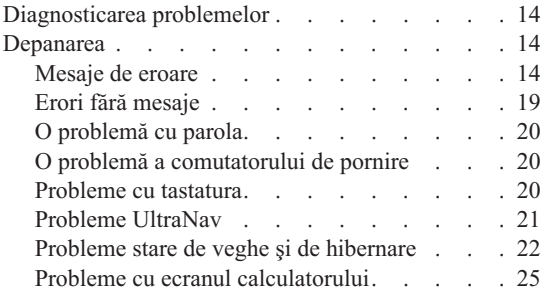

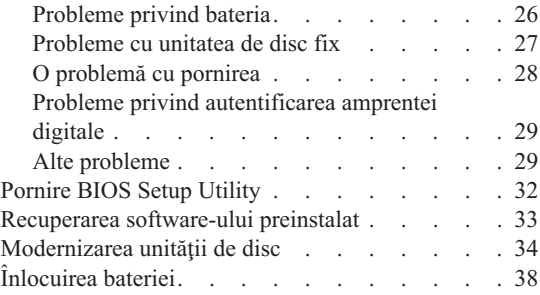

### <span id="page-35-0"></span>**Diagnosticarea problemelor**

Dacă aveţi o problemă cu calculatorul dumneavoastră, îl puteţi testa utilizând PC-Doctor® pentru Windows. Pentru a rula PC-Doctor pentru Windows, procedaţi în felul următor:

- 1. Faceti clic pe **Start**.
- 2. Mutati indicatorul la **All Programs** (sau la **Programs** în alt Windows decât Windows XP) şi apoi la **PC-Doctor for Windows**.
- 3. Faceti clic pe **PC-Doctor**.
- 4. Alegeţi unul dintre teste, dintre **Device Categories** sau **Test Scripts**.

#### Atentie<sup>-</sup>

Rularea unui test poate dura câteva minute sau mai mult. Asigurați-vă că aveți timp să rulați întregul test; nu întrerupeți testul în timp ce rulează.

**System Test** din **Test Scripts** rulează unele teste pentru componentele hardware critice, dar nu rulează toate testele de diagnosticare din PC-Doctor pentru Windows. Dacă PC-Doctor pentru Windows raportează că toate testele din **System Test** au fost rulate şi că nu au fost găsite probleme, luaţi în considerare rularea mai multora dintre testele din PC-Doctor pentru Windows.

Dacă vă pregătiți să contactați Customer Support Center, aveți grijă să tipăriți istoricul testului, pentru a putea oferi rapid informatii tehnicianului care asigură asistenta.

## **Depanarea**

Dacă nu vă găsiţi problema aici, vedeţi Access Help, sistemul de ajutor încorporat. Deschideţi ThinkVantage Productivity Center apăsând butonul ThinkVantage şi faceţi clic pe Access Help. Secţiunea următoare descrie doar problemele care vă pot împiedica să accesaţi acest sistem de ajutor.

## **Mesaje de eroare**

#### **Note:**

- 1. În grafice, x poate fi orice caracter.
- 2. Versiunea de PC-Doctor la care se face referire aici este PC-Doctor pentru Windows.

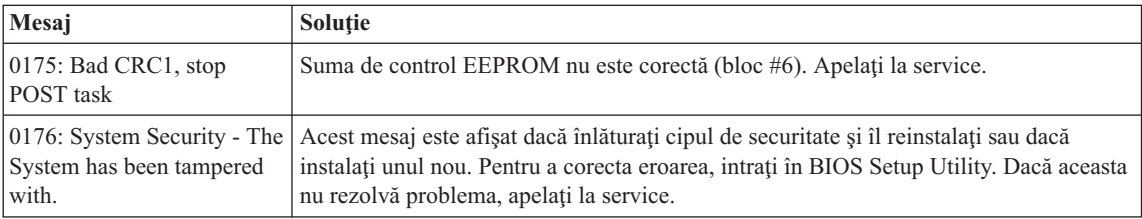
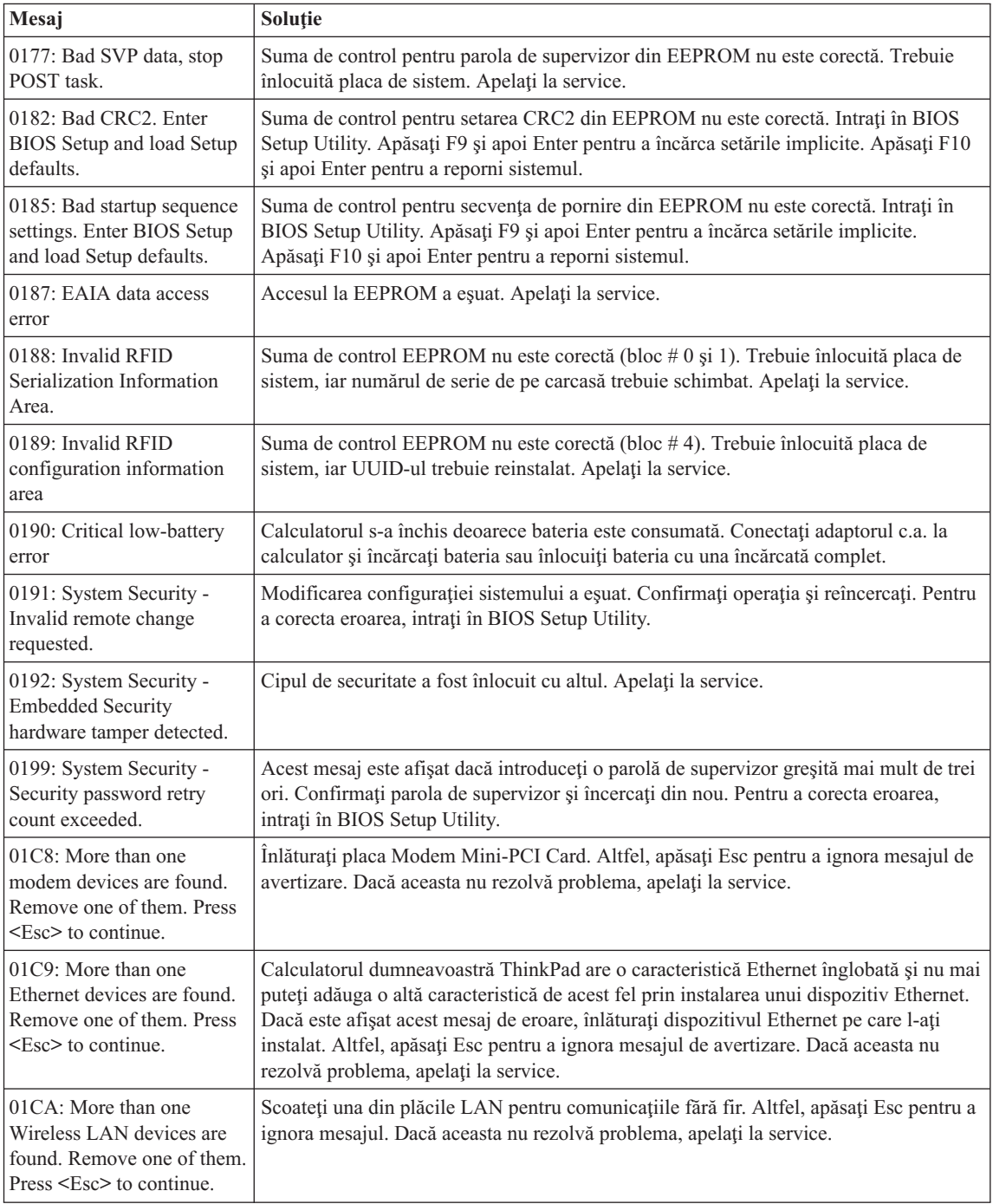

# *Rezolvarea problemelor calculatorului*

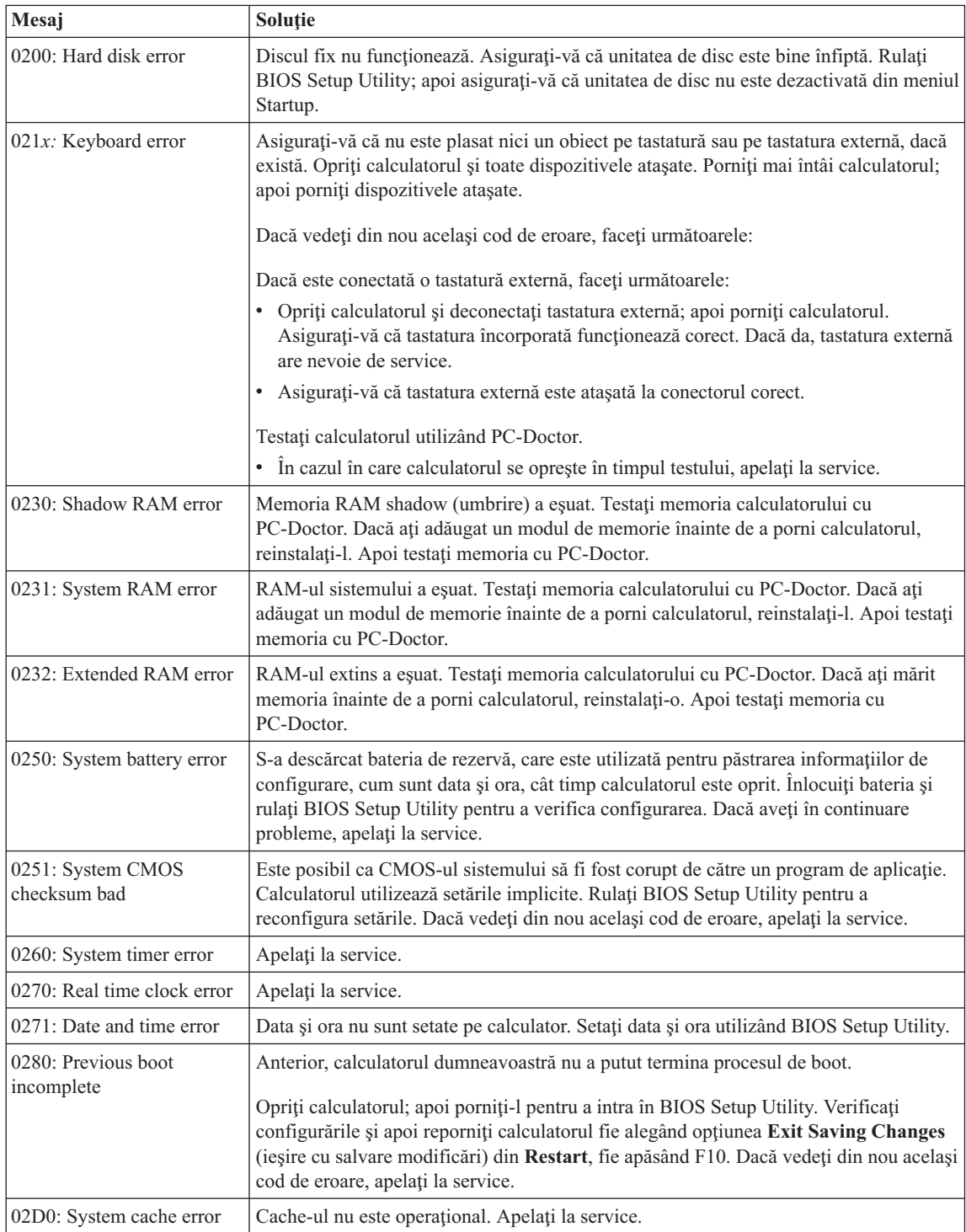

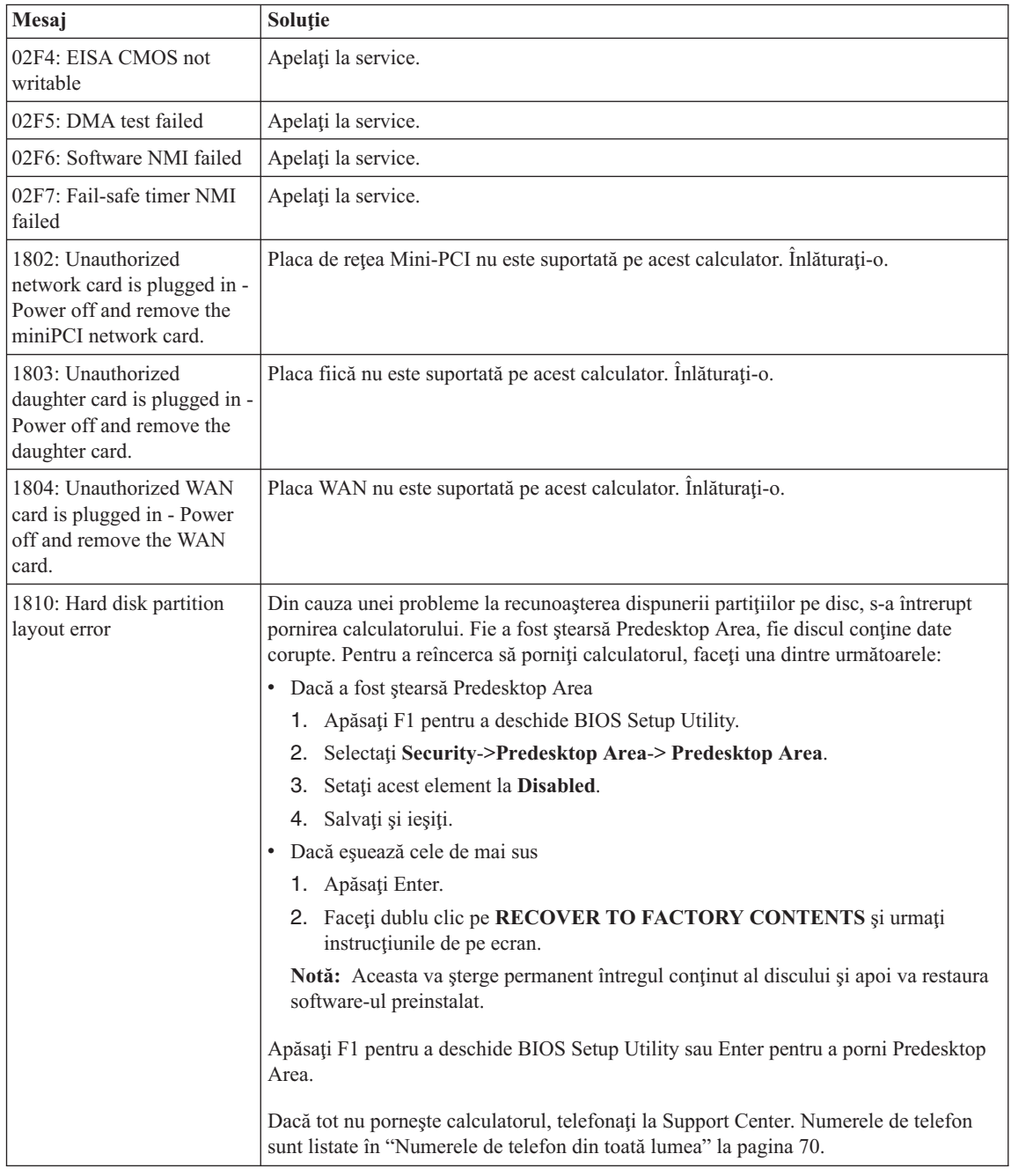

# *Rezolvarea problemelor calculatorului*

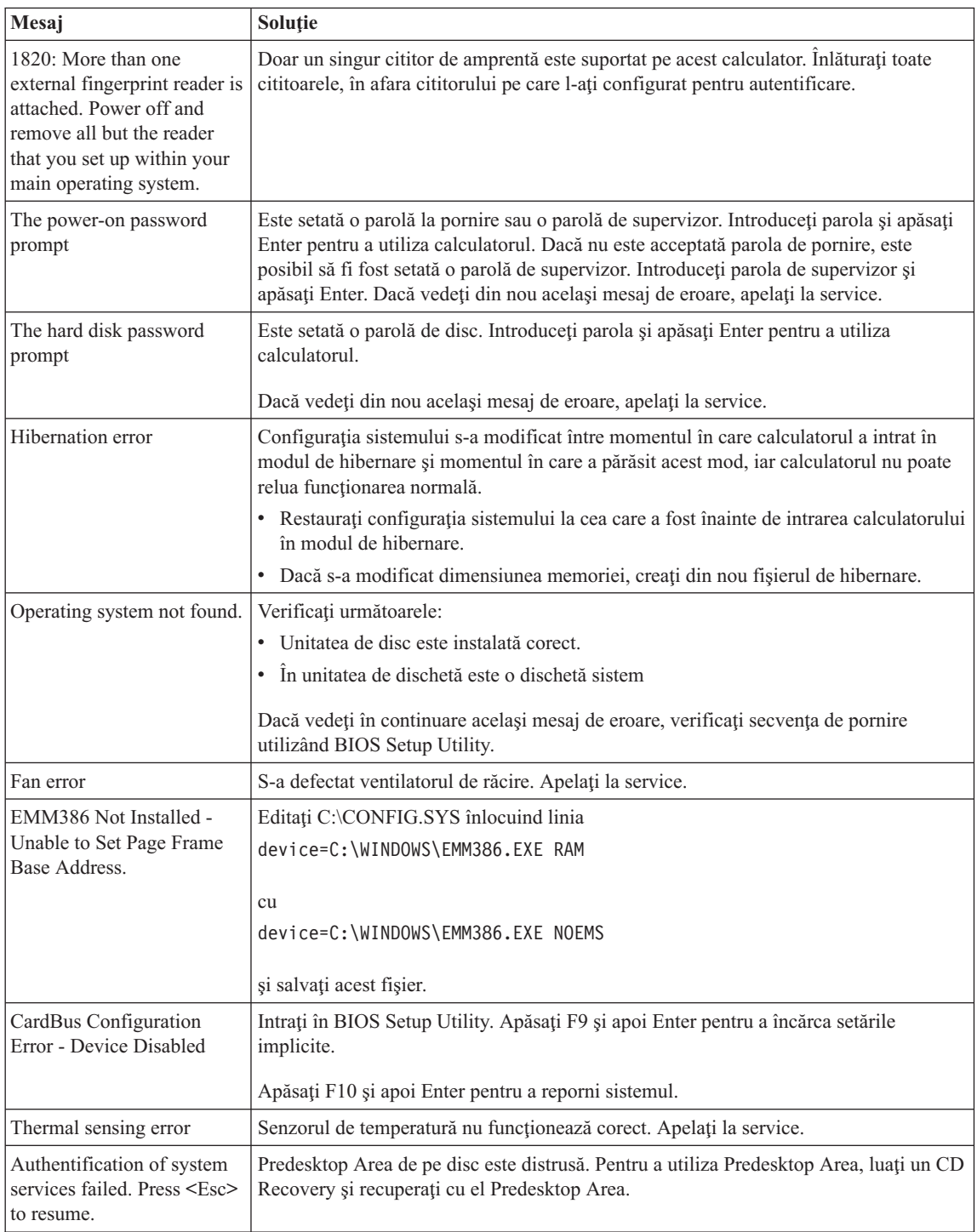

# **Erori fără mesaje**

## **Problemă:**

Atunci când pornesc maşina, pe ecran nu apare nimic, iar maşina nu emite sunetul de pornire.

**Notă:** Dacă nu sunteti sigur că ati auzit semnale sonore, opriti calculatorul; apoi reporniți-l și ascultați din nou. Dacă folosiți un monitor extern, consultați "Probleme cu ecranul [calculatorului"](#page-46-0) la pagina 25.

## **Soluţie:**

Dacă este setată o parolă la pornire, apăsați orice tastă pentru a fi afișat promptul pentru parola de pornire și apoi introduceți parola corectă și apăsați Enter.

Dacă nu apare promptul pentru parola de pornire, este posibil ca nivelul de strălucire să fie setat la valoarea minimă. Ajustați nivelul de strălucire apăsând Fn+Home.

Dacă ecranul rămâne în continuare negru, asigurați-vă că:

- v Bateria este instalată corect.
- v Adaptorul c.a. este conectat la calculator, iar cordonul de alimentare este introdus într-o priză electrică funcţională.
- v Calculatorul este pornit. (Apăsați din nou comutatorul de pornire pentru confirmare.)

Dacă aceste elemente sunt setate corect, iar ecranul rămâne negru, calculatorul are nevoie de service.

# **Problemă:**

Atunci când pornesc maşina, pe ecran nu apare nimic, dar aud două sau mai multe semnale sonore.

# **Soluţie:**

Verificaţi dacă placa de memorie este instalată corect. Dacă da, iar ecranul este în continuare negru şi auziţi cinci semnale sonore, apelaţi la service.

Dacă auziți 4 cicluri a câte 4 semnale sonore fiecare, cipul de securitate are o problemă. Apelaţi la service.

# **Problemă:**

Atunci când pornesc maşina, apare doar un cursor alb pe un ecran negru.

#### **Soluţie:**

Reinstalaţi sistemul de operare şi porniţi calculatorul. Dacă vedeţi în continuare pe ecran doar cursorul, apelaţi la service.

#### **Problemă:**

Ecranul meu se înnegreşte în timp ce este pornit calculatorul.

#### **Soluţie**

Poate fi activat economizorul de ecran (screen saver) sau gestionarea alimentării.

Miscati dispozitivul de indicare TrackPoint sau touch-pad-ul sau apăsați o tastă pentru a iesi din economizorul de ecran sau apăsați comutatorul de alimentare pentru ieşi din modul de veghe sau hibernare.

# **Problemă:**

Ecranul complet DOS arată mai mic.

# **Soluţie:**

Dacă utilizați o aplicație DOS care suportă doar rezoluția 640×480 (mod VGA), imaginea ecranului poate arăta uşor deformată sau apare mai mică decât dimensiunea ecranului. Aceasta este pentru a menține compatibilitatea cu alte aplicaţii DOS. Pentru a expanda imaginea ecranului la aceeaşi dimensiune cu a ecranului real, porniţi programul de configurare ThinkPad şi faceţi clic pe **LCD**; apoi selectaţi funcţia **Screen expansion**. (Imaginea poate arăta în continuare uşor deformată)

# **O problemă cu parola**

# **Problemă:**

Mi-am uitat parola.

# **Soluţie:**

Dacă aţi uitat parola de pornire, trebuie să duceţi calculatorul la un reprezentant Lenovo de marketing sau de service autorizat pentru a vă anula parola.

Dacă v-aţi uitat parola de disc, furnizorul de servicii autorizat de Lenovo nu vă poate reseta parola și nu vă poate recupera datele de pe disc. Trebuie să duceți calculatorul la un service autorizat sau la un reprezentant de marketing Lenovo pentru a vi se înlocui unitatea de disc. Este necesară dovada cumpărării şi vi se va percepe o taxă pentru componente şi pentru service.

Dacă v-ați uitat parola de supervizor, furnizorul de servicii autorizat de Lenovo nu vă poate reseta parola. Trebuie să duceţi calculatorul la un service autorizat sau la un reprezentant de marketing Lenovo pentru a vi se înlocui placa de sistem. Este necesară dovada cumpărării şi vi se va percepe o taxă pentru componente şi pentru service.

# **O problemă a comutatorului de pornire**

# **Problemă:**

Sistemul nu răspunde şi nu puteţi închide calculatorul.

# **Soluţie:**

Opriţi calculatorul prin apăsarea şi reţinerea comutatorului de alimentare pentru 4 secunde sau mai mult. În cazul în care calculatorul încă nu s-a resetat, înlăturaţi adaptorul c.a. şi bateria.

# **Probleme cu tastatura**

# **Problemă:**

Una sau mai multe taste de pe tastatură nu funcționează.

#### **Soluţie:**

Dacă problema apare imediat după ce calculatorul a revenit din modul stare de veghe, introduceti parola de pornire, dacă a fost stabilită una.

Dacă este conectată o tastatură externă PS/2®, blocul de taste numerice al calculatorului dumneavoastră nu funcționează. Utilizați blocul de taste numerice de pe tastatura externă.

Dacă este conectat un bloc de taste numerice extern sau un mouse:

- 1. Opriţi calculatorul.
- 2. Înlăturaţi blocul de taste numerice extern sau mouse-ul.
- 3. Porniţi calculatorul şi încercaţi să utilizaţi din nou tastatura.

Dacă problema cu tastatura s-a rezolvat, conectaţi cu grijă blocul de taste numerice extern sau mouse-ul, asigurându-vă că aţi introdus corect conectorii.

Dacă tastele pe tastatură tot nu funcţionează, apelaţi la service.

## **Problemă:**

Atunci când tastaţi o literă, apare un număr.

## **Soluţie**

Funcția NumLock este activă. Pentru a o dezactiva, apăsați și țineți așa tasta Shift; apoi apăsaţi NumLk.

## **Problemă:**

Una sau mai multe taste de pe blocul de taste numerice extern nu functionează.

# **Soluţie:**

Asigurati-vă că tastatura externă este conectată corect la calculator.

# **Problemă**

Unele sau toate tastele de pe blocul de taste numerice extern PS/2 nu funcționează.

# **Soluţie**

Dacă folositi ThinkPad Advanced Dock, ThinkPad Advanced Mini Dock sau ThinkPad Essential Port Replicator, asigurati-vă că este conectat corect cablul tastaturii la conectorul pentru tastatură.

Dacă este corectă conexiunea, deconectați cablul și asigurați-vă că tastatura încorporată functionează corect. Dacă tastatura încorporată functionează, există o problemă cu tastatura externă. Încercaţi să utilizaţi o altă tastatură externă.

# **Probleme UltraNav**

# **Problemă:**

Cursorul alunecă atunci când este pornit calculatorul sau când se reia functionarea normală.

# **Soluţie:**

Cursorul mouse-ului poate aluneca când nu folositi dispozitivul TrackPoint în timpul

operării normale. Aceasta este o caracteristică normală a dispozitivului de indicare TrackPoint şi nu este un defect. Alunecarea cursorului se poate întâmpla în următoarele conditii:

- v Atunci când este pornit calculatorul.
- Atunci când calculatorul reia functionarea normală.
- v Când dispozitivul de indicare TrackPoint este apăsat pentru o perioadă îndelungată.
- v Când se modifică temperatura.

## **Problemă:**

Mouse-ul sau dispozitivul de indicare nu funcționează.

## **Soluţie:**

Asiguraţi-vă că dispozitivul de indicare TrackPoint şi touch-pad-ul sunt setate la Automatic în programul de configurare ThinkPad. Apoi detaşaţi mouse-ul sau dispozitivul de indicare și încercați să folosiți dispozitivul de indicare TrackPoint și touch-pad-ul. Dacă dispozitivul de indicare TrackPoint și touch-pad-ul funcționează, eroarea poate fi cauzată de mouse sau de dispozitivul de indicare.

Asiguraţi-vă de conectarea fermă a cablului mouse-ului sau dispozitivului de indicare la ThinkPad Advanced Dock, ThinkPad Advanced Mini Dock sau ThinkPad Essential Port Replicator.

Dacă aveți un mouse incompatibil cu mouse-ul PS/2, dezactivați TrackPoint folosind programul de configurare ThinkPad.

Notă: Pentru informatii suplimentare, vedeți manualul furnizat cu mouse-ul.

# **Problemă:**

Defilarea sau lupa nu functionează.

# **Soluţie:**

Verificati driver-ul mouse-ului în fereastra Device Manager și asigurați-vă că este instalat driver-ul PS/2 TrackPoint.

# **Probleme stare de veghe şi de hibernare**

# **Problemă:**

Calculatorul intră în modul stare de veghe pe neaşteptate.

# **Soluţie:**

Dacă procesorul se supraîncălzeşte, se intră automat în modul stare de veghe pentru a se permite răcirea calculatorului şi pentru a proteja procesorul şi alte componente interne. De asemenea, verificaţi setările pentru modul de veghe, folosind Power Manager.

# **Problemă:**

Calculatorul intră în starea de veghe imediat după testul POST (Power-on self-test) (indicatorul luminos pentru stare de veghe se aprinde).

## **Soluţie:**

Asigurați-vă că:

- v Bateria este încărcată.
- Temperatura de funcționare este în intervalul acceptabil. Consultați "Specificații" la [pagina](#page-28-0) 7.

Dacă aceste elemente sunt corecte, apelaţi la service.

## **Problemă:**

Este afişat mesajul critical low-battery error (eroare descărcare critică baterie) şi calculatorul se opreşte imediat.

## **Soluţie:**

Bateria a ajuns la un nivel scăzut de energie. Conectaţi adaptorul c.a. la calculator sau înlocuiţi bateria cu una încărcată complet.

## **Problemă:**

Atunci când efectuaţi acţiunea de revenire din modul stare de veghe, ecranul calculatorului rămâne negru.

## **Soluţie:**

Verificaţi dacă a fost deconectat un monitor extern în timp ce calculatorul era în modul stare de veghe. Nu deconectaţi monitorul extern în timp ce calculatorul este în modul stare de veghe sau în modul de hibernare. Dacă nu este ataşat nici un monitor extern atunci când calculatorul îşi reia activitatea, ecranul calculatorului rămâne negru, iar ieşirea nu este afişată. Această restricţie nu depinde de valoarea rezoluţiei. Apăsaţi Fn+F7 pentru a reactiva ecranul calculatorului.

Notă: Dacă folositi combinația de taste Fn+F7 pentru a aplica o schemă de prezentare, apăsați Fn+F7 de cel puțin trei ori în trei secunde și imaginea este afişată pe ecranul calculatorului.

# **Problemă:**

Calculatorul nu revine din modul stare de veghe sau indicatorul de stare de veghe rămâne aprins şi calculatorul nu lucrează.

# **Soluţie:**

Dacă sistemul nu revine din modul stare de veghe, este posibil să fi intrat automat în modul stare de veghe sau de hibernare deoarece s-a descărcat bateria. Verificati indicatorul de stare de veghe.

- v Dacă indicatorul de stare de veghe este activ, calculatorul dumneavoastră este în modul stare de veghe. Conectați adaptorul c.a. la calculator; apoi apăsați Fn.
- v Dacă indicatorul de stare de veghe este stins, calculatorul este în modul hibernare sau oprit. Conectați adaptorul c.a. la calculator; apoi apăsați butonul de pornire pentru a continua operaţia.

Dacă în continuare sistemul nu revine din modul stare de veghe, este posibil ca sistemul dumneavoastră să nu mai răspundă şi să nu puteţi opri calculatorul. În acest caz, trebuie să resetaţi calculatorul. Dacă nu v-aţi salvat datele, acestea se pot pierde. Pentru a reseta calculatorul, apăsați și mențineți butonul de pornire 4 secunde sau mai mult. Dacă sistemul tot nu se resetează, înlăturați adaptorul c.a. și bateria.

### **Problemă:**

Calculatorul dumneavoastră nu intră în modul stare de veghe sau de hibernare.

## **Soluţie:**

Verificaţi dacă a fost selectată vreo opţiune care ar putea împiedica intrarea calculatorului în modul stare de veghe sau de hibernare.

## **Problemă:**

Sistemul nu se reactivează la ora setată pentru cronometru atunci când calculatorul nu este conectat la o sursă de alimentare de c.a. *-sau-* Sistemul nu intră din modul de suspendare în modul de hibernare atunci când calculatorul nu este conectat la o sursă de alimentare de c.a.

# **Soluţie:**

Cronometrul de reactivare alimentat de la baterie este dezactivat în mod implicit. Dacă activați această funcție, este posibilă activarea calculatorului în timp ce este transportat; aceasta poate duce la deteriorarea discului.

Ţinând cont de acest lucru, puteţi activa cronometrul de reactivare alimentat de la baterie.

- 1. Opriţi calculatorul şi reporniţi-l; apoi, în timp ce mesajul "To interrupt normal startup, press the ThinkVantage button" este afişat în colţul din stânga-jos al ecranului, apăsaţi butonul ThinkVantage. Se deschide ecranul Rescue and Recovery.
- 2. Faceţi clic pe **Access BIOS**. Este afişată fereastra System Restart Required.
- 3. Faceţi clic pe **Yes**. Calculatorul reporneşte şi apare meniul BIOS Setup Utility.
- 4. Cu tastele de cursor, selectaţi **Config**; apoi apăsaţi Enter. Este afişat submeniul **Power**.
- 5. Selectaţi **Timer Wake with Battery Operation** apăsând Enter.
- 6. Cu tasta F5 sau F6, selectați **Enabled**; apoi apăsați Enter.
- 7. Apăsați F10 și Enter pentru a salva această setare și ieșiti din acest utilitar.

Pentru informații referitoare la BIOS Setup Utility, vedeți "BIOS Setup Utility" în Access Help, sistemul de ajutor integrat.

# **Problemă:**

Combinatia de taste Fn+F12 nu determină intrarea calculatorului în modul de hibernare.

#### **Soluţie:**

Calculatorul nu poate intra în modul de hibernare:

v Dacă utilizaţi una dintre plăcile PC Card de comunicaţie suportate. Pentru a intra în modul de hibernare, opriţi programul de comunicaţie şi apoi înlăturaţi placa PC Card sau dezactivaţi slotul PC Card. Faceţi clic în bara de task-uri pe pictograma

<span id="page-46-0"></span>**Safely Remove Hardware** (pentru Windows XP) sau pictograma **Unplug or Eject Hardware** (pentru Windows 2000).

- Dacă modul de hibernare nu este activat. Pentru a-l activa, procedați în felul următor:
- 1. Porniţi programul de configurare ThinkPad.
- 2. Faceţi clic pe **Power Management**.
- 3. Faceţi clic pe fişa **Hibernate**.
- 4. Selectaţi caseta de bifare pentru suport hibernare.
- 5. Faceţi clic pe OK.

**Notă:** Puteţi intra în modul de hibernare apăsând Fn+F12 numai dacă a fost instalat driver-ul PM.

# **Probleme cu ecranul calculatorului**

# **Problemă:**

Ecranul nu contine nimic.

# **Soluţie:**

- v Apăsaţi Fn+F7 pentru a afişa imaginea.
	- **Notă:** Dacă folosiţi combinaţia de taste Fn+F7 pentru a aplica o schemă de prezentare, apăsaţi Fn+F7 de cel puţin trei ori în trei secunde şi imaginea este afişată pe ecranul calculatorului.
- v Dacă folosiţi adaptorul de c.a. sau folosiţi bateria şi indicatorul de stare a bateriei este aprins (este verde), apăsaţi Fn+Home pentru a face ecranul mai strălucitor.
- v Dacă indicatorul de stare de veghe este aprins (verde), apăsaţi Fn pentru a continua din modul stare de veghe.
- v Dacă problema persistă, aplicaţi Soluţia problemei de mai jos.

# **Problemă:**

Ecranul nu poate fi citit sau este distorsionat.

# **Soluţie:**

Asiguraţi-vă că:

- v Driver-ul dispozitivului de afişare este instalat corect.
- Rezoluția ecranului și calitatea culorii sunt setate corect.
- Tipul monitorului este corect.

Pentru a verifica aceste setări, faceţi următoarele:

Deschideţi fereastra Display Properties.

- 1. Faceţi clic pe fişa **Settings**.
- 2. Verificaţi dacă rezoluţia ecranului şi calitatea culorii sunt setate corect.
- 3. Faceţi clic pe **Advanced**.
- 4. Faceţi clic pe fişa **Adapter**.
- 5. Asigurati-vă că în fereastra de informații despre adaptor este afișat "ATI xxxxx" sau ″Intel 915GM″.

**Notă:** Numele de dispozitiv xxxxx depinde de cipul video instalat în calculatorul dumneavoastră.

- 6. Faceti clic pe butonul **Properties**. Vedeti caseta "Device status" și asigurați-vă că dispozitivul functionează corespunzător. Dacă nu, faceti clic pe butonul **Troubleshooter**.
- 7. Faceţi clic pe fişa **Monitor**.
- 8. Asiguraţi-vă că informaţiile sunt corecte.
- 9. Faceţi clic pe butonul **Properties**. Vedeţi caseta ″Device status″ şi asiguraţi-vă că dispozitivul funcţionează corespunzător. Dacă nu, faceţi clic pe butonul **Troubleshooter**.

## **Problemă:**

Ecranul rămâne pornit chiar şi după ce aţi oprit calculatorul.

## **Soluţie:**

Apăsaţi şi ţineţi apăsat butonul de alimentare pentru 4 secunde sau mai mult pentru a opri calculatorul; apoi porniţi-l din nou.

## **Problemă:**

De fiecare dată când porniți calculatorul, pe ecran lipsesc puncte sau apar puncte colorate sau strălucitoare.

## **Soluţie:**

Aceasta este o caracteristică intrinsecă a tehnologiei TFT. Ecranul calculatorului dumneavoastră conţine mai multe TFT-uri (thin-film transistor). Ecranul poate avea tot timpul câteva puncte lipsă, decolorate sau strălucitoare.

# **Problemă:**

Atunci când doriti să redati un DVD, apare mesajul "Unable to create overlay window".

*sau*

Nu merge redarea sau calitatea este slabă atunci când redaţi o secvenţă video, un DVD sau jocuri.

# **Soluţie**

Efectuați următoarele:

- Dacă folositi modul de culoare pe 32 de biti, modificati profunzimea culorii la modul pe 16 biti.
- Dacă utilizati o dimensiune a desktop-ului de 1280×1024 sau mai mare, reduceti dimensiunea desktop-ului şi profunzimea culorii.

# **Probleme privind bateria**

# **Problemă:**

Bateria nu poate fi încărcată complet în timpul de încărcare standard prin metoda de oprire a calculatorului.

# **Soluţie:**

Bateria poate fi descărcată sub limita normală. Efectuați următoarele :

1. Opriti calculatorul.

- 2. Asigurati-vă că bateria descărcată sub limita normală este în calculator.
- 3. Conectati adaptorul la calculator și lăsați-l să încarce.

Dacă este disponibilă optiunea Quick Charger (încărcător rapid), utilizați-o pentru a încărca bateria descărcată sub limita normală.

Dacă bateria nu poate fi încărcată complet în 24 de ore, utilizați o baterie nouă.

#### **Problemă:**

Calculatorul dumneavoastră se opreşte înainte ca indicatorul de stare a bateriei să indice că este descărcată.

*sau*

Calculatorul operează după ce indicatorul de stare a bateriei indică descărcarea.

#### **Soluţie:**

Descărcaţi şi reîncărcaţi bateria.

#### **Problemă:**

Timpul de funcţionare pentru o baterie complet încărcată este scurt.

#### **Soluţie:**

Descărcaţi şi reîncărcaţi bateria. Dacă timpul de funcţionare al bateriei dumneavoastră este în continuare scurt, utilizaţi o baterie nouă.

#### **Problemă:**

Calculatorul nu funcţionează cu o baterie încărcată complet.

#### **Soluţie:**

Protecția la supratensiune din baterie poate fi activă. Opriți calculatorul pentru un minut pentru a reseta protectia; apoi porniti din nou calculatorul.

## **Problemă**

Bateria nu se încarcă.

#### **Soluţie**

Nu puteți încărca bateria atunci când este prea fierbinte. Dacă bateria este fierbinte, înlăturati-o din calculator și lăsati-o să se răcească la temperatura camerei. După ce se răcește, reinstalați-o și reîncărcați bateria. Dacă tot nu poate fi încărcață, apelați la service.

# **Probleme cu unitatea de disc fix**

### **Problemă:**

Unitatea de disc scoate un zgomot puternic intermitent.

#### **Soluţie:**

Sunetul puternic poate fi auzit când:

- v Unitatea de disc începe accesarea datelor sau când se opreşte.
- Transportati unitatea de disc.
- Vă transportați calculatorul.

Aceasta este o caracteristică normală a unei unități de disc și nu este un defect.

# **Problemă:**

Unitatea de disc nu functionează.

# **Soluţie:**

În meniul de pornire din BIOS Setup Utility, aveti grijă ca unitatea de disc să fie inclusă în lista "Boot priority order". Dacă este inclusă în lista " Excluded from boot order", este dezactivată. Selectaţi intrarea lui din listă şi apăsaţi tasta x. Aceasta determină mutarea ei în lista "Boot priority order".

# **O problemă cu pornirea**

# **Problemă:**

Sistemul de operare Microsoft ® Windows nu va porni.

# **Soluţie:**

Folositi spatiul de lucru Rescue and Recovery pentru a vă ajuta să identificați problema. Pentru a deschide Rescue and Recovery, procedati în felul următor:

- 1. Opriţi PC-ul şi apoi porniţi-l din nou.
- 2. Supravegheati ecranul cu atenție în timp ce pornește PC-ul. Când apare mesajul "**To interrupt normal startup, press the ThinkVantage button**" în colţul din stânga-jos al ecranului, apăsaţi butonul ThinkVantage. Se deschide spaţiul de lucru Rescue and Recovery. Va apărea o fereastră ca aceasta:

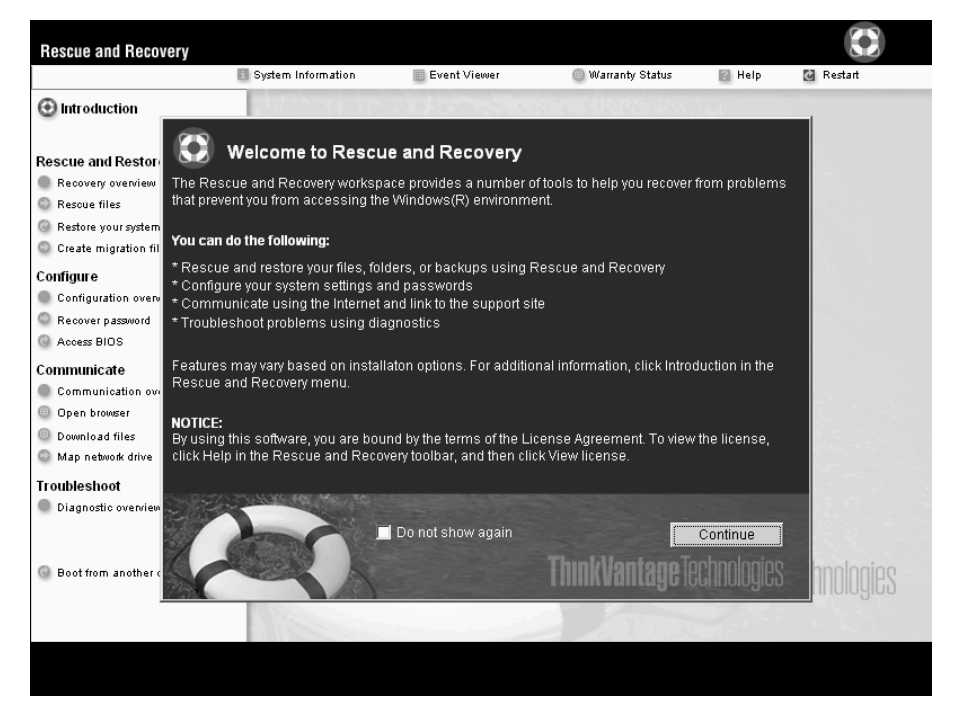

3. După ce se deschide spatiul de lucru Rescue and Recovery, puteti face următoarele:

- v **Salvaţi şi restauraţi** fişierele, folderele sau copiile de rezervă.
- v **Configuraţi** setările sistemului şi parolele.
- v **Comunicaţi** folosind Internetul şi legăturile la situl de suport Lenovo.
- v **Depanaţi** şi diagnosticaţi problemele folosind uneltele de diagnoză.

În panoul de sus din spaţiul de lucru Rescue and Recovery, puteţi face clic pe următoarele pentru a deschide alte pagini sau pentru a ieşi din utilitar:

- v **Event Viewer** vă permite să vizualizaţi un istoric în care se găsesc informaţii despre evenimente asociate cu operaţiile Rescue and Recovery.
- **System Information** vă permite să vedeți informații cheie despre hardware-ul și software-ul calculatorului dumneavoastră. Aceste informații se pot dovedi utile atunci când încercaţi să diagnosticaţi o problemă.
- v **Warranty Status** vă permite să vedeţi când vă expiră garanţia, condiţiile de service sau lista cu subansamblele de înlocuire.
- v **Help** oferă informaţii referitoare la diverse funcţii disponibile în spaţiul de lucru Rescue and Recovery.
- v **Restart** închide spaţiul de lucru Rescue and Recovery şi reia secvenţa de pornire care a fost întreruptă.

# **Probleme privind autentificarea amprentei digitale**

Este posibil să nu vă puteţi înregistra sau autentifica în cazul în care degetele dumneavoastră se află în una dintre următoarele situaţii:

- v Pielea degetului este zbârcită.
- v Pielea degetului este aspră, uscată sau rănită.
- Degetul este foarte uscat.
- v Degetul este pătat cu murdărie, noroi sau ulei.
- v Suprfata degetului s-a modificat mult fată de momentul în care v-ati înregistrat amprenta digitală.
- Degetul este umed.
- v Este folosit un deget care nu a fost înregistrat.

Pentru a îmbunătăți situația, încercați următoarele:

- v Curătati-vă sau stergeți-vă mâinile pentru a înlătura murdăria sau excesul de umezeală de pe degete.
- Înregistrați și folosiți alt deget pentru autentificare.
- Dacă aveti pielea prea uscată, folositi o cremă de mâini.

# **Alte probleme**

# **Problemă:**

Calculatorul se blochează sau nu acceptă nici o intrare.

# **Soluţie:**

Atunci când calculatorul intră în modul stare de veghe în timpul unei operații de comunicatie, este posibil să se blocheze. Dezactivati cronometrul de stare de veghe atunci când lucrați în rețea.

Pentru a opri calculatorul, apăsați și mențineți butonul de pornire 4 secunde sau mai mult.

# **Problemă:**

Calculatorul nu porneşte de pe dispozitivul dorit de dumneavoastră, cum ar fi unitatea de dischetă.

## **Soluţie:**

Consultaţi meniul Startup din BIOS Setup Utility. Asiguraţi-vă că secvenţa de pornire din BIOS Setup Utility este setată astfel încât calculatorul să pornească de pe dispozitivul pe care îl doriţi.

De asemenea, asiguraţi-vă că dispozitivul de pe care porneşte calculatorul este activat. În meniul de pornire din BIOS Setup Utility, aveți grijă ca dispozitivul să fie inclus în lista ″Boot priority order″. Dacă este inclus în lista ″Excluded from boot order″, este dezactivat. Selectaţi intrarea lui din listă şi apăsaţi tasta x. Aceasta determină mutarea în lista ″Boot priority order″.

# **Problemă:**

Calculatorul nu răspunde.

# **Soluţie:**

Toate IRQ-urile pentru PCI sunt setate la 11. Calculatorul nu răspunde deoarece nu poate partaja IRQ-ul cu alte dispozitive. Vedeti programul de configurare ThinkPad.

# **Problemă:**

Calculatorul nu poate reda un CD sau calitatea sunetului unui CD nu este bună.

#### **Soluţie:**

Asiguraţi-vă că discul îndeplineşte standardele pentru ţara dumneavoastră. De obicei un disc care îndeplineşte standardele ţării este marcat cu emblema CD pe etichetă. Dacă discul pe care îl utilizați nu respectă aceste standarde, nu vă putem garanta că acesta poate fi redat sau, dacă poate fi redat, că sunetul va fi de bună calitate.

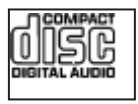

# **Problemă:**

Redarea DVD-ului nu este uniformă în Windows 2000.

# **Soluţie:**

Dacă selectaţi modul Maximum Battery pentru tehnologia Intel SpeedStep®, poate apărea această problemă. Acest mod este proiectat pentru a obţine viaţa maximă pentru baterie prin comutarea vitezei procesorului între viteza joasă obişnuită şi jumătate din acea viteză, în funcţie de cât de mult este utilizat procesorul. Dacă

gradul de utilizare creşte, Intel SpeedStep comută viteza procesorului la o viteză mai joasă. Functionarea în acest mod poate degrada considerabil performanta procesorului şi, de aceea, are ca efect redarea cu întreruperi a DVD-ului.

Pentru a evita sau a reduce efectul, puteti alege unul dintre alte trei moduri de operare, după cum urmează:

- v **Maximum Performance:** Păstrează tot timpul viteza procesorului ridicată.
- v **Automatic:** Comută viteza procesorului între mare și mică, în funcție de cât de mult este folosit procesorul. Dacă gradul de utilizare creşte, Intel SpeedStep comută procesorul pe viteză mare.
- v **Battery Optimized Performance:** Păstrează tot timpul joasă viteza procesorului.

Pentru a alege un mod, efectuați următoarele:

- 1. Porniţi programul de configurare ThinkPad.
- 2. Faceţi clic pe **Power Management**.
- 3. Faceţi clic pe fişa **Intel SpeedStep technology**.
- 4. Din listă, selectaţi modul pe care îl doriţi.
- 5. Faceţi clic pe **OK**.

## **Problemă:**

Nu vă puteţi conecta folosind placheta încorporată pentru reţea wireless.

## **Soluţie:**

Dacă ecranul calculatorului este închis, deschideţi-l şi reîncercaţi.

# **Problemă:**

Dacă sistemul de operare este Windows 2000 și folositi un dispozitiv USB 1.x, la revenirea calculatorului în functionare normală din modul stare de veghe sau hibernare poate apărea mesajul ″Unsafe Removal of Device″.

# **Soluţie:**

Puteti închide fără grijă acest mesaj. Este afișat din cauza problemelor driver-ului USB 2.0 pe Windows 2000. Puteţi găsi informaţii detaliate în secţiunea More Information din Microsoft Knowledge Base 328580 şi 323754. Vizitaţi pagina de bază Microsoft Knowledge Base la http://support.microsoft.com/, tastati în câmpul de căutare numărul articolului din baza de informații de care aveți nevoie și apoi faceţi clic pe butonul Search.

# **Problemă:**

O aplicație nu rulează corect.

# **Soluţie:**

Asigurați-vă că problema nu este cauzată de aplicație.

Verificaţi dacă aveţi cantitatea minimă de memorie necesară pentru a rula aplicaţia. Consultaţi manualul furnizat împreună cu aplicaţia.

Verificaţi că:

- v Aplicaţia este concepută pentru a opera împreună cu sistemul dumneavoastră de operare.
- Alte aplicații rulează corect pe calculatorul dumneavoastră.
- v Sunt instalate driver-ele de dispozitiv necesare.
- v Aplicaţia funcţionează pe alt calculator.

Dacă apare un mesaj de eroare atunci când folosiți programul de aplicație, consultați manualul furnizat împreună cu aplicaţia.

Este posibil ca pe unele modele să nu ruleze corect programele de aplicaţie următoare. Descărcaţi cea mai recentă versiune de pe situl Web prezentat mai jos:

- ThinkPad 2.5 inch Hard Disk Drive Firmware Update Utility (versiunea lansată înainte de 24 ianuarie 2005): Cea mai recentă versiune este disponibilă la http://www.lenovo.com/think/support
- v Drive Fitness Test (versiunea 3.99 sau ulterioară): Cea mai recentă versiune este disponibilă la http://www.hitachigst.com/hdd/support/download.htm

## **Note:**

- 1. Lenovo nu garantează funcţionarea corectă pentru Drive Fitness Test.
- 2. Pentru a folosi altă unitate de disc, actualizaţi firmware-ul la cea mai recentă versiune.

Dacă în continuare aplicatia nu functionează corect, solicitati ajutorul celor de unde ati cumpărat calculatorul sau al reprezentantului de service.

# **Pornire BIOS Setup Utility**

Calculatorul dumneavoastră are un program numit BIOS Setup Utility, care vă permite să selectati diferiti parametri de setare.

- Config: Setează configurația calculatorului dumneavoastră.
- Date/Time: Setează data și ora.
- Security: Setează optiunile de securitate.
- v Startup: Setează dispozitivul de pornire.
- Restart: Reporneste sistemul.

**Notă:** Puteti seta multi dintre acesti parametri cu usurință folosind programul de configurare ThinkPad.

Pentru a porni BIOS Setup Utility, procedaţi în felul următor:

1. Pentru a vă proteja împotriva pierderilor accidentale de date, faceţi o copie de rezervă a datelor şi a registrului (registry) calculatorului. Pentru informaţii suplimentare, vedeți "Data backup-and-restore tools" în ajutorul încorporat Access Help.

- 2. Înlăturati orice dischetă din unitatea de dischete și apoi opriti calculatorul.
- 3. Porniti calculatorul; apoi, în timp ce este afisat mesajul "To interrupt normal startup, press the ThinkVantage button" în partea de jos-stânga a ecranului, apăsați butonul ThinkVantage. Se deschide spatiul de lucru Rescue and Recovery.
- 4. Faceţi clic pe **ThinkVantage**. Este afişată fereastra System Restart Required.
- 5. Faceţi clic pe **Yes**. Calculatorul reporneşte şi apare meniul BIOS Setup Utility. Dacă aţi setat o parolă de supervizor, meniul BIOS Setup Utility apare după ce introduceţi parola. Puteţi porni utilitarul apăsând Enter în loc să introduceţi parola de supervizor; totuși, nu puteți modifica parametrii care sunt protejați de către parola de supervizor. Pentru informații suplimentare, consultați ajutorul încorporat.
- 6. Utilizând tastele cursor, mutați-vă pe un element pe care doriți să îl modificați. Atunci când elementul pe care îl doriţi este evidenţiat, apăsaţi Enter. Este afişat un submeniu.
- 7. Modificaţi elementele pe care doriţi să le schimbaţi. Pentru a modifica valoarea unui element, utilizaţi tasta F5 sau F6. Dacă elementul are un submeniu, îl puteţi afişa apăsând Enter.
- 8. Apăsaţi F3 sau Esc pentru a ieşi din submeniu. Dacă sunteţi într-un submeniu imbricat, apăsaţi Esc în mod repetat până când ajungeţi în meniul BIOS Setup Utility.

**Notă:** Dacă trebuie să restauraţi setările la starea lor originală din momentul cumpărării, apăsaţi tasta F9 pentru a încărca setările implicite. Puteţi de asemenea selecta o opţiune din submeniul Restart pentru încărca setările implicite sau pentru a anula modificările.

9. Selectati Restart; apoi apăsați Enter. Mutați cursorul pe optiunea pe care o doriti pentru repornirea calculatorului dumneavoastră; apoi apăsați Enter. Calculatorul dumneavoastră va reporni.

# **Recuperarea software-ului preinstalat**

Discul calculatorului are o zonă ascunsă şi protejată pentru salvări de rezervă. În această zonă se află o copie de rezervă completă a discului (aşa cum a fost el livrat din fabrică), numită ThinkVantage Rescue and Recovery.

Dacă ati realizat o operație de salvare de rezervă folosind programul Rescue and Recovery, aveti de asemenea memorată o copie de rezervă (sau mai multe) cu continutul discului la un anumit moment de timp. Aceste copii de rezervă pot fi memorate pe discul dumneavoastră, pe un drive din rețea sau pe un mediu de stocare amovibil, în funcție de optiunile pe care le-ați selectat în timpul operației de copiere de rezervă.

Puteți folosi programul Rescue and Recovery sau spațiul de lucru Rescue and Recovery şi una dintre copiile de rezervă pentru a readuce conţinutul discului la o stare anterioară. spaţiul de lucru Rescue and Recovery rulează independent de sistemul de operare Windows. De aceea, îl puteți porni prin apăsarea butonului ThinkVantage când aveți prompt în timpul secvenței de pornire.

După ce se deschide spatiul de lucru Rescue and Recovery, puteți realiza o operație de recuperare, chiar și atunci când nu reușiti să porniți Windows. Pentru informații suplimentare despre folosirea caracteristicilor Rescue and Recovery, vedeti "Data backup-and-restore tools" sau "Introducing Rescue and Recovery" în Access Help.

Pentru a restaura discul la conținutul său inițial, faceți următoarele:

### **Note:**

- 1. Dacă în timpul recuperării nu este ataşată unitatea optică la calculatorul ThinkPad, nu va fi instalat software-ul pentru DVD şi cel pentru înregistrarea CD-urilor. Pentru a vă asigura de instalarea lor corectă, instalaţi unitatea optică în Ultrabay Slim sau Ultrabay Enhanced înainte de a realiza operația de recuperare.
- 2. Procesul de recuperare poate dura până la 2 ore.

**Atenţie:** Toate fişierele din partiţia primară a discului (de obicei drive-ul C) se vor pierde în procesul de recuperare. Însă, înainte ca datele să fie suprascrise, vi se va oferi posibilitatea să salvaţi unul sau mai multe fişiere pe alt mediu de stocare.

- 1. Dacă este posibil, salvaţi toate fişierele şi opriţi sistemul de operare.
- 2. Opriţi calculatorul timp de cel puţin 5 secunde.
- 3. Porniți calculatorul. Priviți cu atenție ecranul. În timp ce este afișat mesajul "To interrupt normal startup, press the ThinkVantage button" în partea de jos-stânga a ecranului, apăsaţi butonul ThinkVantage. Se deschide spaţiul de lucru Rescue and Recovery.
- 4. Faceţi clic pe **Restore your system**.
- 5. Faceţi clic pe **Restore my hard drive to the original factory state** şi apoi faceţi clic pe **Next**.
- 6. Urmati instructiunile de pe ecran.
- 7. La încheierea procesului de recuperare, apăsaţi tasta Enter. Calculatorul va reporni cu sistemul de operare, driver-ele şi software-ul preinstalate.

# **Modernizarea unităţii de disc**

Puteți mări capacitatea de stocare a calculatorului dumneavoastră prin înlocuirea unității de disc cu o alta de capacitate mai mare. Puteți cumpăra o nouă unitate de disc de la reseller-ul dumneavoastră sau reprezentantul de marketing Lenovo.

#### **Note:**

- 1. Înlocuiti unitatea de disc numai dacă faceti o modernizare (upgrade) sau dacă o reparati. Conectorii și locașul discului nu au fost proiectati pentru modificări sau înlocuiri de discuri repetate.
- 2. Programele Rescue and Recovery şi Product Recovery nu sunt incluse pe unităţile de disc opţionale.

## **Atenţie**

# **Manevrarea unei unităţi de disc**

- v Nu o aruncați și o nu supuneți la șocuri mecanice. Puneți discul pe un material, cum ar fi o cârpă moale, care absoarbe şocurile mecanice.
- Nu presați cutia discului.
- Nu atingeți conectorii.

Unitatea este foarte sensibilă. Manevrarea incorectă îi poate cauza defectarea şi pierderea definitivă a datelor de pe disc. Înainte de a înlocui unitatea de disc, faceţi o copie de siguranţă a tuturor informaţiilor de pe disc şi după aceea opriţi calculatorul. Nu înlocuiţi niciodată unitatea de disc în timp ce sistemul funcționează în modul stare de veghe sau în modul hibernare.

Pentru a înlocui unitatea de disc pentru un calculator ThinkPad Z60t Series, faceţi următoarele:

- 1. **Opriţi calculatorul**; apoi deconectaţi adaptorul de c.a. şi toate cablurile de la calculator.
- 2. Închideţi ecranul calculatorului şi răsturnaţi calculatorul.
- 3. Scoateţi bateria.
- 4. Scoateti surubul care prinde capacul unității de disc și scoateti capacul.

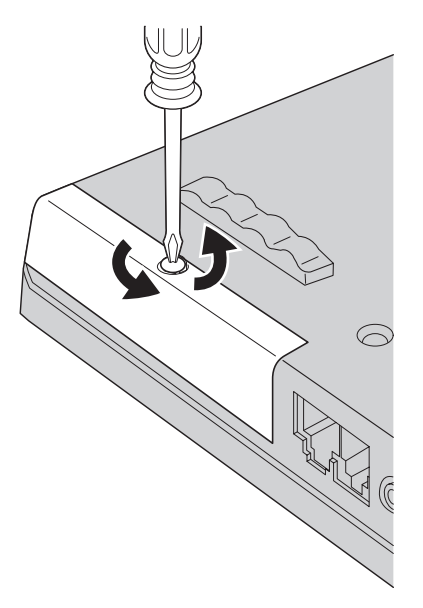

5. Scoateţi unitatea de disc trăgând de ureche.

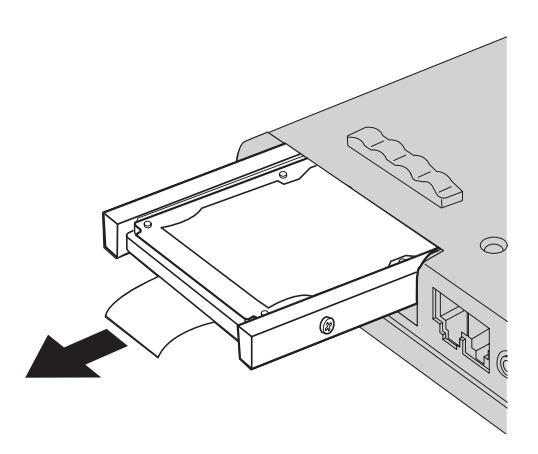

6. Detaşaţi capacele laterale de la unitatea de disc.

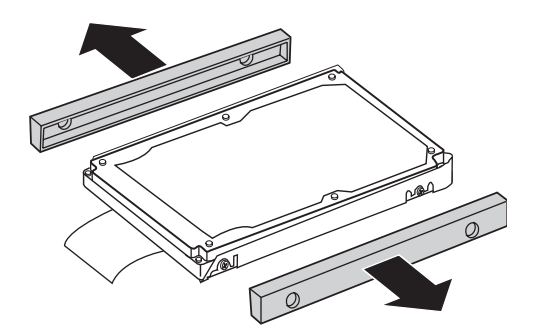

- 7. Ataşaţi capacele laterale la noua unitate de disc.
- 8. Introduceţi unitatea de disc în locaşul discului; apoi fixaţi-o ferm.
- 9. Repuneţi capacul unităţii de disc şi prindeţi-l cu şurubul.
- 10. Reinstalaţi bateria.
- 11. Întoarceţi din nou calculatorul. Conectaţi la calculator adaptorul c.a. şi celelalte cabluri.

Pentru a înlocui unitatea de disc pentru un calculator ThinkPad Z60m Series, faceţi următoarele:

- 1. **Opriţi calculatorul**; apoi deconectaţi adaptorul de c.a. şi toate cablurile de la calculator.
- 2. Închideţi ecranul calculatorului şi răsturnaţi calculatorul.
- 3. Scoateţi bateria.
- 4. Scoateţi şurubul care prinde capacul unităţii de disc.

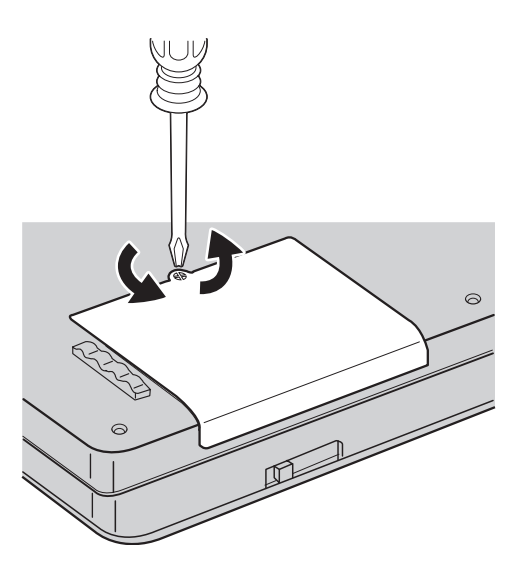

5. Scoateţi capacul.

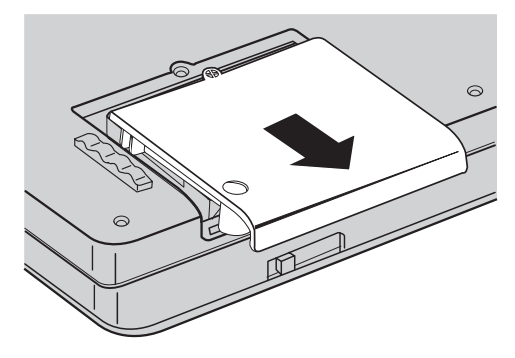

6. Deconectaţi unitatea de disc trăgând de ureche.

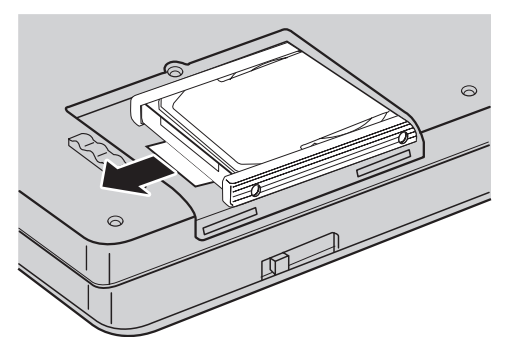

7. Scoateţi afară unitatea de disc din locaşul unităţii de disc.

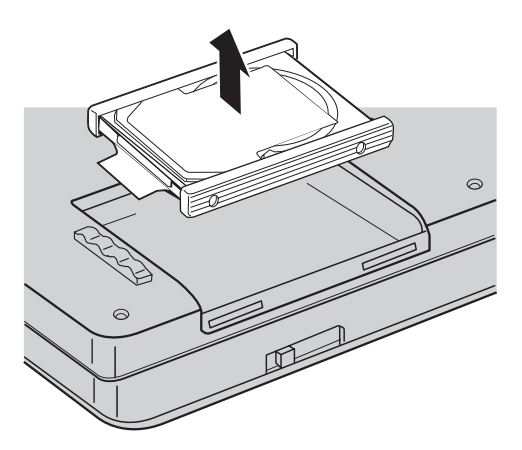

8. Detasati capacele laterale de la unitatea de disc.

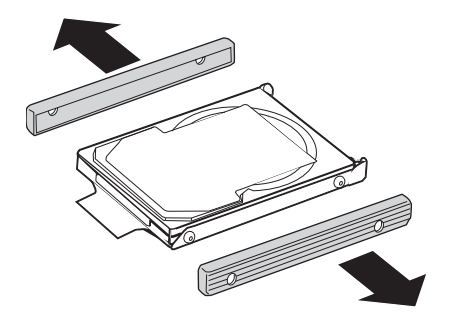

- 9. Ataşaţi capacele laterale la noua unitate de disc.
- 10. Introduceţi noua unitate de disc în locaşul discului; apoi fixaţi-o ferm.
- 11. Repuneţi capacul unităţii de disc şi prindeţi-l cu şurubul.
- 12. Reinstalaţi bateria.
- 13. Întoarceţi din nou calculatorul. Conectaţi la calculator adaptorul c.a. şi celelalte cabluri.

# **Înlocuirea bateriei**

1. **Opriţi calculatorul sau intraţi în modul hibernare.** Deconectaţi de la calculator adaptorul a.c. şi toate cablurile.

**Notă:** Dacă folosiţi PC Card, uneori calculatorul nu poate să intre în modul de hibernare. Dacă se întâmplă acest lucru, opriţi calculatorul.

- 2. Închideţi ecranul calculatorului şi răsturnaţi calculatorul.
- 3. Deblocați zăvorul bateriei prin glisarea lui spre stânga 1. Apoi scoateți bateria  $\vert$  2  $\vert$  .

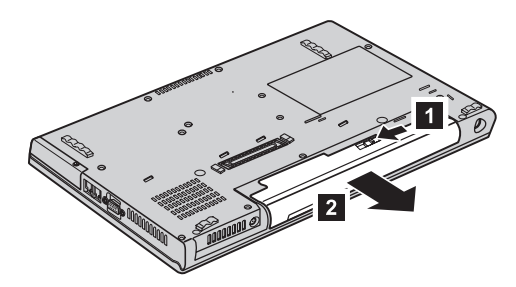

4. Instalaţi o baterie încărcată complet. Apăsaţi ferm bateria în conector, până când auziţi un clic.

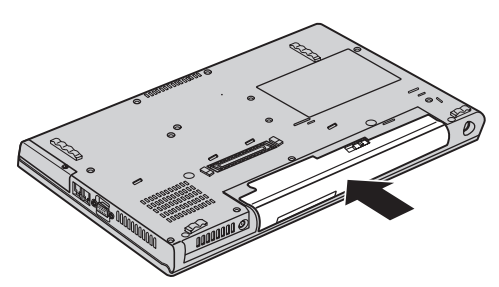

5. Întoarceţi din nou calculatorul. Conectaţi la calculator adaptorul c.a. şi celelalte cabluri.

*Înlocuirea bateriei*

# **Capitolul 3. Obţinerea de ajutor şi de service**

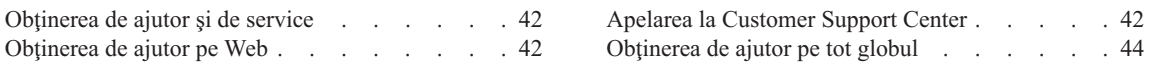

# <span id="page-63-0"></span>**Obţinerea de ajutor şi de service**

Dacă aveți nevoie de ajutor, service, asistență tehnică sau doar doriți informații suplimentare despre calculatoarele ThinkPad, veți găsi o mare varietate de surse disponibile din cadrul Lenovo care să vă ajute. În această secţiune aflaţi de unde puteţi obtine informatii suplimentare despre calculatoarele ThinkPad, ce să faceti dacă aveti o problemă cu calculatorul și pe cine să sunați dacă aveți nevoie de service.

Microsoft Service Packs sunt cele mai noi surse software pentru actualizările produsului Windows. Sunt disponibile prin descărcări de pe Web (este posibilă perceperea unor taxe de conexiune) sau via CD-ROM. Pentru informații suplimentare și legături mai specifice, mergeți la www.microsoft.com. Pentru asistență tehnică la instalarea pachetelor de service (Service Packs) sau pentru întrebări legate de ele pentru produsul preinstalat Microsoft Windows, consultati situl Web Microsoft Product Support Services, la http://support.microsoft.com/directory/ sau luati legătura cu Customer Support Center la numerele de telefon listate în ["Numerele](#page-91-0) de telefon din toată lumea" la [pagina](#page-91-0) 70. Este posibil să fie percepute anumite taxe.

# **Obţinerea de ajutor pe Web**

Situl Web Lenovo de pe World Wide Web contine informatii actualizate despre calculatoarele ThinkPad şi suport pentru ele. Adresa pentru pagina de bază Personal Computing este www.lenovo.com/think

Puteţi găsi informaţii de suport pentru calculatorul dumneavoastră ThinkPad la www.lenovo.com/think/support. Studiati acest sit pentru a învăta cum să rezolvati problemele, pentru a găsi noi modalități de a vă utiliza calculatorul și pentru a învăța despre optiunile care pot simplifica și mai mult lucrul cu calculatorul ThinkPad.

# **Apelarea la Customer Support Center**

Dacă ați încercat să corectați singur problema și totuși aveți nevoie de ajutor, în timpul perioadei de garanţie puteţi obţine ajutor şi informaţii prin telefon de la Customer Support Center. Următoarele servicii sunt disponibile în perioada de garanţie:

- v Determinarea problemelor Vă stă la dispoziţie personal specializat, care vă ajute să determinaţi dacă aveţi o problemă hardware şi să decideţi ce acţiune este necesară pentru a rezolva problema.
- v Repararea hardware-ului Lenovo Dacă se stabileşte că problema este cauzată de hardware-ul Lenovo în garanție, este disponibil personal de service pregătit pentru a furniza nivelul aplicabil de service.
- v Gestionarea modificărilor tehnice Ocazional, pot fi realizate modificări care sunt necesare după ce a fost vândut un produs. Lenovo sau vânzătorul dumneavoastră, dacă este autorizat de Lenovo, va face disponibile modificările tehnice (EC) care se aplică hardware-ului dumneavoastră.

Următoarele puncte nu sunt acoperite:

valindo in Inlocuirea sau folosirea părților componente care nu sunt fabricate pentru sau de Lenovo sau pentru care nu se acordă garanție

Notă: Toate componentele garantate contin un identificator de 7 caractere în formatul FRU XXXXXXX

- v Identificarea surselor de probleme software
- v Configurarea BIOS-ului ca parte a unei instalări sau modernizări
- v Schimbări, modificări sau modernizări ale driver-elor de dispozitive
- Instalarea și întreținerea sistemelor de operare de rețea (NOS)
- Instalarea și întreținerea programelor aplicație

Pentru a determina dacă maşina dumneavoastră este în garanţie şi când expiră garanţia, mergeţi la www.lenovo.com/think/support şi faceţi clic pe **Warranty**, apoi urmaţi instrucţiunile de pe ecran.

Consultaţi garanţia dumneavoastră hardware Lenovo pentru o explicaţie completă a termenilor de garanție Lenovo. Păstrați dovada cumpărării pentru a obține service în garantie.

Dacă este posibil, ţineţi calculatorul lângă dumneavoastră când efectuaţi apelul telefonic, pentru cazul în care reprezentantul de asistenţă tehnică trebuie să vă ajute să rezolvaţi o problemă a calculatorului. Vă rugăm să vă asiguraţi că aţi descărcat cele mai recente driver-e și actualizări de sistem, că ați rulat diagnoze și că ați înregistrat informațiile înainte de a suna. Atunci când sunaţi pentru asistenţă tehnică, vă rugăm să aveţi disponibile următoarele informații:

- v Tipul maşinii şi modelul
- v Numerele de serie ale calculatorului, monitorului şi ale celorlalte componente sau dovada de cumpărare
- v Descrierea problemei
- Mesajul de eroare exact
- Informatiile de configurare hardware si software pentru sistemul dumneavoastră

Numerele de telefon la care puteţi suna pentru a lua legătura cu Customer Support Center sunt prezentate în sectiunea [Numerele](#page-91-0) de telefon din toată lumea din acest ghid.

**Notă:** Numerele de telefon pot fi modificate fără notificare. Pentru lista actualizată cu numerele de telefon de la Customer Support Center si orele de lucru, vizitati situl Web de suport, la www.lenovo.com/think/support. Dacă lista nu contine numărul de telefon din tara sau regiunea dumneavoastră, luati legătura cu reseller-ul Lenovo sau reprezentantul Lenovo de marketing.

# <span id="page-65-0"></span>**Obţinerea de ajutor pe tot globul**

În cazul în care luaţi calculatorul cu dumneavoastră într-o călătorie sau îl mutaţi într-o ţară în care este vândut şi se asigură service pentru tipul dumneavoastră de maşină ThinkPad, calculatorul poate fi eligibil pentru International Warranty Service (serviciu de garantie international), ceea ce vă oferă automat dreptul la serviciile de garanție în timpul perioadei de garantie. Service-ul va fi realizat de furnizorii de servicii care sunt autorizati să efectueze service în garanție.

Metodele și procedurile de service sunt diferite în functie de tară și este posibil ca unele servicii să nu fie disponibile în toate tările. Service-ul în garanție internațional este asigurat prin metoda de service oferită în tara în care se face service-ul - Depot, Carry-in sau On-site. Este posibil ca în unele ţări centrele de service să nu fie capabile să ofere service pentru toate modelele sau pentru un anumit tip de masină. În unele țări, se pot aplica taxe și restricții în momentul efectuării service-ului.

Pentru a determina dacă şi calculatorul dumneavoastră este eligibil pentru International Warranty Service (service în garanție internațional) și pentru a vedea o listă cu țările unde este disponibil service-ul, mergeti la www.lenovo.com/think/support, faceti clic pe **Warranty** si urmati instructiunile de pe ecran.

# **Anexa A. Informaţii privind comunicaţia fără fir**

# **Interoperabilitatea comunicaţiilor fără fir**

Adaptorul Wireless LAN Mini-PCI este proiectat să interacţioneze cu orice alt produs pentru reţea fără fir (wireless LAN) care este bazat pe tehnologia radio DSSS (Direct Sequence Spread Spectrum) şi/sau OFDM (Orthogonal Frequency Division Multiplexing) şi care respectă:

- Standardul IEEE 802.11a/b/g pentru LAN-uri fără fir (wireless), așa cum a fost definit şi aprobat de IEEE (Institute of Electrical and Electronics Engineers).
- v Certificarea Wireless Fidelity (WiFi), aşa cum a fost definită de WECA (Wireless Ethernet Compatibility Alliance).

Placa Daughter *Bluetooth* este concepută să fie interoperabilă cu orice produs *Bluetooth* care respectă Specificaţia 2.0 + EDR, *Bluetooth*, aşa cum a fost definită de *Bluetooth* SIG. Placa fiică *Bluetooth* suportă următoarele profiluri:

- Generic Access
- Service Discovery
- Serial Port
- Dial-up Networking
- $\bullet$  FAX
- LAN Access using PPP
- Personal Area Network
- Generic Object Exchange
- Generic Object Push
- File Transfer
- Synchronization
- Audio Gateway
- Headset
- Printer
- Human Interface Devices (Keyboard/Mouse)
- Basic Image
- Handsfree
- $\bullet$  AV

# **Mediul de folosire şi sănătatea**

Adaptorul Wireless LAN Mini-PCI şi *Bluetooth* Daughter Card emite energie electromagnetică de frecvenţă radio, la fel ca şi celelalte dispozitive radio. Însă nivelul energiei emise este cu mult mai scăzut decât cel al altor dispozitive fără fir, ca de exemplu telefoanele mobile.

Deoarece adaptorul Wireless LAN Mini-PCI şi placa fiică *Bluetooth* operează în cadrul limitelor stabilite de standardele și recomandările de securitate pentru frecventele radio, Lenovo consideră că plăcile wireless integrate nu prezintă pericole atunci când sunt folosite de consumatori. Aceste standarde și recomandări reflectă consensul comunității stiintifice și sunt rezultatul deliberărilor oamenilor de știință din diferite organizații, care sunt la curent cu ultimele informații din literatura de specialitate.

În anumite situaţii sau medii, folosirea adaptorului Wireless LAN Mini-PCI sau a plăcii fiică *Bluetooth* poate fi restricţionată de către proprietarul clădirii sau de către persoanele care au această responsabilitate în organizaţie. Exemple de astfel de situaţii sunt:

- v Utilizarea plăcilor integrate fără fir la bordul avioanelor sau în spitale
- in orice mediu în care riscul de interferență cu alte dispozitive sau servicii este considerat sau dovedit ca fiind dăunător.

Dacă nu sunteți sigur cu privire la reglementările în vigoare pentru utilizarea dispozitivelor fără fir într-o anumită organizaţie (de exemplu un aeroport sau un spital), este recomandabil să solicitaţi autorizarea de utilizare a adaptorului mini-PCI pentru Wireless LAN sau a plăcii fiică *Bluetooth* înainte de a porni calculatorul ThinkPad.

# **Funcţionarea autorizată în Statele Unite şi Canada**

Declaraţia de mai jos privind Exteneded Channel Mode este valabilă pentru sistemele care suportă această functie. Dacă doriti să verificați existența suportului pentru această functie, vedeti proprietatea plăcii de comunicații fără fir (wireless) instalate folosind instructiunile pentru activarea Extended Channel Mode.

Pentru sistemele cu functia de comunicatie fără fir 802.11b care suportă Extended Channel Mode:

Acest dispozitiv poate fi folosit numai cu Access Point-uri care sunt autorizate pentru utilizare în zona geografică în care functionează. Folosirea acestui dispozitiv cu un Access Point care nu este compatibil Wi-Fi şi nu este autorizat pentru utilizare în zona dumneavoastră geografică poate constitui o încălcare a legii. Consultaţi administratorul de retea, manualul cu instructiuni sau eticheta de aprobare a Access Point-ului pentru a stabili dacă Access Point este autorizat în tara sau în regiunea dumneavoastră geografică.

"Extended Channel Mode" trebuie să fie selectat numai atunci când dispozitivul nu operează în S.U.A. sau Canada, pentru a evita situația, puțin probabilă, de funcționare neautorizată. Când acest dispozitiv este folosit în "Extended Channel Mode" în afara Statelor Unite și a Canadei, pot fi utilizate frecvențe neautorizate în Statele Unite și Canada. Dacă este folosit cu un Wireless Access Point care este autorizat şi este compatibil Wi-Fi sau este în mod Ad Hoc, acest dispozitiv funcționează în mod autorizat în toate zonele geografice.

Atunci când călătoriți dintr-o tară în alta, vă rugăm să reconfigurați frecventele selectate.

# **Activarea Extended Channel Mode**

Declaratia de mai jos privind Exteneded Channel Mode este valabilă pentru sistemele care suportă această funcție. Dacă doriți să verificați existența suportului pentru această funcție, vedeți proprietatea plăcii de comunicații fără fir (wireless) instalate folosind instrucţiunile pentru activarea Extended Channel Mode.

În alte ţări decât Statele Unite şi Canada, pot fi suportate şi alte canale IEEE 802.11b. Dacă aveţi probleme atunci când conectaţi un Access Point, vă rugăm să luaţi legătura cu administratorul de sistem sau să verificaţi Access Point pentru a afla ce canal este utilizat. În cazul în care canalul 802.11b este 12 sau mai mare, trebuie să activaţi "Extended Channel Mode" parcurgând paşii următori.

- 1. Porniţi Windows 2000/XP. Logaţi-vă cu privilegii administrative.
- 2. Faceti clic dreapta cu mouse-ul pe My computer în Desktop și selectați Property.
- 3. Faceţi clic pe fişa Hardware şi apăsaţi butonul Device Manager.
- 4. Faceți dublu clic pe Network Adapter, localizați un adaptor de comunicație fără fir, faceţi clic dreapta pe dispozitiv şi selectaţi Property.
- 5. Faceţi clic pe fişa Advanced.
- 6. Selectaţi "Extended Channel Mode" şi setaţi valoarea la "Enable".
- Notă: Aceste informatii sunt valabile pentru sistemele cu functie de comunicatie fără fir 802.11b care suportă Extended Channel Mode.

# **Anexa B. Informaţii despre garanţie**

# **Declaraţia Lenovo de garanţie limitată**

## **LSOLW-00 05/2005**

# **Partea 1 - Termeni generali**

*Această Declaraţie de garanţie limitată include Partea 1 - Temeni generali, Partea a 2-a - Termeni specifici ţării şi Partea a 3-a - Informaţii privind garanţia. Termenii din Partea a 2-a înlocuiesc sau modifică termenii din Partea 1. Garanţiile oferite de Lenovo Group Limited sau una dintre filialele sale (pentru care se foloseşte denumirea* ″*Lenovo*″*) în această Declaraţie de garanţie limitată sunt valabile numai pentru Maşinile pe care le cumpăraţi pentru a le folosi dumneavoastră, nu pentru a le revinde. Termenul "Maşină" înseamnă o maşină Lenovo, opţiunile, caracteristicile, conversiile, modernizările sau produsele periferice ale acestora sau orice combinaţie a acestora. Termenul "Maşină" nu include software-ul preîncărcat pe Maşină, instalat ulterior sau de altă natură. Nimic din această Declaraţie de garanţie limitată nu afectează vreun drept al consumatorilor care nu poate fi suspendat sau limitat prin contract.*

## **Ce acoperă această garanţie**

Lenovo garantează că Maşinile 1) nu au defecte legate de materiale sau de manoperă şi 2) sunt conforme Specificatiilor Lenovo publicate oficial ("Specificatiile"), care sunt disponibile la cerere. Perioada de garanţie a Maşinii începe la data instalării iniţiale şi este specificată în Partea a 3-a - Informații privind garanția. Data din factura sau chitanța dumneavoastră este data instalării, cu excepția cazului în care Lenovo sau reseller-ul dumneavoastră vă informează altfel. Cu excepția cazului în care Lenovo specifică altfel, aceste garantii sunt valabile numai în tara sau regiunea în care ati achizitionat Masina.

**ACESTE GARANŢII SUNT GARANŢIILE DUMNAEVOASTRĂ EXCLUSIVE ŞI ÎNLOCUIESC ORICE ALTE GARANŢII SAU CONDIŢII, INDICATE EXPRES SAU IMPLICITE, INCLUZÂND, FĂRĂ A SE LIMITA LA ACESTEA, GARANŢIILE SAU CONDIŢIILE DE COMERCIALIZARE ŞI CELE DE POTRIVIRE PENTRU UN ANUMIT SCOP. UNELE STATE SAU JURISDICŢII NU PERMIT EXCLUDEREA SAU LIMITAREA GARANŢIILOR EXPLICITE SAU IMPLICITE, ASTFEL CĂ EXCLUDEREA DE MAI SUS POATE SĂ NU FIE VALABILĂ PENTRU DUMNEAVOASTRĂ. ÎNTR-UN ASEMENEA CAZ, RESPECTIVELE GARANŢII SUNT LIMITATE LA DURATA PERIOADEI DE GARANŢIE. DUPĂ ACEASTĂ PERIOADĂ NU SE APLICĂ NICI O GARANŢIE. UNELE STATE SAU JURISDICŢII NU PERMIT LIMITAREA DURATEI UNEI GARANŢII IMPLICITE, ASTFEL CĂ LIMITAREA DE MAI SUS POATE SĂ NU FIE VALABILĂ PENTRU DUMNEAVOASTRĂ.**

# **Ce nu acoperă această garanţie**

Această garanție nu acoperă următoarele:

- v software-ul, fie preîncărcat sau livrat cu Maşina, fie instalat ulterior;
- v defectarea provocată de utilizarea greşită, de un accident, de o modificare, de un mediu fizic sau de operare impropriu sau de întreținerea dumneavoastră necorespunzătoare;
- v defectarea provocată de un produs care nu ţine de responsabilitatea Lenovo; şi
- v orice produs non-Lenovo, inclusiv acelea pe care Lenovo le poate procura şi furniza integrate sau împreună cu Maşina Lenovo la cererea dumneavoastră.

Garanția se anulează în cazul înlăturării sau deteriorării etichetelor de identificare ale componentelor sau ale Maşinii.

Lenovo nu garantează funcţionarea neîntreruptă sau fără erori a unei Maşini.

Orice suport tehnic sau de altă natură furnizat pentru o Maşină în garanţie (cum ar fi asistenţa telefonică prin întrebări de tipul "cum să" şi întrebări referitoare la setarea şi instalarea Maşinii) este furnizat **FĂRĂ NICI UN FEL DE GARANŢIE**.

# **Cum se obţine service-ul în garanţie**

Service-ul în garanție poate fi asigurat de Lenovo, IBM, reseller-ul dumneavoastră dacă este autorizat să efectueze service în garanţie sau de un furnizor autorizat de service în garanție. Pentru fiecare dintre aceștia se folosește denumirea "Furnizor de servicii".

Dacă în perioada de garantie Masina nu functionează asa cum s-a garantat, luati legătura cu Furnizorul de servicii. Dacă nu vă înregistrați Masina la Lenovo, va trebui să prezentați dovada cumpărării pentru a proba dreptul de a beneficia de service în garanție.

# **Ce va face Lenovo pentru a corecta problemele**

Atunci când luati legătura cu Furnizorul de servicii pentru service, trebuie să urmați procedurile pe care le specificăm noi pentru determinarea şi rezolvarea problemei. Poate fi realizată o diagnoză inițială a problemei, fie de către un tehnician prin telefon, fie electronic, prin accesarea unui sit web de suport.

Tipul de service în garantie aplicabil Masinii dumneavoastră este specificat în Partea a 3-a - Informații privind garanția.

Dumneavoastră aveti responsabilitatea descărcării și instalării actualizărilor desemnate pentru software de pe un sit web de suport sau de pe alt mediu de stocare electronică şi a respectării instrucțiunilor pe care vi le furnizează Furnizorul de servicii. Printre actualizările de software se numără cele pentru codul sistemului de bază de intrare/ieşire (numit "BIOS"), programele utilitare, driver-ele de dispozitiv şi altele.

Dacă problema dumneavoastră poate fi rezolvată cu o Unitate înlocuibilă de client ("CRU"), cum ar fi o tastatură, un mouse, un difuzor, memorie sau o unitate de disc, Furnizorul de servicii vă va trimite CRU-ul respectiv pentru a-l instala.
Dacă în timpul perioadei de garanție Mașina nu funcționează așa cum s-a garantat și problema dumneavoastră nu poate fi rezolvată prin telefon sau electronic, prin aplicarea actualizărilor de software, sau cu un CRU, Furnizorul de service, după cum crede de cuviință, 1) o va repara astfel încât să funcționeze asa cum s-a garantat sau 2) o va înlocui cu una care să fie cel putin echivalentă functional. Dacă Furnizorul de servicii nu poate aplica nici una dintre cele două soluţii, puteţi returna Maşina la locul de cumpărare şi veţi primi banii înapoi.

Ca parte a service-ului în garanţie, Furnizorul de servicii poate de asemenea să instaleze modificările tehnice aplicabile Maşinii.

#### **Înlocuirea maşinii sau a componentelor**

Atunci când service-ul în perioada de garanție implică schimbarea unei Mașini sau a unei părţi componente, elementul înlocuit de Furnizorul de servicii devine proprietatea Lenovo, iar cel folosit la înlocuire devine proprietatea dumneavoastră. Dumneavoastră garantaţi că toate componentele înlăturare sunt originale şi nemodificate. Componenta înlocuitoare poate să nu fie nouă, dar va fi în stare bună de funcţionare şi va fi cel puţin egală ca funcționalitate cu componenta înlocuită. Componenta înlocuitoare primește starea de service în garanție a componentei înlocuite.

#### **Alte responsabilităţi care vă revin**

Acceptaţi ca, înainte ca Furnizorul de servicii să înlocuiască o Maşină sau o parte componentă, să înlăturaţi toate caracteristicile, părţile componentele, opţiunile, modificările şi ataşările care nu sunt acoperite de service-ul în garanţie.

De asemenea, sunteti de acord:

- 1. să asigurati că masina este liberă de orice obligații sau restricții care să împiedice înlocuirea ei;
- 2. să obtineti autorizarea proprietarului pentru ca Furnizorul de servicii să efectueze operaţiile de service asupra unei Maşini care nu este în proprietatea dumneavoastră; şi
- 3. dacă este cazul, înainte de asigurarea service-ului:
	- a. să urmați procedurile de solicitare a service-ului pe care vi le furnizează Furnizorul de servicii;
	- b. să vă salvati sau să securizati toate programele, datele și fondurile de pe Masină; şi
	- c. să furnizați Furnizorului de servicii acces suficient, liber și în siguranță la facilitățile dumneavoastră, pentru a permite ca Lenovo să-și îndeplinească obligatiile.
- 4. (a) să vă asigurați că toate informațiile despre persoane identificate sau identificabile (Date personale) sunt şterse de pe Maşină (atât cât este posibil din punct de vedere tehnic), (b) să permiteţi ca Furnizorul de servicii sau un furnizor să proceseze în numele dumneavoastră Datele personale rămase, după cum consideră Furnizorul de servicii că este necesar pentru a-şi îndeplini obligaţiile care decurg din această Declaraţie de garanţie limitată (ceea ce poate implica transportarea Maşinii pentru

procesare la alte locatii de service din străinătate) și (c) să vă asigurați că o astfel de procesare respectă legislaţia în vigoare pentru Date personale.

#### **Limitarea răspunderii**

Lenovo îşi asumă responsabilitatea pentru pierderea sau deteriorarea Maşinii dumneavoastră numai atâta timp cât aceasta este 1) în posesia Furnizorului de servicii sau 2) în tranzit, în cazurile în care transportul este plătit de Lenovo.

Nici Lenovo, nici Furnizorul de servicii nu sunt responsabili pentru informaţiile dumneavoastră confidenţiale, cu drept de proprietate sau personale, aflate pe Maşină atunci când o returnaţi, indiferent de motiv. Ar trebui să înlăturaţi astfel de informaţii de pe Maşină înainte de a o returna.

Pot apărea anumite situaţii în care, datorită unei părţi componente Lenovo defecte sau datorită altor responsabilități, sunteți îndreptățit să obțineți despăgubiri de la Lenovo. În oricare dintre aceste cazuri, indiferent de motivul pentru care aveţi dreptul de a cere despăgubiri de la Lenovo (inclusiv încălcări fundamentale, neglijenţă, denaturare sau alte prejudicii sau nerespectări ale contractului), cu excepția obligațiilor la care nu se poate renunţa sau care nu pot fi limitate de legile aplicabile, Lenovo nu are obligaţii decât pentru

- 1. daune privind rănirea (inclusiv moartea) şi daune aduse proprietăţii de patrimoniu şi proprietăţii personale materiale pentru care Lenovo poartă răspunderea legală; şi
- 2. valoarea altor daune directe, nu mai mult de suma plătită pentru Maşina reclamată.

Această limită este valabilă de asemenea pentru furnizorii Lenovo, reseller-i şi Furnizorul de servicii. Acesta este maximul pentru care Lenovo, furnizorii săi, reseller-ii şi Furnizorul de servicii sunt responsabili în mod colectiv.

**ÎN NICI UN CAZ LENOVO, FURNIZORII SĂI, RESELLER-II SAU FURNIZORII DE SERVICII NU SUNT RESPONSABILI PENTRU ORICARE DINTRE URMĂTOARELE, CHIAR DACĂ AU FOST INFORMAŢI CU PRIVIRE LA POSIBILITATEA LOR: 1) PRETENŢII FAŢĂ DE DUMNEAVOASTRĂ ALE UNEI TERŢE PĂRŢI PENTRU PAGUBE (ALTELE DECÂT CELE DIN PRIMUL ARTICOL DE MAI SUS); 2) PIERDEREA SAU DETERIORAREA DATELOR; 3) DAUNE SPECIALE, INCIDENTALE SAU INDIRECTE SAU ORICE PAGUBĂ CU CONSECINŢE ECONOMICE; SAU 4) PIERDERI DE PROFIT, DE AFACERI, DE VENITURI SAU DE ECONOMII. UNELE STATE SAU JURISDICŢII NU PERMIT EXCLUDEREA SAU LIMITAREA PAGUBELOR ACCIDENTALE SAU INDIRECTE, ASTFEL CĂ ESTE POSIBIL CA EXCLUDEREA SAU LIMITAREA DE MAI SUS SĂ NU SE APLICE ÎN CAZUL DUMNEAVOASTRĂ.**

#### **Legea în vigoare**

Atât dumneavoastră, cât şi Lenovo sunteţi de acord cu aplicarea legii din ţara în care aţi achiziţionat Maşina, pentru reglementarea, interpretarea şi punerea în aplicare a tuturor

drepturilor și obligațiilor dumneavoastră și ale Lenovo, rezultate din sau înrudite în orice fel cu această Declaratie de garantie limitată, fără a lua în considerare conflictele cu principiile legii.

## **ACESTE GARANŢII SE CONSTITUIE ÎN DREPTURI LEGALE, PUTÂND AVEA DE ASEMENEA ŞI ALTE DREPTURI, CE VARIAZĂ DE LA JURISDICŢIE LA JURISDICŢIE.**

#### **Jurisdicţia**

Toate drepturile, datoriile şi obligaţiile sunt stabilite de tribunalele din ţara în care aţi cumpărat Maşina.

#### **Partea a 2-a - Termeni specifici ţării**

#### **AMERICILE**

#### **ARGENTINA**

**Jurisdicţia:** *Se adaugă următoarele după prima propoziţie:* Orice litigiu care decurge din această Declarație de garanție limitată va fi judecat exclusiv de Tribunalul Comercial Ordinar din Buenos Aires.

#### **BOLIVIA**

**Jurisdicţia:** *Se adaugă următoarele după prima propoziţie:* Orice litigiu care decurge din această Declarație de garanție limitată va fi judecat exclusiv de tribunalele din La Paz.

#### **BRAZILIA**

**Jurisdicţia:** *Se adaugă următoarele după prima propoziţie:* Orice litigiu care decurge din această Declaratie de garantie limitată va fi judecat exclusiv de tribunalul din Rio de Janeiro, RJ.

#### **CHILE**

**Jurisdicţia:** *Se adaugă următoarele după prima propoziţie:* Orice litigiu care decurge din această Declaratie de garantie limitată va fi judecat exclusiv de Tribunalul Civil de Justitie din Santiago.

#### **COLUMBIA**

**Jurisdicţia:** *Se adaugă următoarele după prima propoziţie:* Orice litigiu care decurge din această Declaratie de garantie limitată va fi judecat exclusiv de judecătorii Republicii Columbia.

#### **ECUADOR**

**Jurisdicţia:** *Se adaugă următoarele după prima propoziţie:*

Orice litigiu care decurge din această Declarație de garanție limitată va fi judecat exclusiv de judecătorii din Quito.

## **MEXIC**

**Jurisdicţia:** *Se adaugă următoarele după prima propoziţie:* Orice litigiu care decurge din această Declaratie de garantie limitată va fi judecat exclusiv de Tribunalele Federale din Mexico City, District Federal.

#### **PARAGUAY**

**Jurisdicţia:** *Se adaugă următoarele după prima propoziţie:* Orice litigiu care decurge din această Declaraţie de garanţie limitată va fi judecat exclusiv de tribunalele din oraşul Asuncion.

#### **PERU**

**Jurisdicţia:** *Se adaugă următoarele după prima propoziţie:* Orice litigiu care decurge din această Declaraţie de garanţie limitată va fi judecat exclusiv de judecătorii şi tribunalele din Districtul juridic Lima, Cercado.

**Limitarea răspunderii:** *Se adaugă următoarele la sfârşitul acestei secţiuni:*

Conform Articolului 1328 din Codul civil peruvian, limitările şi excluderile specificate în această secţiune nu se aplică daunelor cauzate ca urmare a săvârşirii de către Lenovo a unei abateri cu intenție ("dolo") sau a unei neglijențe grave ("culpa inexcusable").

#### **URUGUAY**

**Jurisdicţia:** *Se adaugă următoarele după prima propoziţie:* Orice litigiu care decurge din această Declarație de garanție limitată va fi judecat exclusiv de tribunalul oraşului Montevideo.

#### **VENEZUELA**

**Jurisdicţia:** *Se adaugă următoarele după prima propoziţie:* Orice litigiu care decurge din această Declaratie de garantie limitată va fi judecat exclusiv de tribunalele din zona metropolitană a oraşului Caracas.

#### **AMERICA DE NORD**

**Cum se obţine service-ul în garanţie:** *Se adaugă următoarele la această secţiune:* Pentru a obtine service în garanție de la organizația de service IBM în Canada sau Statele Unite, apelati 1-800-IBM-SERV (426-7378).

#### **CANADA**

**Limitarea răspunderii:** *Se înlocuieşte articolul 1 din această secţiune cu:* 1. daune privind rănirea (inclusiv moartea) și daune fizice aduse proprietății de patrimoniu și proprietății personale materiale ca urmare a neglijenței Lenovo; și

**Legea în vigoare:** *În prima frază se înlocuieşte "legile ţării din care aţi achiziţionat Maşina" cu:* legile din Provincia Ontario.

#### **STATELE UNITE**

**Legea în vigoare:** *În prima frază se înlocuieşte "legile ţării din care aţi achiziţionat Maşina" cu:* legile statului New York.

#### **ASIA PACIFIC**

#### **AUSTRALIA**

**Ce acoperă garanţia:** *Se adaugă următorul paragraf acestei secţiuni:* Garanţiile specificate în această secţiune se adaugă oricăror drepturi pe care le-aţi putea avea conform Legii practicilor comerciale din 1974 sau conform altor legi similare şi sunt limitate la extensia permisă de legislaţia aplicabilă.

#### **Limitarea răspunderii:** *Au fost adăugate următoarele acestei secţiuni:*

În cazul în care Lenovo a încălcat o condiţie sau garanţie din legea Trade Practices din 1974 sau din legi similare, obligaţiile Lenovo sunt limitate la repararea sau înlocuirea bunurilor sau furnizarea unor bunuri echivalente. Acolo unde această condiție se referă la dreptul de a vinde, la posesie sau la un titlu evident, sau atunci când bunurile fac parte dintr-o categorie care se achiziţionează în mod normal pentru uzul sau consumul personal sau casnic, atunci nu se aplică nici una dintre limitările precizate în acest paragraf.

**Legea în vigoare:** *În prima frază se înlocuieşte*"legile ţării din care aţi achiziţionat Maşina″ *cu:* legile statului sau teritoriului.

## **CAMBODGIA ŞI LAOS**

**Legea în vigoare:** *În prima frază se înlocuieşte* "legile ţării din care aţi achiziţionat Maşina" *cu:* legile statului New York, Statele Unite ale Americii.

#### **CAMBODGIA, INDONEZIA ŞI LAOS**

**Arbitrare:** *Se adaugă următoarele sub acest titlu:*

Disputele create de această Declarație de garanție limitată sau legate de ea vor fi rezolvate prin arbitraj în Singapore, în concordanță cu regulile de arbitrare ale Singapore International Arbitration Center (″SIAC Rules″) care sunt în vigoare în acel moment. Rezultatul arbitrării va fi final și obligatoriu pentru părți, fiind consemnat în scris și utilizat ca fapt şi concluzie a legii.

Numărul arbitrilor va fi de trei, fiecare parte având dreptul la un arbitru. Cei doi arbitri desemnați de către părți vor numi un al treilea arbitru, care va prezida lucrările. Dacă postul preşedintelui devine vacant, va fi ocupat de către preşedintele SIAC. Celelalte locuri vacante vor fi ocupate prin decizia părții respective. Procedurile vor continua din starea în care au fost lăsate în momentul eliberării locului respectiv.

Dacă una din părti refuză sau nu reuseste să numească un arbitru în mai putin de 30 de zile de la data desemnării arbitrului de către cealaltă parte, primul arbitru desemnat va fi singurul, cu conditia ca desemnarea arbitrului să fie validă și corespunzătoare.

Toate procedurile, inclusiv documentele prezentate în cadrul acestor proceduri, vor fi prezentate în limba engleză. Versiunea în limba engleză a acestei Declaraţii de garanţie limitată are prioritate faţă de orice versiune în altă limbă.

### **R.A.S. HONG KONG DIN CHINA ŞI R.A.S. MACAO DIN CHINA**

**Legea în vigoare:** *În prima frază se înlocuieşte* "legile ţării din care aţi achiziţionat Maşina" *cu:*

legile din Regiunea Administrativă Specială Hong Kong din China.

### **INDIA**

### **Limitarea răspunderii:** *Se înlocuiesc articolele 1 şi 2 ale acestei secţiuni cu:*

- 1. răspunderea pentru rănire (inclusiv moartea) şi daune aduse proprietăţii de patrimoniu şi proprietăţii personale materiale va fi limitată la ceea ce a fost provocat de neglijenţa din partea Lenovo; şi
- 2. pentru orice altă daună reală apărută în orice situație implicând lipsa de performanță din partea Lenovo sau referitoare în orice mod la subiectul acestei Declaraţii de garanție, la suma pe care ați plătit-o pentru Mașina reclamată.

#### **Arbitrare:** *Se adaugă următoarele sub acest titlu:*

Disputele create de această Declaratie de garanție limitată, sau legate de ea, vor fi rezolvate prin arbitraj în Bangalore, în concordantă cu legile în vigoare din India. Rezultatul arbitrării va fi final și obligatoriu pentru părți, fiind consemnat în scris și utilizat ca fapt şi concluzie a legii.

Numărul arbitrilor va fi de trei, fiecare parte având dreptul la un arbitru. Cei doi arbitri desemnati de către părti vor numi un al treilea arbitru, care va prezida lucrările. Dacă postul preşedintelui devine vacant, va fi ocupat de către preşedintele Bar Council din India. Celelalte locuri vacante vor fi ocupate prin decizia părții respective. Procedurile vor continua din starea în care au fost lăsate în momentul eliberării locului respectiv.

Dacă una din părti refuză sau nu reuseste să numească un arbitru în mai putin de 30 de zile de la data desemnării arbitrului de către cealaltă parte, primul arbitru desemnat va fi singurul, cu conditia ca desemnarea arbitrului să fie validă și corespunzătoare.

Toate procedurile, inclusiv documentele prezentate în cadrul acestor proceduri, vor fi prezentate în limba engleză. Versiunea în limba engleză a acestei Declaratii de garanție limitată are prioritate față de orice versiune în altă limbă.

## **JAPONIA**

**Legea în vigoare:** *În această secţiune se adaugă următoarea frază:* Orice dubii legate de această Declarație de garanție limitată vor fi mai întâi rezolvate între noi cu bună credinţă şi conform principiului încrederii reciproce.

#### **MALAYEZIA**

**Limitarea răspunderii:** S-a şters cuvântul ″*SPECIAL*″ din articolul 3 al paragrafului cinci.

#### **NOUA ZEELANDĂ**

#### **Ce acoperă garanţia:** *Se adaugă următorul paragraf acestei secţiuni:*

Garanțiile specificate în această secțiune sunt suplimentare oricăror drepturi pe care vi le poate acorda Legea garanțiilor consumatorului din 1993 sau altă lege nu poate fi exclusă sau limitată. Legea garanțiilor consumatorului din 1993 nu se aplică nici unui bun pe care îl furnizează Lenovo, dacă solicitaţi bunurile pentru scopul unei afaceri, după cum este definit în acel act.

#### **Limitarea răspunderii:** *Se adaugă următoarele în această secţiune:*

Dacă Maşinile nu sunt achiziţionate în scopuri de afaceri definite astfel în Legea garanţiilor consumatorului din 1993, limitările din această Secţiune respectă limitările din acea lege.

#### **REPUBLICA POPULARĂ CHINEZĂ (R.P.C.)**

**Legea în vigoare:** *În prima frază se înlocuieşte* ″legile ţării din care aţi achiziţionat Maşina″ *cu:*

legile statului New York, Statele Unite ale Americii (cu excepţia cazului în care legea locală specifică altceva).

#### **FILIPINE**

**Limitarea răspunderii:** *Articolul 3 din paragraful cinci este înlocuit de următoarele:* **DAUNE SPECIALE (NOMINALE SAU TIPICE), MORALE, ACCIDENTALE SAU DAUNE INDIRECTE PENTRU ORICE PAGUBĂ DE NATURĂ ECONOMICĂ PROVOCATĂ DE ACESTEA; SAU**

#### **Arbitrare:** Se adaugă următoarele sub acest titlu:

Disputele create de această Declarație de garanție limitată, sau legate de ea, vor fi rezolvate prin arbitraj în Metro Manila, în concordantă cu legile în vigoare din Filipine. Rezultatul arbitrării va fi final și obligatoriu pentru părți, fiind consemnat în scris și utilizat ca fapt şi concluzie a legii.

Numărul arbitrilor va fi de trei, fiecare parte având dreptul la un arbitru. Cei doi arbitri desemnati de către părti vor numi un al treilea arbitru, care va prezida lucrările. Dacă postul preşedintelui devine vacant, va fi ocupat de către preşedintele Philippine Dispute Resolution Center, Inc. Celelalte locuri vacante vor fi ocupate prin decizia părții respective. Procedurile vor continua din starea în care au fost lăsate în momentul eliberării locului respectiv.

Dacă una din părţi refuză sau nu reuşeşte să numească un arbitru în mai puţin de 30 de zile de la data desemnării arbitrului de către cealaltă parte, primul arbitru desemnat va fi singurul, cu condiția ca desemnarea arbitrului să fie validă și corespunzătoare.

Toate procedurile, inclusiv documentele prezentate în cadrul acestor proceduri, vor fi prezentate în limba engleză. Versiunea în limba engleză a acestei Declaratii de garanție limitată are prioritate față de orice versiune în altă limbă.

#### **SINGAPORE**

**Limitarea răspunderii:** *S-au şters cuvintele* ″**SPECIAL**″ *şi* ″**ECONOMIC**″ *din articolul 3 al paragrafului cinci.*

#### **EUROPA, ORIENTUL MIJLOCIU, AFRICA (EMEA)**

*URMĂTORII TERMENI SUNT VALABILI PENTRU TOATE ŢĂRILE EMEA:* Termenii acestei Declaraţii de garanţie limitată sunt valabili pentru Maşinile cumpărate de la Lenovo sau de la un reseller Lenovo.

#### **Cum se obţine service-ul în garanţie:**

*Se adaugă următorul paragraf în Europa de Vest (Andorra, Austria, Belgia, Cipru, Danemarca, Elveţia, Estonia, Finlanda, Franţa, Germania, Grecia, Islanda, Irlanda, Italia, Letonia, Liechtenstein, Lituania, Luxemburg, Malta, Monaco, Norvegia, Olanda, Polonia, Portugalia, Regatul Unit, Republica Cehă, San Marino, Slovacia, Slovenia, Spania, Statul Vatican, Suedia, Ungaria şi orice altă ţară care intră ulterior în Uniunea Europeană, începând cu data aderării):*

Garantia pentru Masinile achizitionate în Europa de Vest va fi validă și aplicabilă în toate tările din Europa de Vest, cu conditia ca Masina să fi fost anuntată și făcută disponibilă de către IBM în țările respective.

În cazul în care cumpărați o Masină într-una dintre aceste țări din Europa de Vest, specificate mai sus, puteti obtine service în garantie pentru Masina respectivă în oricare dintre aceste tări, de la un Furnizor de servicii, cu conditia ca Masina să fi fost anuntată si făcută disponibilă de către Lenovo în tara în care doriti să obțineți service-ul.

Dacă achizitionati o Masină PC în Albania, Armenia, Bielorusia, Bosnia și Hertegovina, Bulgaria, Croaţia, Republica Cehă, Georgia, Ungaria, Kazahstan, Kârghistan, Republica Federală Iugoslavia, Fosta Republică Iugoslavă Macedonia, Moldova, Polonia, România, Rusia, Republica Slovacă, Slovenia sau Ucraina, puteți obține service în garantie pentru Masina respectivă în oricare dintre aceste țări, de la un Furnizor de servicii, cu conditia ca Masina să fi fost anuntată și făcută disponibilă de către Lenovo în tara în care doriti să obtineti service-ul.

Dacă ati cumpărat o Masină într-o tară din Orientul Mijlociu sau Africa, puteți obține service în garantie pentru Masina respectivă de la un Furnizor de servicii din tara în care aţi făcut achiziţia, cu condiţia ca Maşina să fi fost anunţată şi făcută disponibilă de către Lenovo în acea țară. În Africa, service-ul în garanție este disponibil la 50 de kilometri de Furnizorul de servicii. Sunteţi responsabil cu costurile de transport pentru Maşini aflate la mai mult de 50 de kilometri de Furnizorul de servicii.

#### **Legea în vigoare:**

*Propoziția* "legile țării în care ați achiziționat Masina" este înlocuită de: 1) ″legile din Austria″ **în Albania, Armenia, Azerbaidjan, Belarus, Bosnia şi Herţegovina, Bulgaria, Croaţia, Georgia, Ungaria, Kazahstan, Kârgistan, F.R.I. Macedonia, Moldova, Polonia, România, Rusia, Slovacia, Slovenia, Tadjikistan, Turkmenistan, Ucraina, Uzbekistan şi R.F. Iugoslavia;** 2) ″legile din Franţa″ **în Algeria, Benin, Burkina Faso, Camerun, Capul Verde, Republica Centrafricană, Ciad, Comore, Republica Congo, Djibouti, Republica Democratică Congo, Guineea Ecuatorială, Guyana Franceză, Polinezia Franceză, Gabon, Gambia, Guineea, Guineea-Bissau, Coasta de Fildeş, Liban, Madagascar, Mali, Mauritania, Mauritius, Mayotte, Maroc, Noua Caledonie, Niger, Reunion, Senegal, Seychelles, Togo, Tunisia, Vanuatu şi Wallis & Futuna;** 3) ″legile din Finlanda″ **în Estonia, Letonia şi Lituania;** 4) ″legile din Anglia″ **în Angola, Bahrain, Botswana, Burundi, Egipt, Eritreea, Etiopia, Ghana, Iordania, Kenya, Kuweit, Liberia, Malawi, Malta, Mozambic, Nigeria, Oman, Pakistan, Qatar, Rwanda, Sao Tome, Arabia Saudită, Sierra Leone, Somalia, Tanzania, Uganda, Emiratele Arabe Unite, Marea Britanie, Cisiordania/Gaza, Yemen, Zambia şi Zimbabwe;** şi 5) ″legile din Africa de Sud″ **în Africa de Sud, Namibia, Lesotho şi Swaziland.**

#### **Jurisdicţia:** *În această secţiune se adaugă următoarele excepţii:*

1) **În Austria** jurisdicţia aleasă pentru toate disputele create de această Declaraţie de garantie limitată, sau legate de ea, inclusiv existenta sa, va fi tribunalul competent din Viena, Austria (Oraşul interior); 2) **în Angola, Bahrain, Botswana, Burundi, Egipt, Eritreea, Etiopia, Ghana, Iordania, Kenya, Kuweit, Liberia, Malawi, Malta, Mozambic, Nigeria, Oman, Pakistan, Qatar, Rwanda, Sao Tome, Arabia Saudită, Sierra Leone, Somalia, Tanzania, Uganda, Emiratele Arabe Unite, Cisiordania/Gaza, Yemen, Zambia şi Zimbabwe** toate disputele create de această Declaratie de garantie limitată, sau legate de executia sa, inclusiv procedurile finale, vor tine exclusiv de jurisdictia tribunalelor engleze; 3) în **Belgia** și **Luxemburg**, pentru toate disputele create de această Declarație de garanție limitată, sau legate de interpretarea sau executia ei, se recurge numai la legea și tribunalele din capitala țării în care vă este înregistrat oficial biroul şi/sau sediul comercial; 4) **în Franţa, Algeria, Benin, Burkina Faso, Camerun, Capul Verde, Republica Centrafricană, Ciad, Comoros, Republica Congo, Djibouti, Republica Democratică Congo, Guineea Ecuatorială, Guyana Franceză, Polinezia Franceză, Gabon, Gambia, Guineea, Guineea-Bissau, Coasta de Fildeş, Liban, Madagascar, Mali, Mauritania, Mauritius, Mayotte, Maroc, Noua Caledonie, Niger, Reunion, Senegal, Seychelles, Togo, Tunisia, Vanuatu şi Wallis & Futuna** toate disputele create de această Declaratie de garantie limitată, sau legate de încălcarea sau execuţia ei, inclusiv procedurile finale, vor fi judecate exclusiv de Tribunalul Comercial din Paris; 5) în **Rusia**, toate disputele create de această Declaraţie de garanție limitată, sau legate de interpretarea, încălcarea, terminarea sau anularea execuţiei ei, vor fi judecate de Curtea de Arbitraj din Moscova; 6) **în Africa de Sud, Namibia, Lesotho şi Swaziland**, amândouă părţile suntem de acord ca toate disputeele legate de această Declarație de garanție limitată să țină de jurisdicția Curtea Supremă din Johannesburg; 7) în Turcia toate disputele create de această Declarație de garanție limitată, sau legate de ea, vor fi rezolvate de Tribunalul Central (Sultanahmet) din

Istanbul şi de Directoratele Executive din Istanbul, Republica Turcia; 8) în fiecare dintre tările specificate în continuare, toate plângerile privind această Declaratie de garantie limitată vor fi judecate exclusiv de tribunalul competent din a) Atena pentru **Grecia**, b) Tel Aviv-Jaffa pentru **Israel**, c) Milano pentru **Italia**, d) Lisabona pentru **Portugalia** şi e) Madrid pentru **Spania**; şi 9) **în Marea Britanie**, amândouă părţile suntem de acord ca toate disputele legate de această Declaraţie de garanţie limitată să ţină de jurisidicţia tribunalelor engleze.

#### **Arbitrare:** *Se adaugă următoarele sub acest titlu:*

**În Albania, Armenia, Azerbaidjan, Belarus, Bosnia şi Herţegovina, Bulgaria, Croaţia, Georgia, Ungaria, Kazahstan, Kârgistan, F.R.I. Macedonia, Moldova, Polonia, România, Rusia, Slovacia, Slovenia, Tadjikistan, Turkmenistan, Ucraina, Uzbekistan** și R.F. **Iugoslavia** toate disputele create de această Declarație de garanție limitată sau legate de încălcarea, terminarea sau anularea ei vor fi soluționate pe baza Regulilor de arbitrare și de conciliere ale Centrului Internațional de Arbitrare al Camerei Economice Federale din Viena (Regulile vieneze) de trei arbitri numiţi conform acestor reguli. Arbitrarea va fi efectuată în Viena, Austria, limba oficială a lucrărilor fiind engleza. Decizia arbitrilor va fi finală şi obligatorie pentru ambele părţi. Ca urmare, conform paragrafului 598 (2) din Codul austriac de procedură, părţile renunţă expres la aplicarea paragrafului 595 (1) numărul 7 din Cod. Lenovo poate însă intenta proces într-un tribunal competent din ţara în care se face instalarea.

**În Estonia, Letonia și Lituania** toate disputele create de această Declaratie de garanție limitată vor fi solutionate prin arbitrare în Helsinki, Finlanda, conform legilor de arbitrare care sunt în vigoare în Finlanda. Fiecare parte va desemna un arbitru. Arbitrii vor desemna apoi împreună presedintele. Dacă arbitrii nu se înteleg cu privire la presedinte, acesta va fi numit de Camera Centrală de Comert din Helsinki.

#### **UNIUNEA EUROPEANĂ (EU)**

#### *TERMENII URMĂTORI SE APLICĂ TUTUROR ŢĂRILOR DIN EUROPA:*

Garantia Masinilor achizitionate în Uniunea Europeană este validă și aplicabilă în toate tările din Uniunea Europeană, cu conditia ca Masinile să fi fost anuntate și făcute disponibile în tările respective.

#### **Cum se obţine service-ul în garanţie:** *În această secţiune au fost adăugate următoarele:*

Pentru a obtine service-ul în garanție de la organizația de service IBM în țările EU, consultati lista de telefoane din Partea a 3-a - Informații privind garanția. Puteti contacta organizația de service IBM la următoarea adresă:

IBM Warranty & Service Quality Dept. PO Box 30 Spango Valley Greenock Scotland PA16 0AH

#### **CONSUMATORI**

Drepturile legale ale consumatorilor sunt stabilite de legislația națională care reglementează vânzarea bunurilor. Aceste drepturi nu sunt afectate de garanțiile prevăzute de această Declarație de garanție limitată.

## **AUSTRIA, DANEMARCA, FINLANDA, GRECIA, ITALIA, OLANDA, NORVEGIA, PORTUGALIA, SPANIA, SUEDIA ŞI ELVEŢIA**

**Limitarea răspunderii:** *Termenii acestei secţiuni sunt înlocuiţi în totalitate cu următoarele:*

Cu excepţia cazului în care legea prevede altfel:

1. Răspunderea Lenovo pentru stricăciunile şi pierderile care pot apărea ca urmare a îndeplinirii obligaţiilor sale care decurg din această Declaraţie de garanţie limitată, sau care sunt legate de ea, sau din alte cauze legate de Declaraţia de răspundere limitată este limitată la compensarea numai a acelor stricăciuni şi pierderi care se dovedesc a fi consecinte imediate și directe ale neîndeplinirii obligațiilor respective (dacă este de vină Lenovo) sau ale cauzelor respective, valoarea maximă fiind egală cu suma pe care aţi plătit-o pentru Maşină.

Limitarea de mai sus nu se aplică în cazul daunelor legate de rănire (inclusiv moartea) şi al daunelor produse de deteriorarea proprietăţii de patrimoniu şi a proprietăţii personale materiale pentru care Lenovo poartă răspunderea legală.

2. **ÎN NICI UN CAZ LENOVO, FURNIZORII SĂI, RESELLER-II SAU FURNIZORII DE SERVICII NU SUNT RESPONSABILI PENTRU ORICARE DINTRE URMĂTOARELE, CHIAR DACĂ AU FOST INFORMAŢI CU PRIVIRE LA POSIBILITATEA LOR: 1) PIERDEREA SAU DETERIORAREA DATELOR; 2) PAGUBE ACCIDENTALE SAU INDIRECTE SAU ORICE PAGUBĂ DE NATURĂ ECONOMICĂ PROVOCATĂ DE ACESTEA; 3) PIERDERI DE PROFIT, CHIAR DACĂ ACESTEA APAR CA O CONSECINŢĂ IMEDIATĂ A EVENIMENTULUI CARE A GENERAT PAGUBA; SAU 4) PIERDERI PRIVIND ACTIVITATEA, BENEFICIILE, REPUTAŢIA SAU ECONOMIILE PLANIFICATE.**

#### **FRANŢA ŞI BELGIA**

#### **Limitarea răspunderii:** *Termenii acestei secţiuni sunt înlocuiţi în totalitate cu următoarele:*

Cu exceptia cazului în care legea prevede altfel:

1. Răspunderea Lenovo pentru stricăciunile şi pierderile care pot apărea ca urmare a îndeplinirii obligatiilor sale care decurg din această Declaratie de garantie limitată, sau care sunt legate de ea, este limitată la compensarea numai a acelor stricăciuni şi pierderi care se dovedesc a fi consecinte imediate si directe ale neîndeplinirii obligaţiilor respective (dacă este de vină Lenovo), valoarea maximă fiind egală cu suma pe care aţi plătit-o pentru Maşină.

Limitarea de mai sus nu se aplică în cazul daunelor legate de rănire (inclusiv moartea) şi al daunelor produse de deteriorarea proprietăţii de patrimoniu şi a proprietăţii personale materiale pentru care Lenovo poartă răspunderea legală. 2. **ÎN NICI UN CAZ LENOVO, FURNIZORII SĂI, RESELLER-II SAU FURNIZORII DE SERVICII NU SUNT RESPONSABILI PENTRU ORICARE DINTRE URMĂTOARELE, CHIAR DACĂ AU FOST INFORMAŢI CU PRIVIRE LA POSIBILITATEA LOR: 1) PIERDEREA SAU DETERIORAREA DATELOR; 2) PAGUBE ACCIDENTALE SAU INDIRECTE SAU ORICE PAGUBĂ DE NATURĂ ECONOMICĂ PROVOCATĂ DE ACESTEA; 3) PIERDERI DE PROFIT, CHIAR DACĂ ACESTEA APAR CA O CONSECINŢĂ IMEDIATĂ A EVENIMENTULUI CARE A GENERAT PAGUBA; SAU 4) PIERDERI PRIVIND ACTIVITATEA, BENEFICIILE, REPUTAŢIA SAU ECONOMIILE PLANIFICATE.**

#### **URMĂTORII TERMENI SUNT VALABILI PENTRU ŢĂRILE SPECIFICATE:**

#### **AUSTRIA**

**Cele prevăzute în această Declaraţie de garanţie limitată înlocuiesc toate garanţiile statutare aplicabile.**

**Ce acoperă garanţia:** *Prima frază a primului paragraf din această secţiune este înlocuită cu următoarele:*

Garanția pentru un echipament Lenovo acoperă funcționalitatea echipamentului pentru o utilizare normală şi conformitatea echipamentului cu specificaţiile sale.

#### *În această secţiune au fost adăugate următoarele paragrafe:*

Perioada de limitare pentru consumatorii care au intentat o actiune pentru nerespectarea garantiei corespunde perioadei minime legale. În cazul în care Furnizorul de servicii nu poate repara o Masină Lenovo, puteți opta pentru o returnare parțială a banilor, atât cât este justificat de valoarea redusă a Masinii nereparate, sau puteți cere anularea acordului privind Masina respectivă și să obțineți returnarea banilor.

*Al doilea paragraf nu se aplică.*

#### **Ce va face Lenovo pentru a rezolva problemele:** *În această secţiune au fost adăugate următoarele:*

În perioada de garantie, Lenovo va rambursa costul transportului pentru livrarea Masinii defecte la IBM.

#### **Limitarea răspunderii:** *Se adaugă următorul paragraf acestei secţiuni:*

Limitările și excepțiile specificate în Declarația de garanție limitată nu vor fi valabile pentru daunele produse de Lenovo prin înselăciune sau neglijență gravă și pentru garanția expresă.

#### *Următoarea propoziţie este adăugată la sfârşitul articolului 2:*

Răspunderea Lenovo de la acest punct se limitează la violarea acordurilor contractuale esenţiale în cazuri de simplă neglijenţă.

### **EGIPT**

**Limitarea răspunderii:** *În această secţiune articolul 2 este înlocuit cu următoarele:* răspunderea Lenovo pentru orice alte daune directe va fi limitată la suma plătită pentru Maşina care este subiectul revendicării.

*Valabilitatea pentru furnizori, reseller-i şi Furnizori de servicii (nemodificată).*

## **FRANŢA**

**Limitarea răspunderii:** *Se înlocuieşte a doua frază din primul paragraf al acestei secţiuni cu următoarele:*

În astfel de situaţii, indiferent de motivele pentru care sunteţi îndreptăţit să pretindeţi daune de la Lenovo, Lenovo nu este răspunzătoare decât pentru: (articolele 1 şi 2 rămân neschimbate).

### **GERMANIA**

#### **Ce acoperă garanţia:** *Prima frază a primului paragraf din această secţiune este înlocuită cu următoarele:*

Garanția pentru un echipament Lenovo acoperă funcționalitatea echipamentului pentru o utilizare normală şi conformitatea echipamentului cu specificaţiile sale.

#### *În această secţiune au fost adăugate următoarele paragrafe:*

Perioada minimă de garantie pentru Masini este de douăsprezece luni. În cazul în care Furnizorul de servicii nu poate repara o Maşină Lenovo, puteţi opta pentru o returnare partială a banilor, atât cât este justificat de valoarea redusă a Masinii nereparate, sau puteți cere anularea acordului privind Masina respectivă și să obțineți returnarea banilor.

#### *Al doilea paragraf nu se aplică.*

### **Ce va face Lenovo pentru a rezolva problemele:** *În această secţiune au fost adăugate următoarele:*

Pe perioada de garantie, costul transportării Masinii defecte la organizația de service Lenovo sau IBM va fi suportat de Lenovo.

#### **Limitarea răspunderii:** *Se adaugă următorul paragraf acestei secţiuni:*

Limitările și excepțiile specificate în Declarația de garanție limitată nu vor fi valabile pentru daunele produse de Lenovo prin înselăciune sau neglijență gravă și pentru garanția expresă.

#### *Următoarea propoziţie este adăugată la sfârşitul articolului 2:*

Răspunderea Lenovo de la acest punct se limitează la violarea acordurilor contractuale esentiale în cazuri de simplă neglijență.

#### **UNGARIA**

**Limitarea răspunderii:** *Se adaugă următoarele la sfârşitul acestei secţiuni:* Limitarea și excluderea specificate aici nu se vor aplica în cazul responsabilității pentru o încălcare a contractului care afectează viaţa, integritatea corporală sau sănătatea, cauzată intenționat, prin neglijență crasă sau un act criminal.

Părțile acceptă limitările de responsabilitate ca fiind dispoziții valide și sunt de acord cu aplicarea Sectiunii 314.(2) din Codul civil maghiar în măsura în care pretul de achizitie şi alte avantaje care decurg din prezenta Declaraţie de garanţie limitată compensează această limitare de răspundere.

### **IRLANDA**

### **Ce acoperă garanţia:** *Se adaugă următoarele la această secţiune:*

Cu excepţia cazului în care este prevăzut în mod expres de aceşti termeni şi condiţii, sunt excluse toate condițiile statutare, inclusiv toate garanțiile implicite, dar fără a prejudicia derularea garanției globale conform Legii vânzării bunurilor din 1893 sau Legii vânzării bunurilor şi furnizării de servicii din 1980.

### **Limitarea răspunderii:** *Termenii acestei secţiuni sunt înlocuiţi în totalitate cu următoarele:*

În această secţiune, "Neîndeplinire" înseamnă orice act, declaraţie, omisiune sau neglijență din partea Lenovo care are legătură cu obiectul acestei Declarații de garanție limitată pentru care Lenovo îşi asumă responsabilitatea din punct de vedere legal faţă de dumneavoastră, indiferent dacă responsabilitatea este prevăzută în contract sau este delictuală. Mai multe Neîndepliniri care, împreună şi de o manieră substanţială, produc sau contribuie la aceeaşi pierdere sau pagubă vor fi tratate ca o singură Neîndeplinire, care survine la data manifestării ultimei Neîndepliniri de acest fel.

Pot apărea anumite situații în care, datorită unei Neîndepliniri, sunteți îndreptățit să obtineti despăgubiri de la Lenovo.

Această sectiune expune zona de responsabilitate a Lenovo și compensația exclusivă care vă revine.

- 1. Lenovo va accepta răspunderea nelimitată pentru moartea sau rănirea unei persoane din cauza neglijentei Lenovo.
- 2. Ţinând întotdeauna cont de **Cazuri în care Lenovo nu îşi asumă responsabilitatea**, de mai jos, Lenovo va accepta răspunderea nelimitată pentru daunele aduse proprietății dumneavoastră materiale ca urmare a neglijenței Lenovo.
- 3. Cu exceptia celor mentionate în articolele 1 și 2, de mai sus, întreaga răspundere a Lenovo pentru pagubele cauzate de o Neîndeplinire nu va depăşi în nici un caz 125% din suma pe care ati plătit-o pentru Masina care are legătură directă cu Neîndeplinirea.

#### **Cazuri în care Lenovo nu îşi asumă responsabilitatea**

Cu excepţia respectării responsabilităţilor menţionate în articolul 1 de mai sus, în nici un caz Lenovo, furnizorii săi, reseller-ii sau Furnizorii de servicii nu sunt responsabili pentru următoarele, chiar dacă Lenovo sau ei au fost informaţi cu privire la posibilitatea acestor pierderi:

1. pierderea sau deteriorarea datelor;

- 2. pierderi speciale sau indirecte; sau
- 3. pierderi referitoare la profit, activitate, beneficii, reputație sau economii planificate.

## **SLOVACIA**

**Limitarea răspunderii:** *Se adaugă următoarele la sfârşitul ultimului paragraf:* Limitările se aplică în măsura în care ele nu sunt interzise de §§ 373-386 din Codul comercial slovac.

### **AFRICA DE SUD, NAMIBIA, BOTSWANA, LESOTHO ŞI SWAZILAND**

**Limitarea răspunderi:** *Se adaugă următoarele acestei secţiuni:*

Răspunderea Lenovo faţă de dumneavoastră pentru daune intervenite într-o situaţie care implică lipsa de performanţă a Lenovo în privinţa obiectului acestei Declaraţii de garanție, se va limita la suma pe care ați plătit-o pentru echipamentul care face subiectul revendicării.

## **REGATUL UNIT**

#### **Limitarea răspunderi:** *Termenii acestei secţiuni sunt înlocuiţi în totalitate cu următoarele:*

În această secţiune, "Neîndeplinire" înseamnă orice act, declaraţie, omisiune sau neglijenţă din partea Lenovo care are legătură cu obiectul acestei Declaraţii de garanţie limitată pentru care Lenovo îşi asumă responsabilitatea din punct de vedere legal faţă de dumneavoastră, indiferent dacă responsabilitatea este prevăzută în contract sau este delictuală. Mai multe Neîndepliniri care, împreună şi de o manieră substanţială, produc sau contribuie la aceeaşi pierdere sau pagubă vor fi tratate ca o singură Neîndeplinire.

Pot apărea anumite situaţii în care, datorită unei Neîndepliniri, sunteţi îndreptăţit să obtineti despăgubiri de la Lenovo.

Această sectiune expune zona de responsabilitate a Lenovo și compensația exclusivă care vă revine.

- 1. Lenovo va accepta răspunderea nelimitată pentru:
	- a. moartea sau rănirea unei persoane din cauza neglijentei Lenovo; și
	- b. încălcarea obligatiilor sale impuse de Sectiunea 12 din Legea vânzării bunurilor din 1979 sau de Sectiunea 2 din Legea furnizării bunurilor și serviciilor din 1982 sau de orice modificare legală sau relegiferare a acestor sectiuni.
- 2. Ţinând întotdeauna cont de cele specificate în **Cazuri în care Lenovo nu îşi asumă responsabilitatea** mai jos, Lenovo va accepta răspunderea nelimitată pentru daunele aduse proprietății dumneavoastră materiale ca urmare a neglijenței Lenovo.
- 3. Cu excepţia celor menţionate în articolele 1 şi 2, de mai sus, întreaga răspundere a Lenovo pentru pagubele cauzate de o Neîndeplinire nu va depăşi în nici un caz 125% din suma totală pe care aţi plătit-o pentru Maşina care are legătură directă cu Neîndeplinirea.

Aceste limite sunt valabile de asemenea pentru furnizorii Lenovo, reseller-i şi Furnizorii de servicii. Ele reprezintă nivelul maxim pentru responsabilitatea colectivă a Lenovo şi a furnizorilor, reseller-ilor şi Furnizorilor de servicii.

#### **Cazuri în care Lenovo nu îşi asumă responsabilitatea**

Cu exceptia respectării responsabilităților menționate în articolul 1 de mai sus, în nici un caz Lenovo, furnizorii săi, reseller-ii sau Furnizorii de servicii nu sunt responsabili pentru următoarele, chiar dacă Lenovo sau ei au fost informati cu privire la posibilitatea acestor pierderi:

- 1. pierderea sau deteriorarea datelor;
- 2. pierderi speciale sau indirecte; sau
- 3. pierderi referitoare la profit, activitate, beneficii, reputaţie sau economii planificate.

## **Partea a 3-a - Informaţii privind garanţia**

Partea a 3-a conține informații privind garanția aplicabilă în cazul Mașinii dumneavoastră, cum ar fi perioada de garanție și tipul service-ului în garanție pe care le oferă Lenovo.

## **Perioada de garanţie**

Perioada de garanție poate varia în funcție de țară sau de regiune și este specificată în tabelul de mai jos. NOTĂ: Termenul ″regiune″ înseamnă Regiunea Administrativă Specială Hong Kong sau Macao din China.

O perioadă de garanţie de 3 ani pentru componente şi de 1 an pentru manoperă înseamnă că Lenovo asigură service-ul în garanţie fără plată pentru:

a. componente și manoperă în primul an al perioadei de garanție; și

b. numai pentru componente, prin înlocuire, în al doilea şi al treilea an al perioadei de garantie. Furnizorul de servicii vă va factura manopera implicată de repararea sau înlocuirea (înlocuirile) din al doilea și al treilea an al perioadei de garanție.

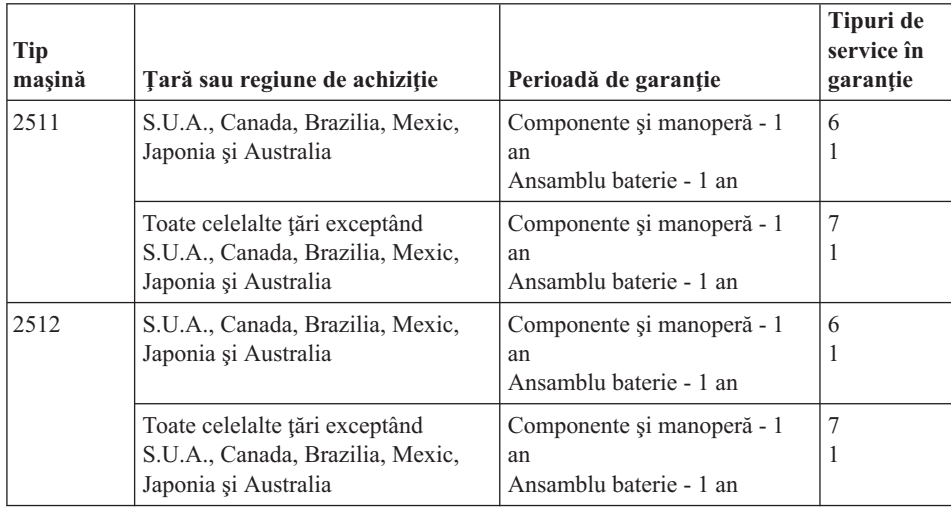

Calculatorul ThinkPad Z60t Series

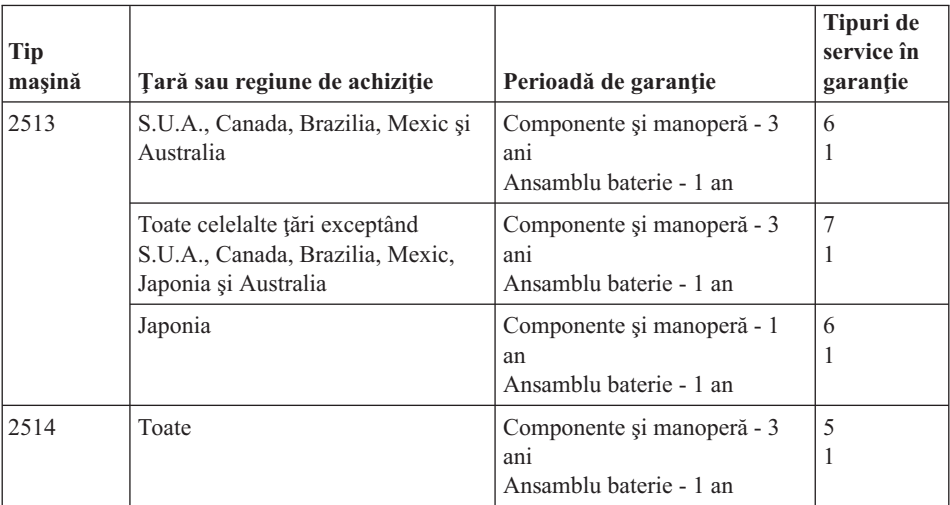

## Calculatorul ThinkPad Z60m Series

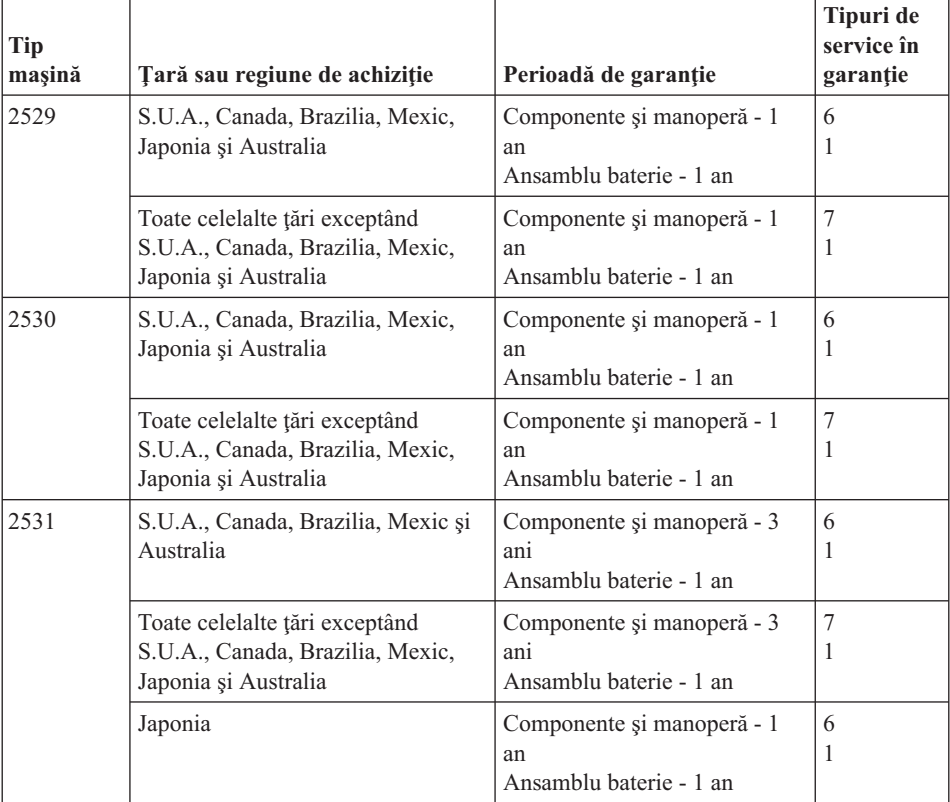

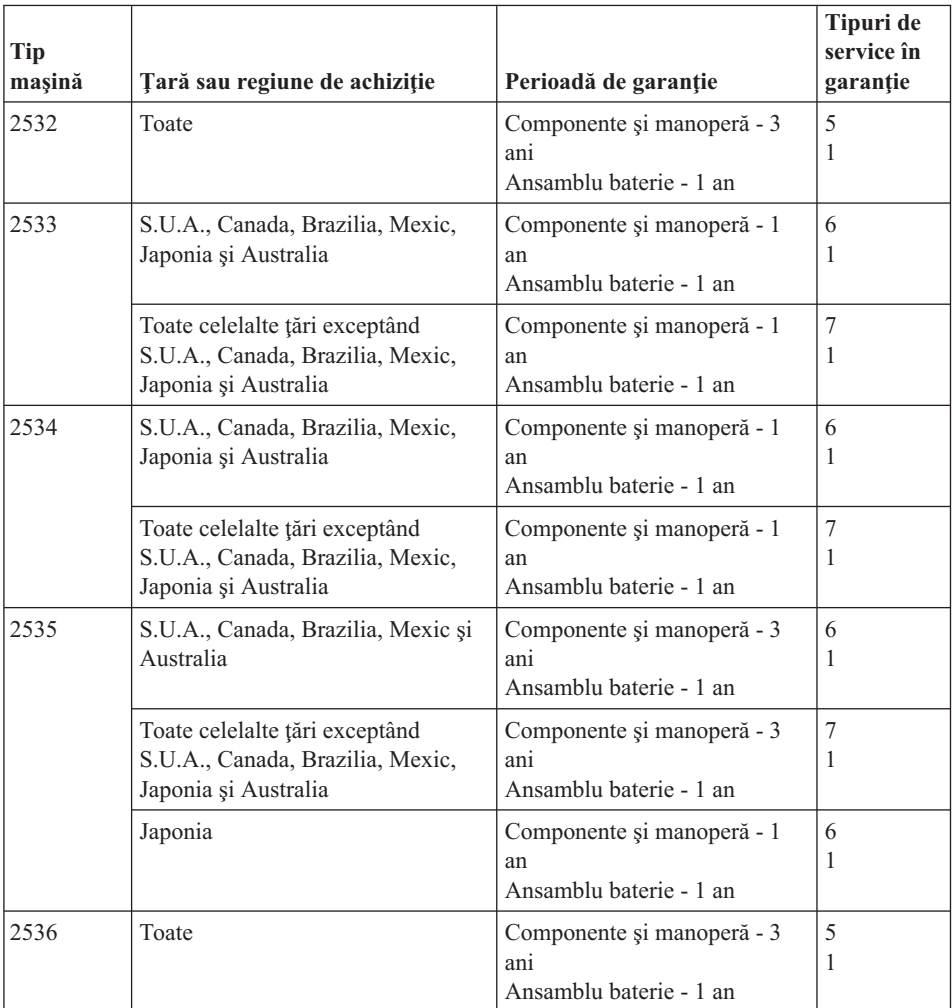

#### **Tipuri de service în garanţie**

Dacă este necesar, Furnizorul de servicii asigură servicii de reparare sau de înlocuire, în funcție de tipul de service în garanție specificat pentru Mașina dumneavoastră în tabelul de mai sus, după cum se descrie mai jos. Planificarea service-ului depinde de momentul în care îl solicitati și de disponibilitatea componentelor. Nivelurile de service reprezintă obiective privind timpul de răspuns, fără ca acestea să fie garantate. Este posibil ca nivelul specificat de service în garanţie să nu fie disponibil în toată lumea şi să fie aplicate taxe suplimentare în afara zonei în care Furnizorul de servicii asigură în mod normal service-ul; pentru informaţii specifice unei locaţii sau unei ţări, luaţi legătura cu reprezentantul Furnizorului de servicii local sau cu reseller-ul dumneavoastră.

1. **Service de tip Customer Replaceable Unit (**″**CRU**″**)**

Lenovo vă va livra CRU-uri pentru instalare, CRU-urile de Nivelul 1 fiind uşor de instalat, în timp ce CRU-urile de Nivelul 2 necesită unele cunostințe tehnice și unelte. Informatiile referitoare la CRU si instructiunile de înlocuire sunt livrate o dată cu Masina și sunt oricând disponibile la Lenovo, la cerere. Puteti cere unui Furnizor de servicii să vă instaleze CRU-urile, fără nici o taxă suplimentară, conform tipului de service în garanţie de care beneficiază Maşina dumneavoastră. În materialele care însoțesc un CRU de înlocuire, Lenovo specifică dacă CRU-ul defect trebuie să fie returnat. Dacă se cere returnarea, 1) împreună cu CRU-ul de înlocuire sunt trimise instrucţiuni de returnare şi un container şi 2) puteţi fi taxat pentru CRU-ul de înlocuire dacă Lenovo nu primeşte CRU-ul defect într-un interval de 30 de zile de la primirea înlocuitorului.

#### 2. **Service de tip On-site**

Furnizorul de servicii va repara sau va înlocui Maşina defectă la sediul dumneavoastră şi va verifica funcţionarea acesteia. Trebuie să asiguraţi o zonă de lucru corespunzătoare pentru dezasamblarea şi reasamblarea Maşinii Lenovo. Zona de lucru trebuie să fie curată, bine luminată şi să se potrivească pentru operaţiile executate. În cazul anumitor Maşini, pentru unele reparaţii poate fi necesară trimiterea Maşinii la un centru de service desemnat.

### 3. **Service de tip Courier sau Depot \***

Veţi deconecta Maşina defectă pentru a fi preluată după cum a stabilit Furnizorul de servicii. Vă va fi furnizat un container de transport, pentru a returna Maşina la centrul de service desemnat. Un curier va ridica Maşina şi o va livra centrului de service desemnat. După repararea sau înlocuirea acesteia, centrul de service va asigura revenirea Maşinii la locaţia dumneavoastră. Dumneavoastră sunteţi responsabil de instalare si verificare.

## 4. **Service de tip Customer Carry-In sau Mail-In**

După cum specifică Furnizorul de servicii, veți livra sau veți trimite Masina defectă prin poştă (cu plata în avans, dacă nu s-a specificat altfel), împachetată corespunzător, la o locație desemnată. După ce Masina a fost reparată sau înlocuită, o veti putea lua sau, în cazul service-ului Mail-in, Masina vă va fi returnată pe cheltuiala Lenovo, dacă Furnizorul de servicii nu specifică altceva. Dumneavoastră sunteți responsabil pentru instalarea ulterioară și verificarea Mașinii.

#### 5. **Service de tip CRU şi On-site**

Acest tip de service în garanție este o combinație a tipurilor 1 și 2 (vedeți mai sus).

## 6. **Service de tip CRU şi Courier sau Depot**

Acest tip de service în garantie este o combinație a tipurilor 1 și 3 (vedeți mai sus).

## 7. **Service de tip CRU şi Customer Carry-In sau Mail-In**

Acest tip de service în garanție este o combinație a tipurilor 1 și 4 (vedeți mai sus).

## **Dacă este menţionat un tip de service în garanţie 5, 6 sau 7, Furnizorul de servicii va stabili ce tip de service în garanţie este potrivit pentru reparaţie.**

\* În unele ţări, acest tip de service se numeşte ThinkPad EasyServ sau EasyServ.

<span id="page-91-0"></span>Pentru a obţine service în garanţie, luaţi legătura cu un Furnizor de servicii. În Canada sau Statele Unite, sunați la 1-800-IBM-SERV (426-7378). Pentru alte țări, vedeți numerele de telefon de mai jos.

### **Numerele de telefon din toată lumea**

Numerele de telefon pot fi modificate fără preaviz. Pentru cele mai recente numere de telefon, mergeţi la http://www.lenovo.com/think/support şi faceţi clic pe **Support phone list**.

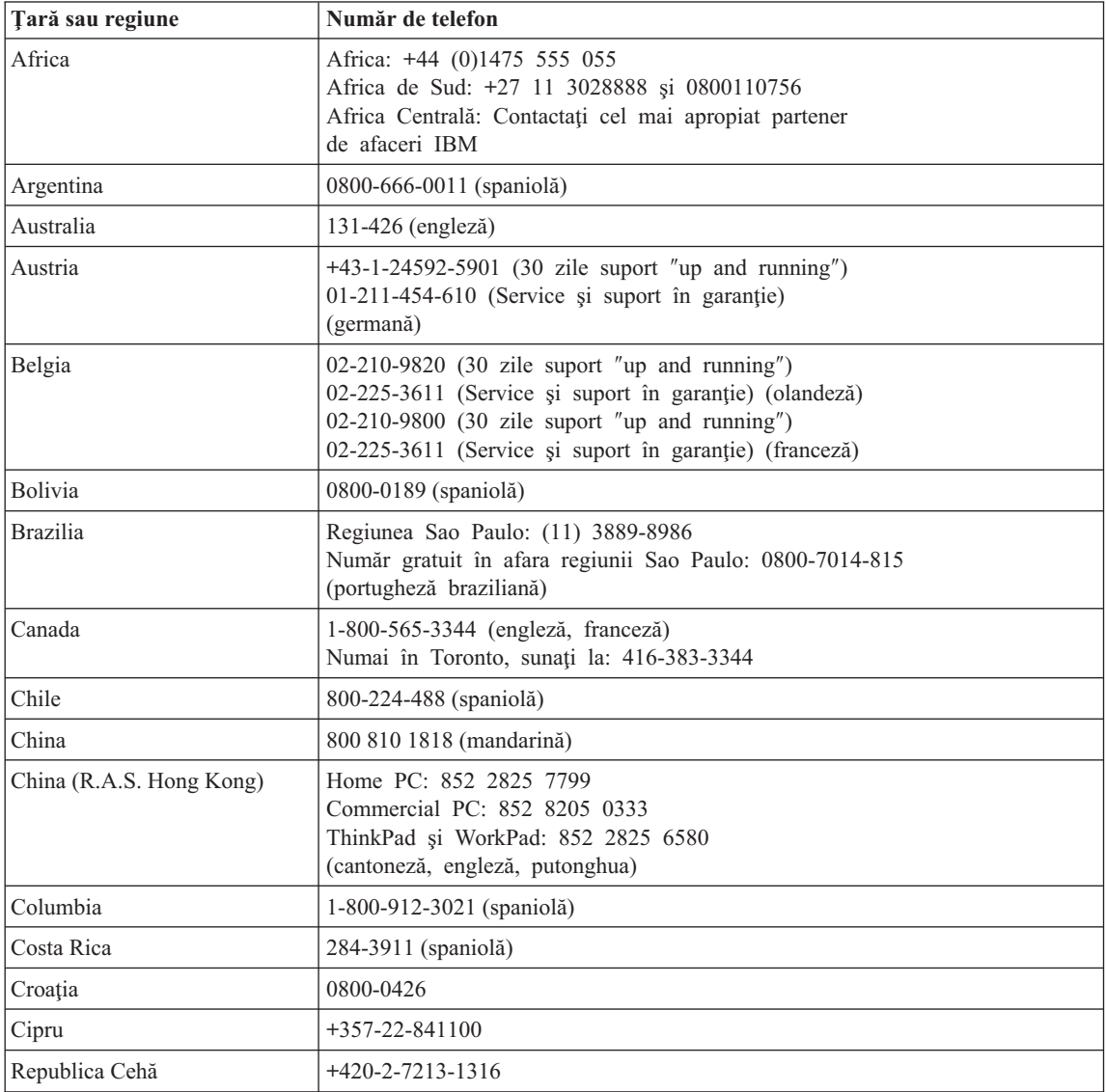

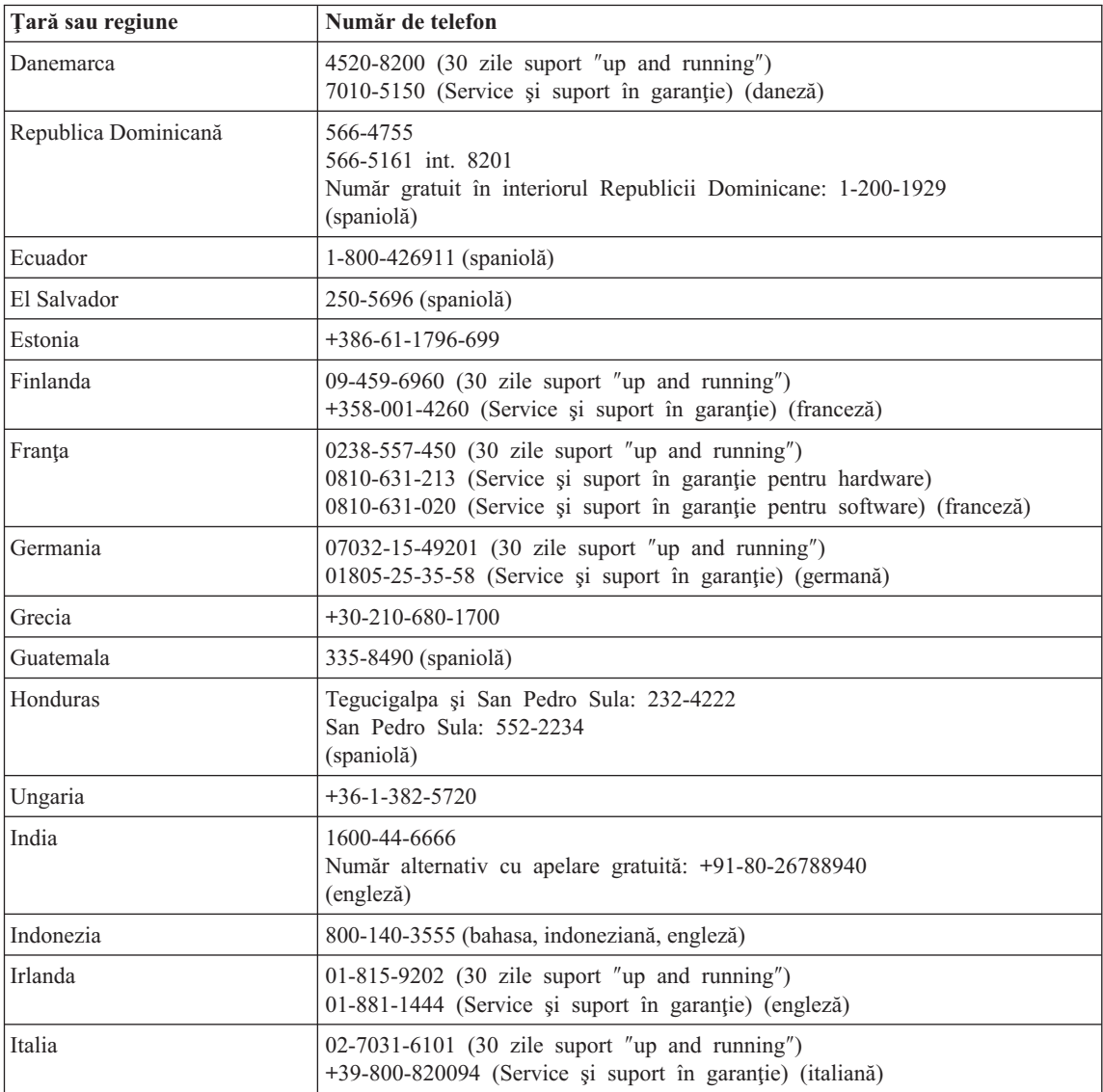

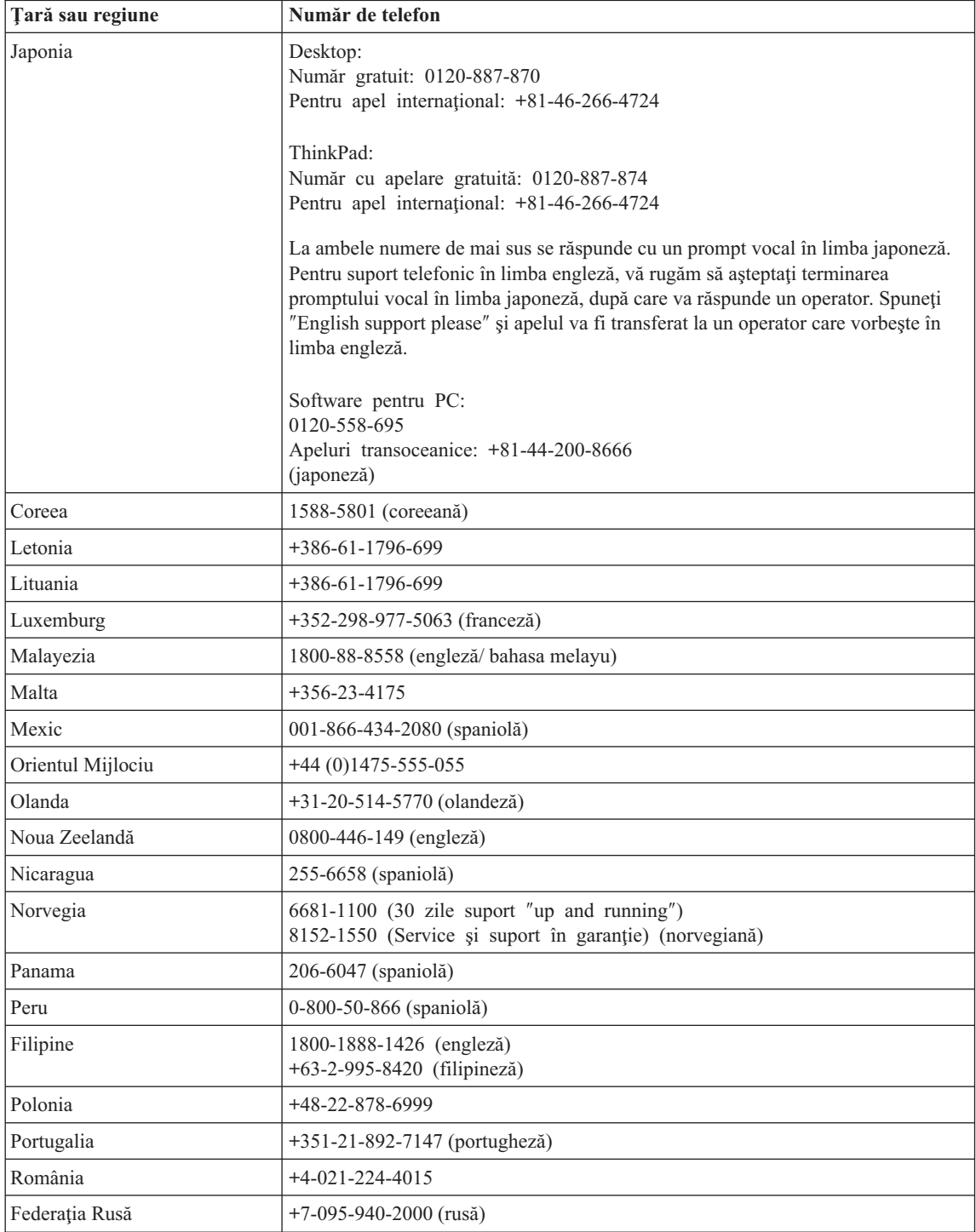

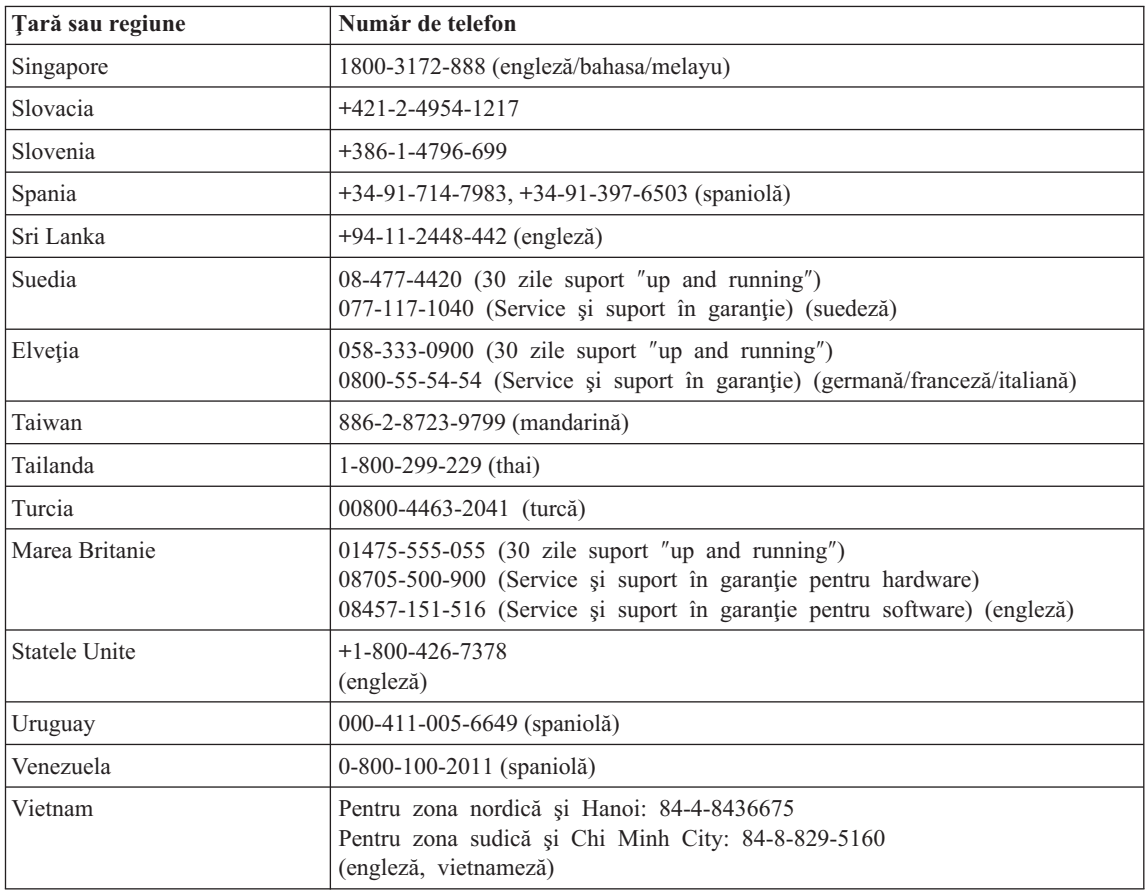

## **Supliment de garanţie pentru Mexic**

Acest supliment este considerat parte a Declarației de garanție limitată Lenovo și va fi efectiv doar pentru produsele distribuite şi comercializate pe teritoriul Statelor Unite Mexicane. În cazul unui conflict, se vor aplica termenii acestui supliment.

Toate programele software preîncărcate pe echipament vor avea o garanţie de doar 30 de zile de la data cumpărării pentru defectele de instalare. Lenovo nu îşi asumă responsabilitatea pentru informațiile din aceste programe software și/sau programele software suplimentare instalate de dumneavoastră sau instalate după cumpărarea produsului.

Serviciile care nu sunt acoperite de garanție, vor fi plătite de utilizatorul final, după o autorizare prealabilă.

În cazul în care este necesară o reparaţie în garanţie, vă rugăm să sunaţi la Customer Support Center, la 001-866-434-2080, unde veţi fi direcţionat la cel mai apropiat centru autorizat de service. Dacă nu există nici un Centru autorizat de service în oraşul sau

localitatea dumneavoastră sau pe o rază de 70 de km în jurul orașului sau localității dumneavoastră, garanția va include și costurile rezonabile legate de transportul produsului la cel mai apropiat Centru autorizat de service IBM. Vă rugăm apelaţi cel mai apropiat Centru autorizat de service pentru a obtine aprobările necesare și informatiile necesare privind trimiterea produsului și a adresei de destinatie.

Pentru a obţine o listă de Centre autorizate de service, vă rugăm vizitaţi: http://www.pc.ibm.com/la/centros\_de\_servicio/servicio\_mexico/ servicio mexico.html

**Produs de: SCI Systems de México, S.A. de C.V. Av. De la Solidaridad Iberoamericana No. 7020 Col. Club de Golf Atlas El Salto, Jalisco, México C.P. 45680, Tel. 01-800-3676900**

**Marketing: Lenovo de México, Comercialización y Servicios, S. A. de C. V. Alfonso Nápoles Gándara No 3111 Parque Corporativo de Peña Blanca Delegación Álvaro Obregón México, D.F., México C.P. 01210, Tel. 01-800-00-325-00**

# <span id="page-96-0"></span>**Anexa C. Unităţile înlocuibile de client (CRU-uri)**

Pentru calculatorul dumneavoastră ThinkPad, următoarele componente sunt desemnate ca părţi CRU (Customer Replaceable Unit - Unitate înlocuibilă de client).

Mai jos sunt prezentate CRU-urile şi documentaţia în care se află instrucţiunile de înlăturare/înlocuire

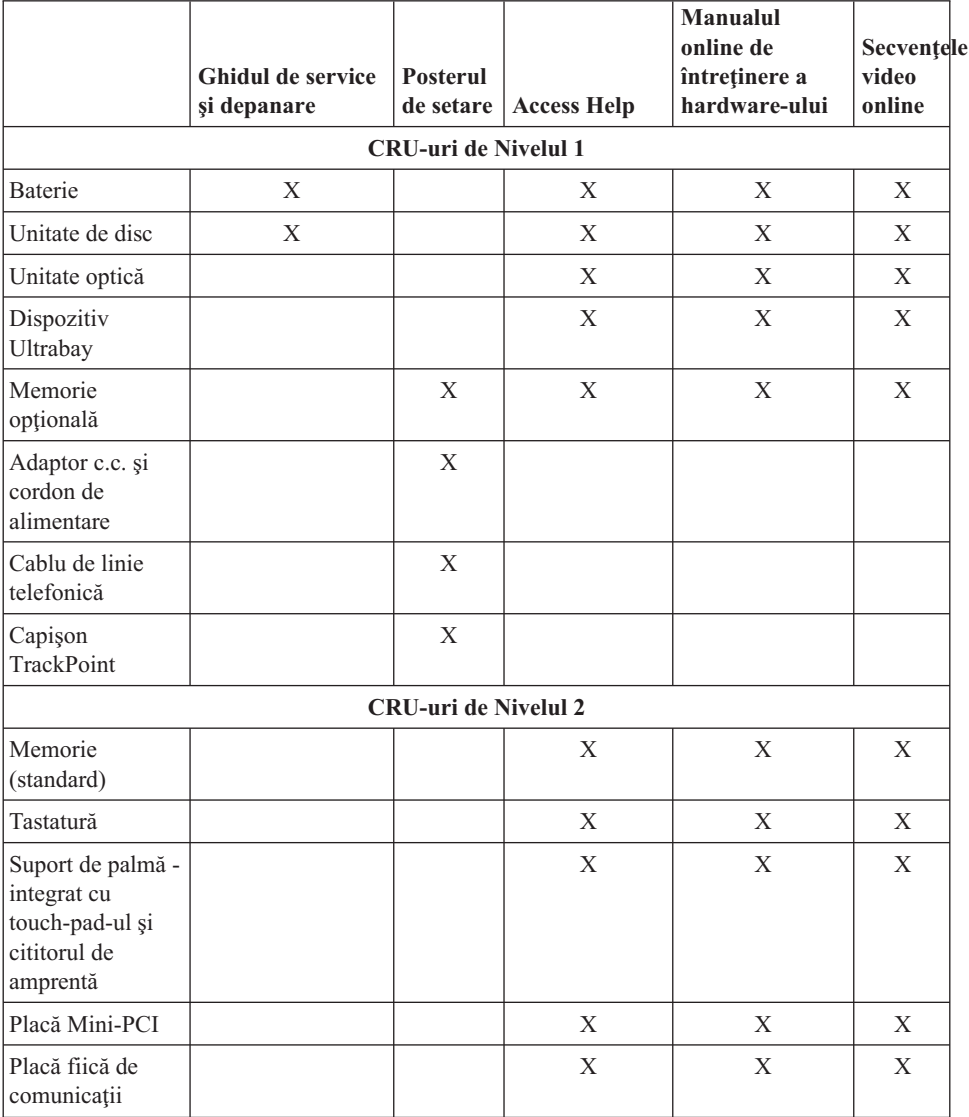

Instrucţiunile pentru înlocuirea CRU-urilor le puteţi găsi în Access Help, ajutorul dumneavoastră integrat. Pentru a porni Access Help, apăsaţi butonul ThinkVantage de pe ThinkPad şi apoi faceţi clic pe Access Help.

Dacă nu puteţi ajunge la aceste instrucţiuni sau dacă întâmpinaţi dificultăţi la înlocuirea unui CRU, puteti folosi una dintre resursele următoare:

v Online Hardware Maintenance Manual şi Online Videos, disponibile pe situl Web Support

www.lenovo.com/think/support

v Customer Support Center. Pentru numărul de telefon al sediului Support Center din ţara sau regiunea dumneavoastră, vedeţi ["Numerele](#page-91-0) de telefon din toată lumea" la [pagina](#page-91-0) 70.

# **Anexa D. Observaţii**

#### **Observaţii**

Este posibil ca Lenovo să nu ofere în toate ţările produsele, serviciile sau caracteristicile menționate în acest document. Luați legătura cu reprezentantul Lenovo local pentru informaţii despre produsele şi serviciile disponibile în zona dumneavoastră. Referirea la un produs, program sau serviciu Lenovo nu înseamnă că se afirmă sau că se sugerează faptul că poate fi folosit numai acel produs, program sau serviciu Lenovo. Poate fi folosit în loc orice produs, program sau serviciu care este echivalent din punct de vedere funcțional și care nu încalcă vreun drept de proprietate intelectuală al Lenovo. Însă este responsabilitatea utilizatorului de a evalua şi verifica operarea unui alt produs, program sau serviciu.

Lenovo poate avea brevete sau aplicații în curs de brevetare care să acopere subiectele descrise în acest document. Oferirea acestui document nu vă conferă nici o licenţă cu privire la aceste patente. Puteţi trimite întrebări cu privire la licenţe, în scris, la:

*Lenovo (United States), Inc. 500 Park Offices Drive, Hwy. 54 Research Triangle Park, NC 27709 U.S.A. Attention: Lenovo Director of Licensing*

LENOVO GROUP LTD. OFERĂ ACEASTĂ PUBLICAŢIE "CA ATARE", FĂRĂ NICI UN FEL DE GARANŢIE, EXPRESĂ SAU IMPLICITĂ, INCLUZÂND, DAR FĂRĂ A SE LIMITA LA ELE, GARANŢIILE SUBÎNŢELESE DE NEÎNCĂLCARE A UNUI DREPT, DE VANDABILITATE SAU DE POTRIVIRE PENTRU UN ANUMIT SCOP. Deoarece unele jurisdictii nu permit renuntarea la garantiile exprese sau implicite în anumite tranzactii, este posibil ca această declarație să nu fie valabilă în cazul dumneavoastră.

Aceste informatii pot include inexactități tehnice sau erori tipografice. Se efectuează modificări periodice la informatiile incluse aici; aceste modificări vor fi încorporate în noi ediții ale publicației. Lenovo poate aduce îmbunătățiri și/sau modifcări produsului (produselor) si/sau programului (programelor) descrise în această publicație în orice moment, fără notificare.

Produsele mentionate în acest document nu sunt destinate utilizării pentru implanturi sau alte aplicaţii medicale în care funcţionarea defectuoasă poate produce rănirea sau moartea unei persoane. Informațiile conținute în acest document nu afectează și nu modifică specificațiile și garanția produselor Lenovo. Nimic din ceea ce conține acest document nu reprezintă o licență expresă sau implicită sau o excepție privind drepturile de proprietate intelectuală ale Lenovo sau ale părților terțe. Toate informațiile conținute

în acest document au fost obţinute în medii specifice şi sunt furnizate în scop ilustrativ. Rezultatele obtinute în alte medii de functionare pot fi diferite.

Lenovo poate utiliza sau distribui oricare dintre informatiile pe care le furnizati, în orice mod pe care îl consideră adecvat, fără ca aceasta să implice vreo obligatie pentru dumneavoastră.

Referirile din această publicaţie la situri Web non-Lenovo sunt făcute numai pentru a vă ajuta, fără ca prezenţa lor să însemne o susţinere acordată acelor situri Web. Materialele de pe siturile Web respective nu fac parte din materialele pentru acest produs Lenovo, iar utilizarea acestor situri Web se face pe propriul risc.

Toate datele referitoare la performanţă prezentate aici au fost determinate într-un mediu controlat. Ca urmare, rezultatele obţinute în alte medii de funcţionare pot fi diferite. Este posibil ca unele măsurători să fi fost făcute pe sisteme la nivel de dezvoltare şi nu se poate garanta că astfel de măsurători vor avea rezultate identice pe sistemele disponibile la nivel general. Mai mult, este posibil ca anumite rezultate să fi fost estimate prin extrapolare. Rezultatele reale pot fi diferite. Utilizatorii acestui document trebuie să verifice dacă datele sunt valabile pentru mediul lor de lucru specific.

## **Observaţie privind ieşirea pentru televizor**

Următoarea observaţie este valabilă în cazul modelelor pe care a fost instalată în fabrică o ieşire pentru televizor.

Acest produs încorporează tehnologie cu copyright, protejată prin brevete S.U.A. şi alte drepturi de proprietate intelectuală detinute de Macrovision Corporation și de altii. Folosirea acestei tehnologii de protectie a copyright-ului trebuie să fie autorizată de Macrovision Corporation şi poate avea ca scop numai vizionările la domiciliu sau alte vizionări limitate, cu excepția cazului în care autorizarea dată de Macrovision Corporation prevede altceva. Este interzisă reproducerea sau dezasamblarea.

#### **Observaţii privind emisiile electronice**

Următoarele informații se referă la ThinkPad Z60t, tip mașină MT 2511, MT 2512, MT 2513 şi MT 2514 şi la ThinkPad Z60m, tip maşină 2529, 2530, 2531, 2532, 2533, 2534, 2535 şi 2536.

## **Declaraţie de conformitate cu (FCC) Declaration of Conformity**

Acest echipament a fost testat şi s-a constatat că respectă limitele pentru un dispozitiv digital din Clasa B, conform Părții 15 a Regulilor FCC. Aceste limite au fost impuse pentru a asigura o protectie rezonabilă împotriva interferentelor dăunătoare ale unei instalaţii din locuinţă. Acest echipament generează, foloseşte şi poate radia energie sub formă de unde radio şi, dacă nu este instalat şi folosit conform instrucţiunilor, poate cauza interferențe dăunătoare comunicațiilor radio. Însă nu există nici o garanție că nu vor apărea interferențe într-o instalație particulară. Dacă acest echipament cauzează interferențe dăunătoare cu recepția undelor radio sau de televiziune, ceea ce se poate

determina oprind și pornind achipamentul, utilizatorul este încurajat să încerce să remedieze interferenta prin una sau mai multe dintre următoarele măsuri:

- Reorientarea sau repozitionarea antenei de receptie.
- Mărirea distanței dintre echipament și receptor.
- v Conectarea echipamentului la o priză aflată pe un circuit diferit de cel al receptorului.
- v Consultarea unui dealer autorizat sau a unei reprezentant de service pentru ajutor.

Lenovo nu își asumă responsabilitatea pentru nici un fel de interferențe provocate de folosirea altor cabluri sau conectori decât cele recomandate sau apărute ca urmare a modificărilor neautorizate ale acestui echipament. Modificările neautorizate pot anula autorizarea utilizatorului de a opera echipamentul.

Acest dispozitiv este conform Părţii 15 a Regulilor FCC. Operarea face subiectul următoarelor două condiții: (1) acest dispozitiv nu poate genera interferențe dăunătoare şi (2) acest dispozitiv trebuie să suporte orice interferenţă receptată, inclusiv interferențele ce pot determina o funcționare improprie.

Partea responsabilă:

Lenovo (United States) Inc. One Manhattanville Road Purchase, New York 10577 Telephone: (919) 254-0532

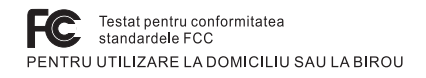

## **Declaraţie de conformitate cu nivelul de emisie Clasa B Industry Canada**

Acest aparat digital de clasă B este conform specificaţiei canadiene ICES-003.

## **Declaraţie de conformitate cu directiva Comunităţii Europene**

Acest produs este în conformitate cu cerinţele de protecţie stipulate de Directiva 89/336/EEC a Consiliului Europei la aproximarea legilor statelor membre în legătură cu compatibilitatea din punct de vedere electromagnetic. Lenovo nu poate accepta responsabilitatea pentru nerespectarea normelor de protecţie ca urmare a unei modificări nerecomandate a produsului, inclusiv adaptarea unor plăci opţionale non-Lenovo.

Acest produs a fost testat şi s-a constatat că respectă limitele pentru echipamentele de tehnologia informatiei din Clasa B, conform CISPR 22/European Standard EN 55022. Limitele pentru echipamentele din Clasa B au fost concepute pentru medii domestice obisnuite, astfel încât să asigure o protecție rezonabilă împotriva interferențelor cu dispozitivele de comunicaţii licenţiate.

## **Observaţii privind mediul pentru Japonia**

Dacă sunteți angajatul unei companii și trebuie să aruncați la gunoi un calculator ThinkPad care este proprietatea companiei, trebuie să o faceţi în conformitate cu Legea pentru promovarea utilizării eficiente a resurselor. Calculatorul intră în categoria deşeurilor industriale. Trebuie să fie aruncat la gunoi de către o companie specializată în deşeuri industriale, certificată de un guvern local. În conformitate cu Legea pentru promovarea utilizării eficiente a resurselor, IBM Japonia asigură colectarea, reutilizarea şi reciclarea calculatoarelor scoase din uz, prin serviciile sale de colectare şi reciclare a PC-urilor (PC Collecting and Recycling Service). Pentru detalii, vizitati situl Web IBM Japonia, la www.ibm.com/jp/services/its/r/env/pcrecycle.html

În conformitate cu Legea pentru promovarea utilizării eficiente a resurselor, pe 1 octombrie 2003 producătorii au început să colecteze şi să recicleze calculatoarele folosite la domiciliu. Pentru detalii, vizitati situl Web IBM Japonia, la www.ibm.com/jp/services/its/r/env/pcrecycle\_p.html

#### **Aruncarea la gunoi a unei componente din calculatorul ThinkPad care conţine metale grele**

Placa cu circuite imprimate din calculatorul ThinkPad contine metale grele. (Componentele de pe placa cu circuite imprimate sunt lipite cu plumb.) Pentru a arunca la gunoi o placă cu circuite imprimate, urmați instrucțiunile din Colectarea și reciclarea unui calculator ThinkPad scos din uz.

#### **Aruncarea la gunoi a unei baterii cu litiu scoase din uz**

Pe placa de sistem a calculatorului ThinkPad este instalată o baterie cu litiu, ca rezervă a bateriei principale.

Dacă doriţi să o înlocuiţi cu una nouă, luaţi legătura cu vânzătorul sau apelaţi la un serviciu de reparații oferit de IBM. Dacă ați înlocuit bateria singur și doriți să o aruncați pe cea veche, izolaţi-o prin învelire cu o bandă din vinil, luaţi legătura cu vânzătorul şi urmaţi instrucţiunile.

Dacă utilizați un calculator ThinkPad acasă și doriți să aruncați o baterie cu litiu, trebuie să respectaţi hotărârile şi reglementările locale.

#### **Manipularea unui ansamblu acumulator ThinkPad scos din uz**

Calculatorul ThinkPad are un ansamblu acumulator litiu-ion sau nichel-hidrură metalică. Dacă sunteți angajatul unei companii, utilizați un calculator ThinkPad și doriți să aruncaţi un ansamblu acumulator, luaţi legătura cu persoana corespunzătoare din departamentul ThinkPad de vânzări, service sau marketing și apoi urmați instrucțiunile primite. Pentru detalii, vizitaţi situl Web IBM Japonia, la www.ibm.com/jp/pc/environment/recycle/battery/

Dacă utilizati un calculator ThinkPad acasă și doriti să aruncati un ansamblu acumulator, trebuie să respectați hotărârile și reglementările locale.

#### **Oferta de software IBM Lotus**

Despre ofertă: Deoarece ați cumpărat un calculator ThinkPad și îndepliniți condițiile cerute, primiţi o licenţă unică, limitată pentru clientul "independent" Lotus Notes şi o licență unică pentru Lotus SmartSuite software. Aceste licențe vă dau dreptul să instalați şi să folosiţi acest software pe noul dumneavoastră calculator ThinkPad folosind una dintre următoarele optiuni:

- v **Mediul de stocare pentru acest software nu este inclus în această ofertă. Dacă nu aveţi deja mediul de stocare corespunzător cu software-ul Lotus Notes Client sau Lotus SmartSuite**, puteţi să comandaţi un CD şi să vă instalaţi software-ul pe calculator. Pentru informaţii suplimentare, vedeţi "Pentru a [comanda](#page-103-0) un CD" la [pagina](#page-103-0) 82.
- v **Dacă deja aveţi o copie licenţiată a software-ului**, aveţi dreptul să faceţi şi să folosiţi o copie suplimentară a software-ului pe care îl deţineţi.

**Despre IBM Lotus Notes:** Cu clientul independent Notes cu utilizare limitată, vă puteţi integra cele mai valoroase mesaje şi resursele de colaborare şi PIM (personal information management) — cum ar fi e-mail-ul, calendarul, lista cu sarcini — având posibilitatea să le accesati în timp ce sunteti conectat sau deconectat de la retea. Licenta independentă nu include dreptul de a accesa serverele IBM Lotus Domino; însă această licenţă poate fi extinsă la o licenţă Notes completă, cu un preţ redus. Pentru informaţii suplimentare, vizitați http://www.lotus.com/notes.

**Despre IBM Lotus SmartSuite:** Lotus SmartSuite contine aplicatii puternice cu caracteristici pentru economisirea timpului, care vă ajută în activitate şi vă ghidează în executarea sarcinilor.

- v Lotus Word Pro Procesor de text
- $\cdot$  Lotus 1-2-3 Foaie de calcul
- v Lotus Freelance Graphics Grafică de prezentare
- v Lotus Approach Bază de date
- Lotus Organizer Manager pentru timp, contacte și informații
- Lotus FastSite Aplicatie pentru publicarea pe Web
- Lotus SmartCenter Manager pentru informatii prin Internet

**Suport pentru clienți:** Pentru numerele de telefon și informații privind asistența oferită la instalarea initială a software-ului, vizitati http://www.lenovo.com/think/support. Pentru a cumpăra servicii de asistență tehnică suplimentare, vizitați http://www.lotus.com/passport.

**Acord internaţional de licenţă pentru program:** Software-ul pentru care primiţi licența prin această ofertă nu include modernizările de software sau asistența tehnică și se supune termenilor și condițiilor din contractul IBM International Program License Agreement (IPLA) care îl însoţeşte. Folosind programele Lotus SmartSuite şi Lotus

<span id="page-103-0"></span>Notes din această ofertă, înseamnă că acceptați termenii menționați în ofertă și în IPLA. Pentru informatii suplimentare privind IBM IPLA, vizitati http://www.ibm.com/software/sla/sladb.nsf. Aceste programe nu pot fi revândute.

**Dovada dreptului de utilizare:** Trebuie să păstrati dovada achizitionării calculatorului ThinkPad şi documentul ofertei, ca dovadă a dreptului de utilizare.

#### **Cumpărarea actualizărilor, a licenţelor suplimentare şi a asistenţei tehnice**

Modernizările de software şi asistenţa tehnică pot fi obţinute contra cost prin programul IBM Passport Advantage. Pentru informaţii despre cumpărarea licenţelor suplimentare pentru Notes, SmartSuite sau alte produse Lotus, vizitaţi http://www.ibm.com or http://www.lotus.com/passport.

#### **Pentru a comanda un CD:**

**–În S.U.A. sau Canada:**

**Important:** Ca urmare a acestei oferte, puteţi comanda un mediu de stocare CD per licență. Va trebui să furnizați numărul de serie (alcătuit din 7 cifre) al calculatorului ThinkPad pe care l-aţi cumpărat. CD-ul este oferit gratuit; pot apărea însă cheltuieli impuse de legislaţia locală privind transportul şi diverse taxe. Vă rugăm să luaţi în considerare un interval de 10-20 de zile lucrătoare de la primirea cererii şi până la livrare.

## Sunati la 800-690-3899 **–În ţările din America Latină:** Prin Internet: http://smartsuite.modusmedia.com Adresă de poştă: IBM - Lotus Notes and SmartSuite Program Modus Media International 501 Innovation Avenue Morrisville, NC, USA 27560 Fax: 919-405-4495 Pentru întrebări despre o comandă, contactați: smartsuite\_ibm@modusmedia.com **–În ţările din Europa:** Prin Internet: http://ibm.modusmedia.co.uk Adresă de poştă: IBM - Lotus Notes and SmartSuite Program P.O. Box 3118 Cumbernauld, Scotland, G68 9JX Pentru întrebări despre o comandă, contactați: ibm\_smartsuite@modusmedia.com **–În ţările din Asia/Pacific:** Prin Internet: http://smartsuite.modusmedia.com Adresă de poştă:

IBM - Lotus Notes and SmartSuite Program Modus Media International

eFulfillment Solution Center 750 Chai Chee Road #03-10/14, Technopark at Chai Chee, Singapore 469000 Fax: +65 6448 5830 Pentru întrebări despre o comandă, contactaţi: Smartsuiteapac@modusmedia.com

## **Mărci comerciale**

Următorii termeni sunt mărci comerciale deţinute de Lenovo în Statele Unite, în alte ţări sau ambele:

Lenovo PS/2 Rescue and Recovery ThinkLight ThinkPad TrackPoint Ultrabay UltraNav

Următorii termeni sunt mărci comerciale deţinute de International Business Machines Corporation în Statele Unite, în alte ţări sau ambele:

IBM (folosit sub licenţă) Lotus 1-2-3 Approach Lotus FastSite Freelance Graphics Lotus Notes Lotus Organizer Lotus SmartCenter **SmartSuite** Word Pro

Microsoft și Windows sunt mărci comerciale detinute de Microsoft Corporation în Statele Unite, în alte țări sau ambele.

Intel, Pentium şi Intel SpeedStep sunt mărci comerciale ale Intel Corporation în Statele Unite și/sau alte țări. (Pentru o listă completă a mărcilor comerciale Intel, vedeți www.intel.com/sites/corporate/tradmarx.htm)

Alte nume de companii, de produse sau de servicii pot fi mărcile comerciale sau mărcile de serviciu ale altora.

# **Index**

# **A**

ajutor pe tot [globul](#page-65-0) 44 prin [telefon](#page-63-0) 42 prin [Web](#page-63-0) 42 si [service](#page-63-0) 42 Anunţ despre [reglementări](#page-18-0) xvii

# **B**

baterie [înlocuire](#page-59-0) 38 [probleme](#page-47-0) 26 BIOS Setup [Utility](#page-53-0) 32 blocare [calculator](#page-50-0) 29

# **C**

[caracteristici](#page-25-0) 4, [5](#page-26-0) cititor de [amprentă](#page-25-0) 4, [5](#page-26-0) [îngrijire](#page-32-0) 11 probleme [autentificare](#page-50-0) 29 CRU (Customer Replaceable Unit) listă părți 75 curătarea [calculatorului](#page-32-0) 11

# **D**

[depanare](#page-35-0) 14 disc [modernizare](#page-55-0) 34 [probleme](#page-48-0) 27

# **E**

ecran [calculator](#page-46-0) 25 erori fără [mesaje](#page-40-0) 19

# **G**

garantie [informaţii](#page-70-0) 49

### **I**

[instrucţiuni](#page-6-0) privind siguranţa v

## **Î**

[înlocuire,](#page-59-0) baterie 38

## **L**

lista cu ordinea de [prioritate](#page-51-0) pentru [boot](#page-51-0) 30 locații, z60m 3 locații, z60t 2

# **M**

[mediu](#page-29-0) 8 [mesaje](#page-35-0) de eroare 14 [modernizare](#page-55-0) unitate de stocare 34

## **P**

parolă [probleme](#page-41-0) 20 [setare](#page-30-0) 9 [PC-Doctor](#page-35-0) pentru Windows 14 problema privind placa [încorporată](#page-52-0) de retea fără fir 31 [problema](#page-49-0) privind pornirea 28 [problema](#page-51-0) privind redarea unui CD 30 [problema](#page-51-0) privind redarea unui DVD 30 problema privind [software-ul](#page-52-0) 31 [problema](#page-52-0) privind USB 31 probleme [baterie](#page-47-0) 26 cititor de [amprentă](#page-50-0) 29 [comutator](#page-41-0) de pornire 20 [depanare](#page-35-0) 14 [diagnoză](#page-35-0) 14 [disc](#page-48-0) 27 ecran [calculator](#page-46-0) 25 gestiune [alimentare](#page-43-0) 22 [hibernare](#page-43-0) 22 [parolă](#page-41-0) 20 [pornire](#page-49-0) 28 stare de [veghe](#page-43-0) 22 [tastatură](#page-41-0) 20 [TrackPoint](#page-42-0) 21 [UltraNav](#page-42-0) 21 probleme cu [comutatorul](#page-41-0) de pornire 20 [probleme](#page-41-0) cu tastatura 20 [probleme](#page-35-0) de diagnoză 14 [probleme](#page-43-0) de hibernare 22 [probleme](#page-43-0) stare de veghe 22 Probleme [TrackPoint](#page-42-0) 21 [probleme](#page-42-0) UltraNav 21

# **R**

[recuperare](#page-54-0) software preinstalat 33 Rescue and [Recovery](#page-54-0) 33

## **S**

setare [BIOS](#page-53-0) 32 [configurări](#page-53-0) 32 setare configuratie 32 specificatii 7 sugestii [importante](#page-29-0) 8 sugestii, [importante](#page-29-0) 8

# **T**

[telefon,](#page-63-0) ajutor prin 42 transportarea [calculatorului](#page-29-0) 8

# **V**

[vedere](#page-24-0) din spate, z60m 3 [vedere](#page-23-0) din spate, z60t 2 vedere [frontală,](#page-24-0) z60m 3 vedere [frontală,](#page-23-0) z60t 2

## **W**

Web, [ajutor](#page-63-0) prin 42
Număr parte: 39T6018

Tipărit în China

(1P) P/N: 39T6018

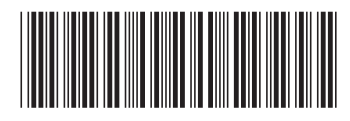